Министерство образования и науки Российской Федерации

САНКТ–ПЕТЕРБУРГСКИЙ ГОСУДАРСТВЕННЫЙ ПОЛИТЕХНИЧЕСКИЙ УНИВЕРСИТЕТ

*О. Ю. Сабинин, Н. В. Андреева*

# **БАЗЫ ДАННЫХ. ПРАКТИКУМ ЧАСТЬ 2. ORACLE SQL**

**Учебное пособие**

Санкт-Петербург Издательство Политехнического университета 2013

Сабинин О. Ю., **Базы данных. Практикум. Часть 2. Oracle SQL** : учеб. пособие / О. Ю. Сабинин, Н. В. Андреева. – СПб. : Изд-во Политехн. ун-та, 2013. – 136 с.

Включены задачи на создание запросов к базам данных с использованием языка SQL реализации Oracle. Данное учебное пособие предназначено для тех, кто уже знаком с основами языка SQL, его основной целью является предоставление материала для закрепления и углубления практических навыков создания эффективных SQL-запросов с учётом особенностей СУБД Oracle 11g. Решение задач позволит студентам более детально изучить различные возможности языка Оracle SQL: выборку данных из нескольких таблиц, реализацию условной логики, использование подзапросов, организацию иерархии и рекурсии, обращение к данным как к многомерным массивам и др. Также приведены задачи на использование разнообразных видов функций: однострочных, агрегатных, аналитических (оконных и ранжирования).

Учебное пособие предназначено для самостоятельной работы студентов, обучающихся по IT-специальностям, и может использоваться для подготовки к олимпиадам.

Печатается по решению редакционно-издательского совета Санкт-Петербургского государственного политехнического университета

© Сабинин О. Ю., Андреева Н. В., 2013

© Санкт-Петербургский государственный политехнический университет, 2013

### **ОГЛАВЛЕНИЕ**

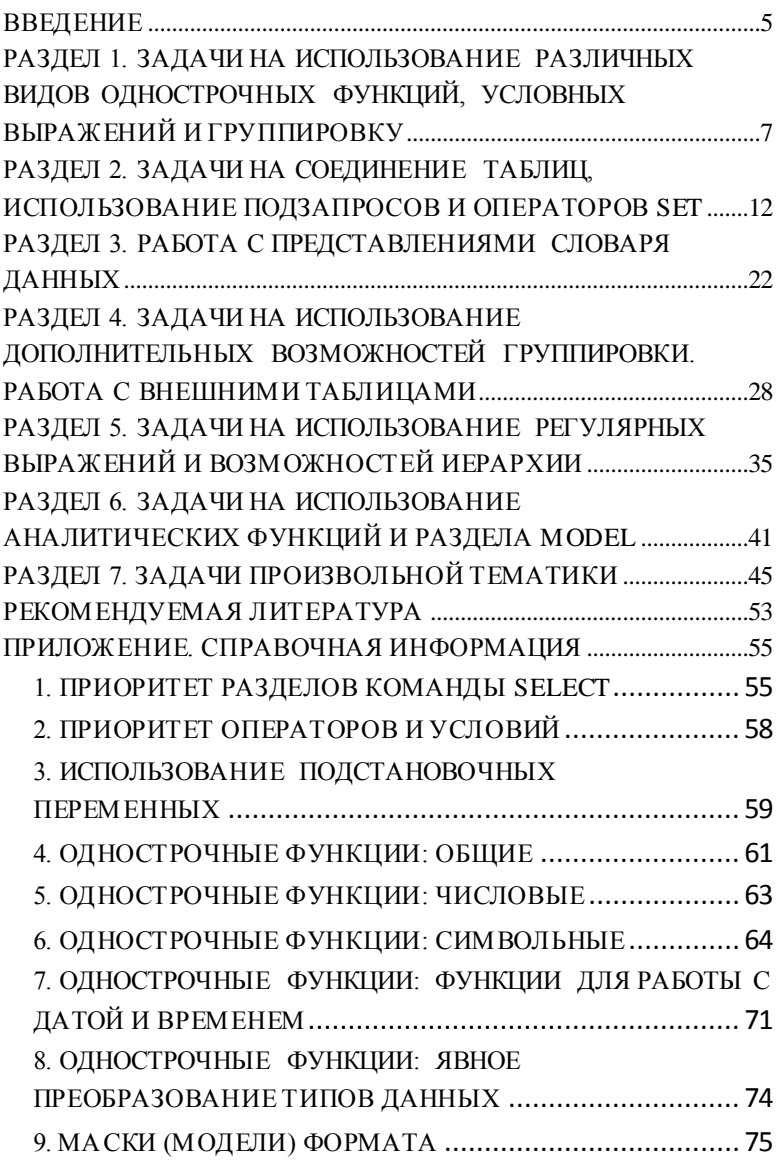

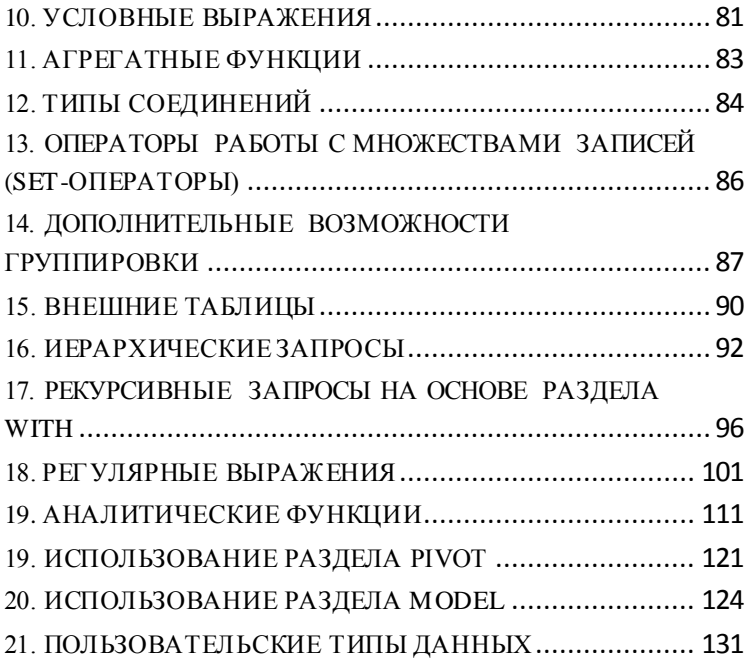

#### <span id="page-4-0"></span>**ВВЕДЕНИЕ**

Сборник содержит задачи, основанные на содержании лекций второй части курса «Базы данных» (Oracle SQL). Использование данных задач предполагается в дополнение к проведению обычных практических занятий - для развития и закрепления навыков использования изученных возможностей языка. Некоторые задачи сборника были сформулированы по материалам различных олимпиад, предполагающих использование диалекта Oracle SOL, а также обсуждений на сайтах размешённых dooymax. таких на как sal.ru (http://www.sql.ru/forum/actualtopics.aspx?bid=3) *u* dba-village.com (http://www.dba-village.com/village/dvp\_forum.main).

Все задачи сгруппированы в несколько разделов - в изучаемой тематикой, общая справочная соответствии с приведена в приложении. При решении задач информация разрешается любого пользоваться раздела только теми возможностями языка и материалами приложения, которые явно указаны в тематике текущего раздела (в частности, если задач на иерархию ещё не было, запрещается использовать раздел CONNECT BY даже для генерации последовательности значений).

«произвольный», «заданный» Слова (произвольная строка, заданная дата) в условии задачи означают, что значение параметра, о котором идёт речь должно вводиться пользователем.

Для решения задач в основном используются таблицы базовой схемы Human Resources (HR) СУБД Oracle. Задача 7.11 предполагает работу с таблицами базовой схемы Order Entry (ОЕ). Задачи 4.2 и 4.3 требуют участия преподавателя или установки СУБД Oracle 11g release 2 Express Edition (облегчённая бесплатная версия СУБД Oracle), установочные файлы которой

5

можно скачать из раздела Downloads сайта Oracle.com (http://www.oracle.com/technetwork/products/expressedition/downloads/index.html).

Используемая терминология:

**Команды** SQL являются самостоятельными логическими единицами языка и отделяются друг от друга разделителем в виде точки с запятой.

Примеры команд SQL: SELECT, MERGE, ALTER, DROP, GRANT.

Команды состоят из одной или более отдельных логических частей, называемых **разделами**.

Примеры разделов: SELECT, FROM, GROUP BY, WITH, MODEL.

Каждый раздел начинается с одноимённого **ключевого слова**, а также может содержать другие ключевые слова.

Примеры ключевых слов: UPDATE, PRIOR, TO, NULLS FIRST.

# <span id="page-6-0"></span>**РАЗДЕЛ 1. ЗАДАЧИ НА ИСПОЛЬЗОВАНИЕ РАЗЛИЧНЫХ ВИДОВ ОДНОСТРОЧНЫХ ФУНКЦИЙ, УСЛОВНЫХ ВЫРАЖЕНИЙ И ГРУППИРОВКУ**

### **Допускается использование справочной информации из разделов 1-11 Приложения.**

1.1. Определить сумму цифр в произвольной символьной строке.

Пример результата:

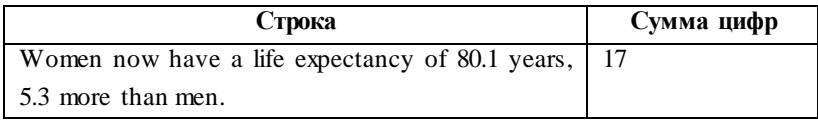

1.2. В 1845 году в США была установлена традиция, согласно которой выборы президента проводятся во вторник после первого понедельника ноября в год, делящийся на 4 без остатка. Определить, дату ближайших к заданной дате президентских выборов в США.

Примеры результата:

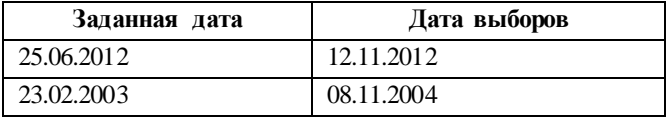

1.3. В произвольной символьной строке убрать все лидирующие и конечные пробелы, а между словами оставить только по одному пробелу.

Пример результата:

 $\overline{a}$ 

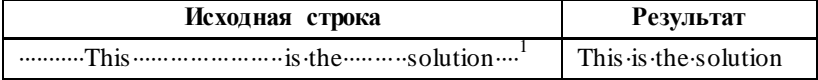

 $^{1}$ Здесь и далее символ «» используется для обозначения одного пробела.

1.4. Определить дату начала ближайшего к заданной дате Уимблдонского турнира, который начинается за шесть недель до первого понедельника августа. Если заданная дата совпадает с датой начала турнира в этом году, вывести её.

Примеры результата:

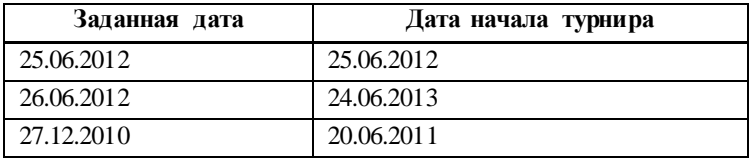

1.5. Определить временной интервал между заданной и текущей датами. Результат вывести в виде: ## лет $^1$  ## мес ## дн, где # обозначает цифру, лидирующие нули и отсутствующие значения не выводить.

Примеры результата:

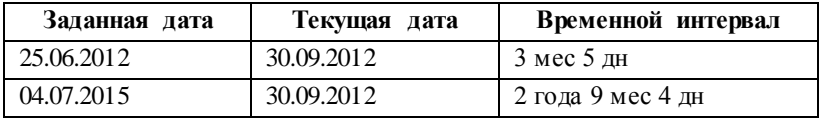

1.6. Определить, сколько раз 29 февраля встречается между двумя заданными датами.

Примеры результата:

 $\overline{a}$ 

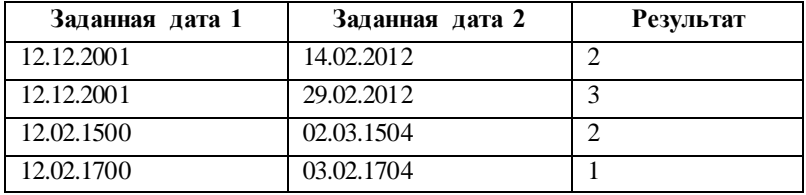

 $1 B 3a$ висимости от конкретного числа вывести подходящее окончание: лет, или год, или года.

1.7. В названии отдела вывести только второе слово, если название состоит из двух или более слов. Иначе вывести первое слово.

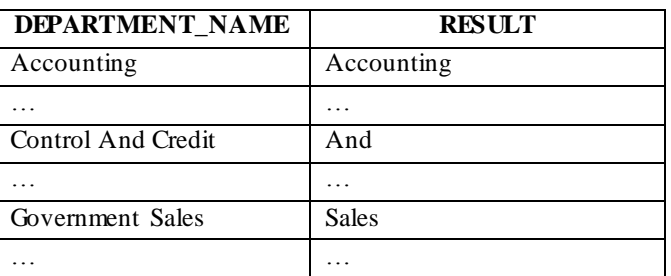

Пример результата:

1.8. Создать таблицу Test, состоящую из двух столбцов ID и Техt. Столбец ID — ключевой, а столбец Text содержит символьную информацию, включающую цифры и символы латинского алфавита, при этом либо буквенная, либо цифровая части могут отсутствовать. Требуется создать запрос, который выведет информацию из второго столбца в отсортированном виде. Правила сортировки следующие:

• выражения, начинающиеся с буквы, вывести первыми;

• символьные выражения, начинающиеся с чисел, должны быть отсортированы в порядке увеличения чисел, а в случае наличия выражений с одинаковыми числами - по алфавиту той части выражении, которая следует за числом, считая число менее приоритетным;

в случае наличия выражений, начинающихся с одинакового числа, некоторые из которых не содержат буквенной части, первыми вывести числа.

 $\mathsf{q}$ 

Например, для таблицы:

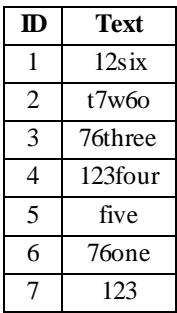

Результат должен быть такой:

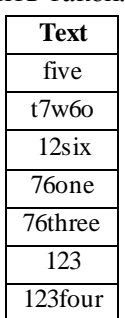

1.9. Найти все (вещественные и/или комплексные) корни квадратного уравнения  $ax^2 + bx + c = 0$ для заданных коэффициентов а, b и с. Результат округлить до двух цифр после запятой.

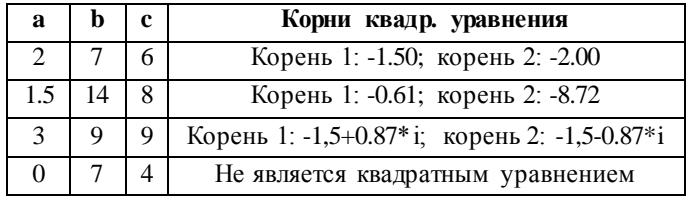

1.10. Создать запрос для определения произведения количеств сотрудников в отделах.

Пример результата:

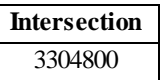

1.11. Написать команду, которая позволит выводить фамилию сотрудника через запятую столько раз, сколько букв в его фамилии.

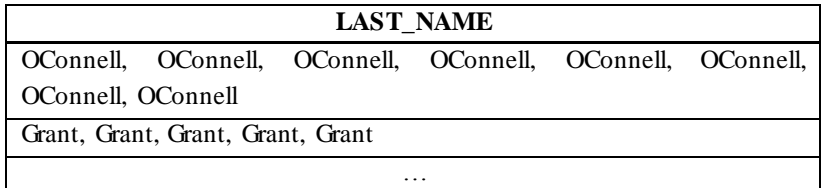

# <span id="page-11-0"></span>РАЗДЕЛ 2. ЗАДАЧИ НА СОЕДИНЕНИЕ ТАБЛИЦ, ИСПОЛЬЗОВАНИЕ ПОДЗАПРОСОВ И ОПЕРАТОРОВ SET

Допускается использование справочной информации из разделов 1-13 Приложения.

2.1. Вывести фамилии сотрудников, их оклад, идентификатор отдела и плотный ранг окладов в пределах отдела, в котором работает сотрудник. Ранг 1 должен быть у максимальной зарплаты.

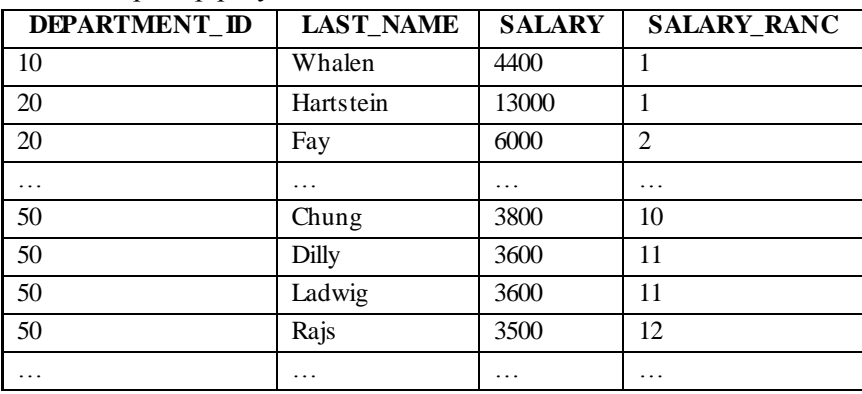

Пример результата:

2.2. Вывести фамилии сотрудников, их оклад, идентификатор отдела и неплотный<sup>2</sup> ранг окладов в пределах

<sup>1</sup> При присвоении рангов учитываются только уникальные значения окладов, поэтому в последовательности значений рангов нет промежутков (у сотрудника Rajs ранг оклада 12, несмотря на то, что его оклад на 13-м месте в общем списке отсортированных по возрастанию окладов отдела 50).

<sup>2</sup> Ранги присваиваются согласно положению каждого уникального общем значения оклала  $\overline{B}$ списке окладов, поэтому  $\overline{B}$ последовательности значений рангов могут содержаться «дырки» (у сотрудника Landry ранг оклада 14, так как его оклад - на 13-м месте в общем списке отсортированных по возрастанию окладов отдела 50, а

отдела, в котором работает сотрудник. Ранг 1 должен быть у максимальной зарплаты.

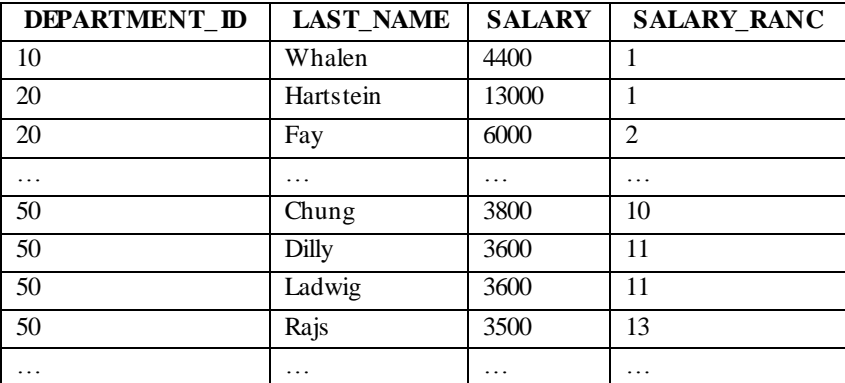

Пример результата:

2.3. Вывести фамилии тех сотрудников, чей оклад выше среднего в отделе, в котором они работают. В результат вывести:

1) идентификатор отдела, в котором работает сотрудник;

2) средний оклад по отделу, округлённый до целого числа;

3) фамилию сотрудника;

4) оклад сотрудника.

 $\overline{a}$ 

Сведения должны быть отсортированы по возрастанию:

1) по идентификатору отдела, к которому приписан сотрудник;

2) по окладу, установленному сотруднику

оклада с рангом 12 нет совсем, так как на 2-м и 3-м месте — одинаковые оклады, которым присвоен ранг 11).

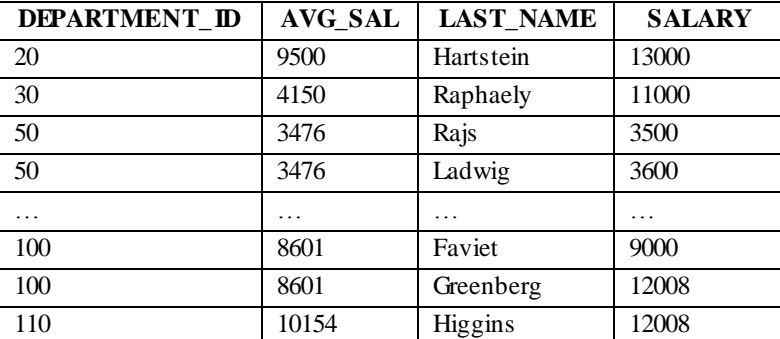

Пример результата:

2.4. Вывести фамилии сотрудников, начальники которых работают в другой стране. В результат вывести:

1) идентификатор сотрудника;

2) фамилию сотрудника;

3) название страны, где расположен офис сотрудника;

4) идентификатор непосредственного руководителя сотрудника;

5) фамилию непосредственного руководителя сотрудника;

6) название страны, где расположен офис непосредственного руководителя сотрудника.

Пример результата:

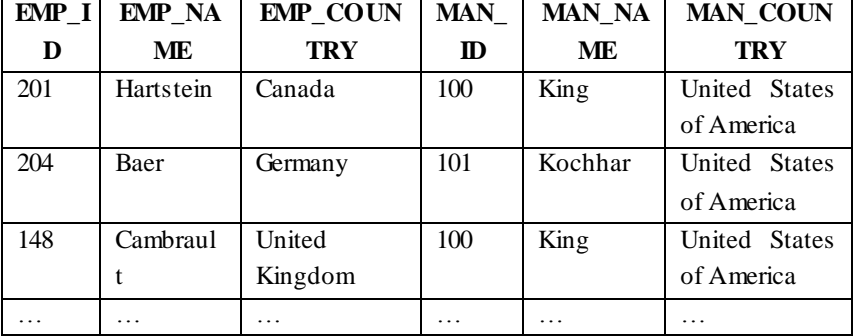

14

2.5. В таблицу записана информация, об удачных и неудачных попытках подключения к базе данных (Пользователь, Время, Удачно\Неудачно). Требуется получить список пользователей, которые совершили подряд три неудачные попытки подключения наряду с зафиксированным временем третьей неудачной попытки. После трех подряд неудачных попыток отсчет попыток начинается сначала.

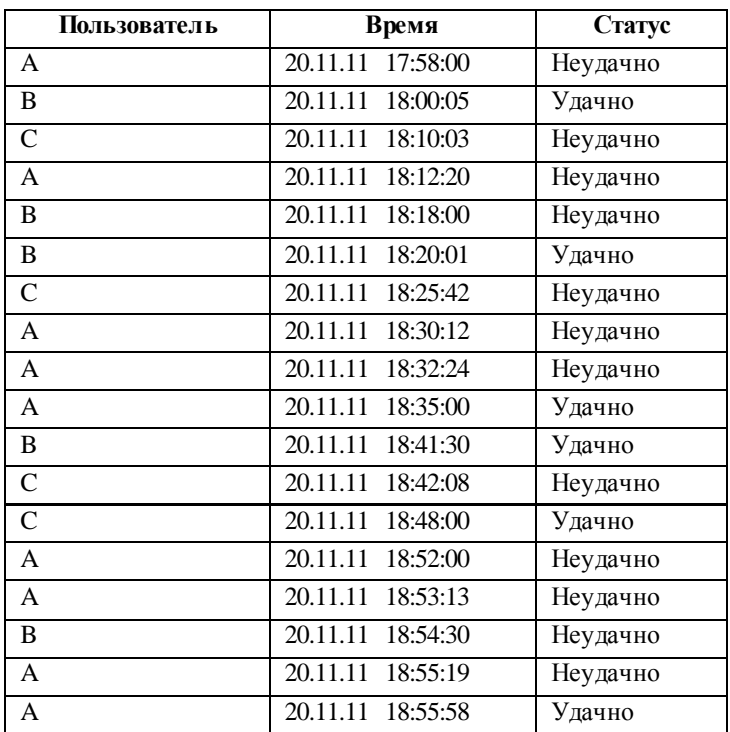

Например, для таблицы:

Результат должен быть такой:

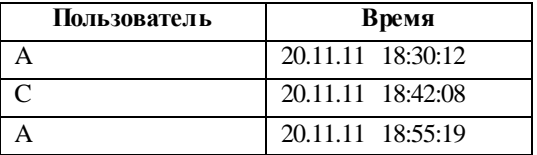

2.6. Создать запрос для определения списка городов, в которых расположены департаменты, суммарная заработная плата в которых выше средней суммарной заработной платы в департаментах этого города. Если к отделу не приписано ни одного сотрудника, считать суммарную заработную плату в этом отделе равной нулю и учитывать её при подсчёте среднего значения по городу. В результат вывести:

1) название города;

2) название департамента;

3) среднюю суммарную зарплату в городе, округлённую до двух знаков после запятой;

4) суммарную зарплату в департаменте.

Пример результата:

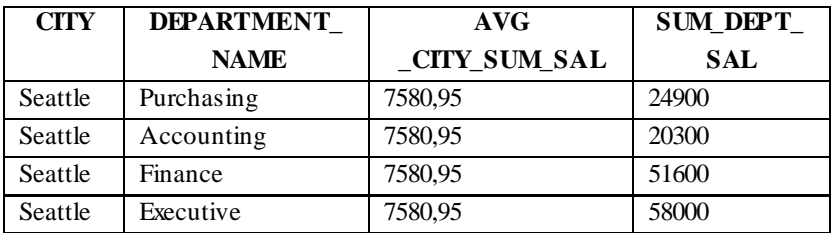

2.7. Выбрать сотрудников компании, оклады которых наиболее близки к среднему окладу по подразделению, к которому они приписаны. Требуется вывести:

1) идентификатор сотрудника;

2) фамилию сотрудника;

3) идентификатор должности, которую занимает сотрудник;

4) идентификатор подразделения, к которому приписан сотрудник;

5) оклад, установленный сотруднику;

6) средний оклад по подразделению, к которому приписан сотрудник (округлить до целых).

Сведения должны быть отсортированы по возрастанию:

1) по идентификатору подразделения, к которому приписан сотрудник;

2) по окладу, установленному сотруднику;

3) по фамилии сотрудника.

Пример результата:

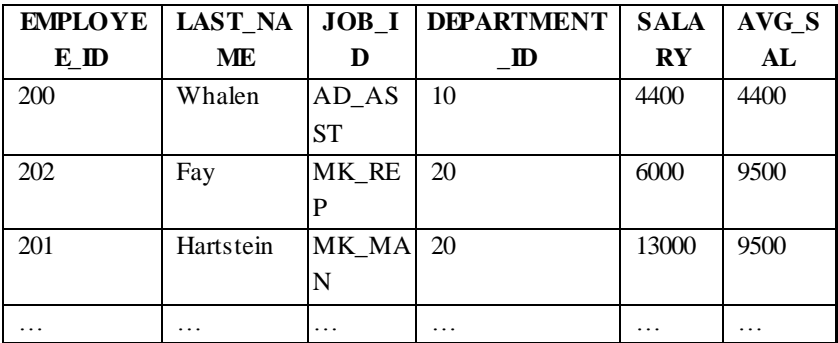

2.8. Проверить столбцы First name, Last name, Salary таблицы Employees на уникальность значений и вывести все строки таблицы, в которых хотя бы в одном столбце встречается значение, которое в этом столбце не уникально (встречается несколько раз).

Пример результата:

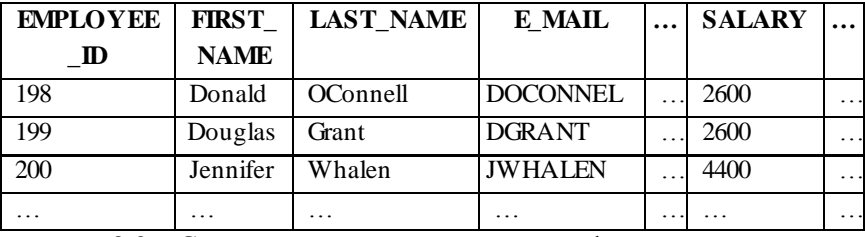

2.9. Создать запрос для вывода фамилий, последних должностей и дат приема на работу сотрудников, информация о работе которых в некоторые временные интервалы отсутствует.

Пример результата:

| <b>LAST NAME</b> | <b>JOB ID</b> | <b>HIRE DATE</b> |
|------------------|---------------|------------------|
| Raphaely         | PU MAN        | 07.12.94         |
| Kaufling         | ST MAN        | 01.05.95         |
| Whalen           | AD ASST       | 17.09.87         |

2.10. Дана произвольная строка, состоящая из чисел разделённых заданными одинаковыми арифметическими операторами (только «+» или только «-»). Требуется вычислить математическое выражение, записанное таким образом.

Пример результата

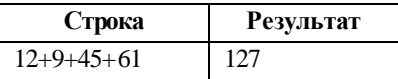

2.11. Дана таблица из двух столбцов: 1 — строка, 2 число. Требуется написать запрос, в результате которого каждая строка таблицы выдавалась бы столько раз, сколько определено для неё во втором столбце.

Например, для таблицы:

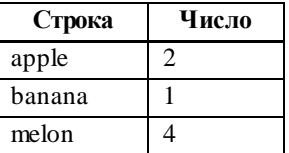

Результат должен быть такой:

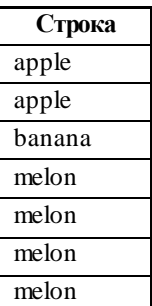

2.12. Написать запрос, выдающий сведения о нарастающей сумме окладов в пределах отдела.

Требуется вывести:

1) идентификатор отдела;

2) идентификатор сотрудника;

3) фамилию сотрудника;

4) оклад сотрудника;

5) накопленную сумму окладов.

Результат отсортировать по столбцам 1 и 4, перечисленным выше.

Пример результата:

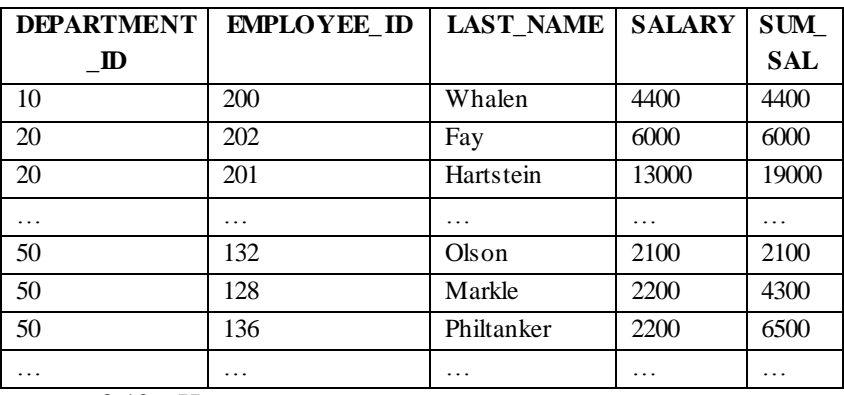

2.13. Написать команду для удаления одной из двух записей, которые отличаются лишь значениями в двух столбцах. При этом записи должны удовлетворять условиям:

 $R1.Col1 = R2.Col2$  *и*  $R2.Col1 = R1.Col2$ 

Например, для таблицы:

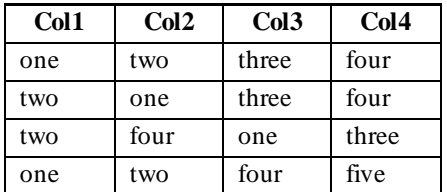

Результат должен быть такой:

| Col <sub>1</sub> | Col2 | Col <sub>3</sub> | Col <sub>4</sub> |
|------------------|------|------------------|------------------|
| one              | two  | three            | four             |
| two              | four | one              | three            |
| one              | two  | four             | five             |

2.14. Дана таблица из трёх столбцов, в каждой ячейке которой может содержаться любое количество любых символов. Необходимо вывести содержимое таблицы, выполнив следующее условие: записи, которые могут быть получены из других записей перестановкой значений в столбцах, должны выводиться только один раз.

Например, для таблицы:

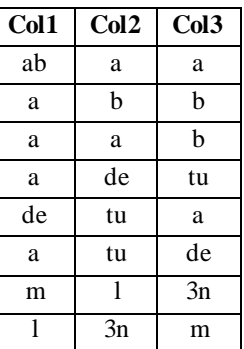

Один из вариантов результата такой:

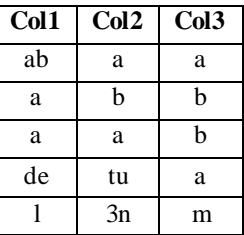

2.15. Из таблицы Employees необходимо выбрать такие пары окладов, суммы которых также содержатся в этой таблице. Также необходимо вывести идентификаторы сотрудников, с окладами, удовлетворяющими условию задачи.

| Оклады            | Сотрудники     |
|-------------------|----------------|
| 3000,14000->17000 | 187, 145 > 101 |
| 3000,14000->17000 | 187, 145 > 102 |
| 3000,14000->17000 | 197, 145 > 101 |
| 3000,14000->17000 | 197, 145 > 102 |
|                   |                |

Результат представить в виде:

### <span id="page-21-0"></span>РАЗДЕЛ 3. РАБОТА С ПРЕДСТАВЛЕНИЯМИ СЛОВАРЯ ДАННЫХ

Допускается использование справочной информации из разделов 1-13 Приложения.

3.1. Для всех связей между таблицами схемы вывести:

1) имя главной таблицы:

2) имя подчиненной таблицы:

3) имя первого столбца первичного ключа;

4) имя второго столбца первичного ключа;

5) общее число столбцов первичного ключа:

6) имя первого столбца вторичного ключа:

7) имя второго столбца вторичного ключа.

Пример результата:

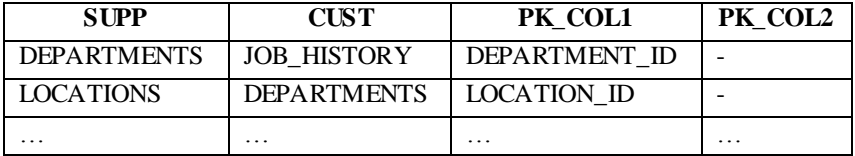

(продолжение таблицы)

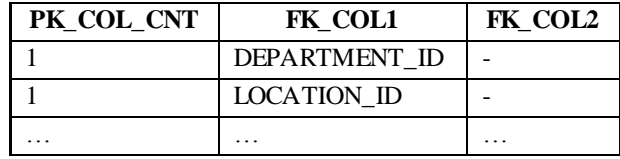

3.2. Для каждой таблицы схемы вывести:

1) имя таблицы;

2) имя первого столбца первичного ключа;

3) имя второго столбца первичного ключа;

4) общее число столбцов первичного ключа;

5) имя первой (по алфавиту) подчиненной таблицы;

6) имя второй (по алфавиту) подчиненной таблицы;

7) общее количество подчиненных таблиц у рассматриваемой таблицы;

8) имя первого столбца со значением по умолчанию;

9) первое значение по умолчанию.

Пример результата:

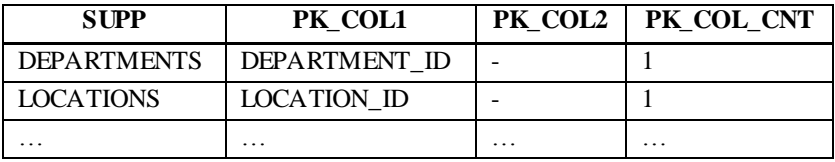

*(продолжение таблицы)*

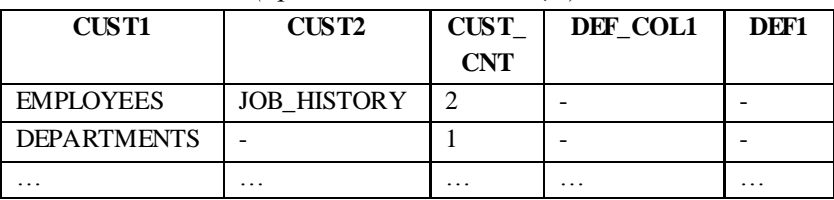

3.3. Для каждой таблицы схемы вывести:

1) имя таблицы;

2) имя первого столбца первого (по алфавиту) ограничения уникальности;

3) имя второго столбца первого ограничения уникальности;

4) общее число столбцов в первом ограничении уникальности;

5) имя первого столбца второго (по алфавиту) ограничения уникальности;

6) имя второго столбца второго ограничения уникальности;

7) общее число столбцов во втором ограничении уникальности;

8) общее число ограничений уникальности.

#### Пример результата:

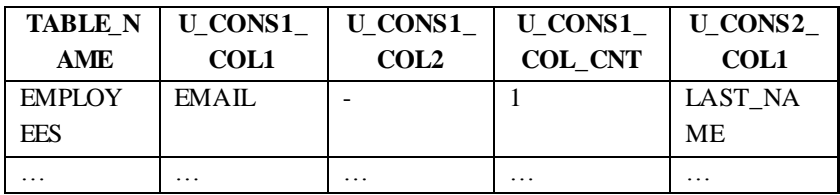

*(продолжение таблицы)*

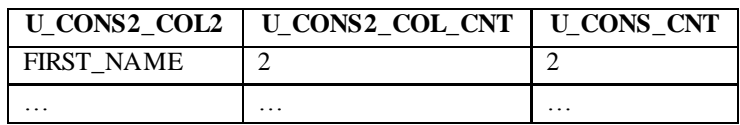

3.4. Для каждой таблицы схемы вывести:

1) имя таблицы;

2) имя первого (по алфавиту) ограничения Check;

3) текст первого ограничения Check;

4) количество столбцов в первом ограничении Check;

5) имя второго (по алфавиту) ограничения Check;

6) текст второго ограничения Check;

7) количество столбцов во втором ограничении Check;

8) общее количество ограничений Check.

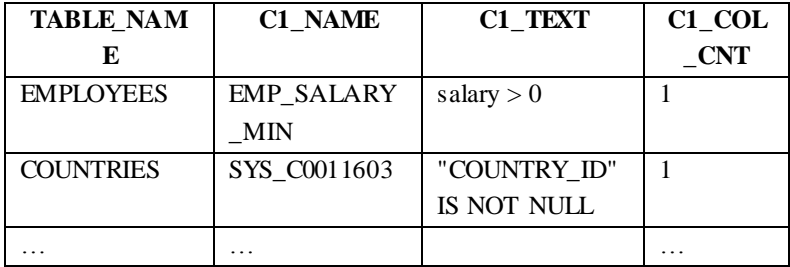

| C <sub>2</sub> NAME  | C <sub>2</sub> TEXT               |  | $C2$ COL CNT $\mid$ C CNT |   |   |
|----------------------|-----------------------------------|--|---------------------------|---|---|
| SYS C0011599         | "LAST NAME" IS NOT<br><b>NULL</b> |  |                           |   |   |
|                      |                                   |  |                           |   |   |
| $\ddot{\phantom{0}}$ |                                   |  |                           | . | . |

 $(nnodon)$ жение таблицы)

3.5. Для таблиц схемы, имеющих индексы вывести:

1) имя таблины

2) имя первого (по алфавиту) неуникального индекса:

3) количество столбцов первого неуникального индекса;

4) имя первого (по алфавиту) уникального индекса;

5) количество столбцов первого уникального индекса;

6) общее число неуникальных индексов:

7) общее число уникальных индексов.

Пример результата:

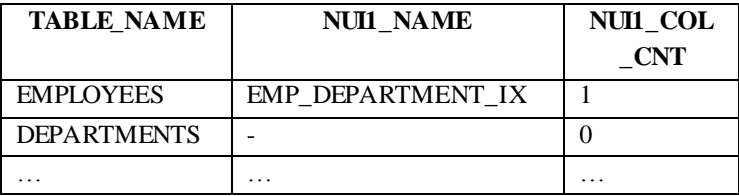

(продолжение таблицы)

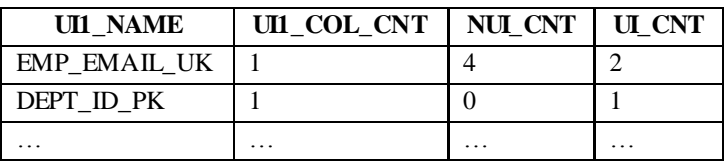

3.6. Для всех таблиц схемы вывести:

1) имя таблицы;

2) имя первого (по алфавиту) ограничения Check;

3) имена столбцов, на которые действует это ограничение;

4) могут ли эти столбцы содержать пустые значения;

5) общее количество ограничений Check для таблицы.

Пример результата:

| <b>TABLE NAME</b>  | C1 NAME      | C <sub>1</sub> C <sub>OL</sub> |
|--------------------|--------------|--------------------------------|
| <b>COUNTRIES</b>   | SYS C0011603 | COUNTRY ID                     |
| <b>DEPARTMENTS</b> | SYS C0011604 | DEPARTMENT NAME                |
| .                  | .            | .                              |

*(продолжение таблицы)*

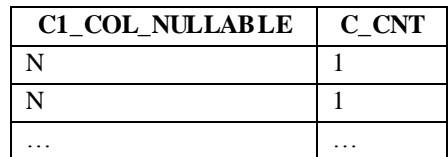

3.7. Отобразить все связи по внешнему ключу между таблицами схемы наряду с количеством пользователей, имеющих привилегии на удаление строк из главной таблицы, и правило удаления строк из дочерней таблицы при удалении строк главной.

Результат должен содержать 4 столбца:

1) название дочерней таблицы, соединённое через точку с названием столбца внешнего ключа дочерней таблицы;

2) название главной таблицы, соединённое через точку с названием столбца первичного ключа главной таблицы;

3) количество пользователей, имеющих привилегии на удаление строк из главной таблицы;

4) правило удаления строк.

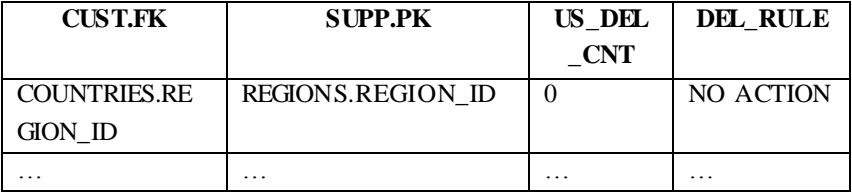

3.8. Одной командой SELECT вывести сведения обо всех столбцах таблиц текущей схемы, которые используются во внешних ключах.

В результат вывести пять столбцов:

1) имя ссылочного ограничения целостности (внешнего ключа):

2) имя таблицы, которой принадлежит данное ссылочное ограничение целостности (внешний ключ);

3) имя столбца таблицы, который входит во внешний ключ (foreign kev):

4) имя таблицы, на которую ссылается данный внешний ключ.

5) имя столбца таблицы, на которую ссылается данный внешний ключ и которому соответствует столбец, указанный в  $\pi$  3

Результат отсортировать по возрастанию по столбцам 2, 1 и 3, перечисленным выше.

| <b>FK NAME</b>       | <b>FK TABLE</b>   | FK COL           |
|----------------------|-------------------|------------------|
| <b>COUNTR REG FK</b> | <b>COUNTRIES</b>  | <b>REGION ID</b> |
|                      | .                 | .                |
| DEPT2 FK             | DEPT <sub>2</sub> | ID               |
| DEPT2 FK             | DEPT <sub>2</sub> | <b>NAME</b>      |
|                      |                   |                  |

(продолжение таблицы)

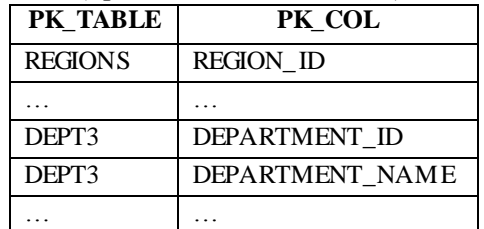

# <span id="page-27-0"></span>**РАЗДЕЛ 4. ЗАДАЧИ НА ИСПОЛЬЗОВАНИЕ ДОПОЛНИТЕЛЬНЫХ ВОЗМОЖНОСТЕЙ ГРУППИРОВКИ. РАБОТА С ВНЕШНИМИ ТАБЛИЦАМИ**

### **Допускается использование справочной информации из разделов 1-15 Приложения.**

4.1. Написать запрос, выдающий отчёт о суммарных выплатах сотрудникам, непосредственно подчиняющихся заданному руководителю по идентификаторам должностей (поле Job\_id). Непосредственное подчинение предполагает подчинение на первом уровне. *Номер каждого руководителя должен встречаться в отчете лишь дважды*.

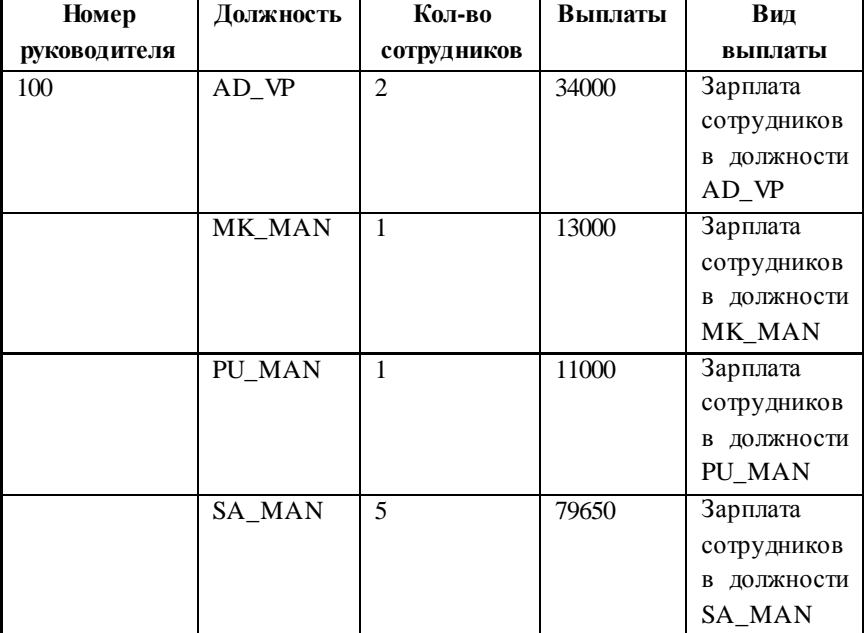

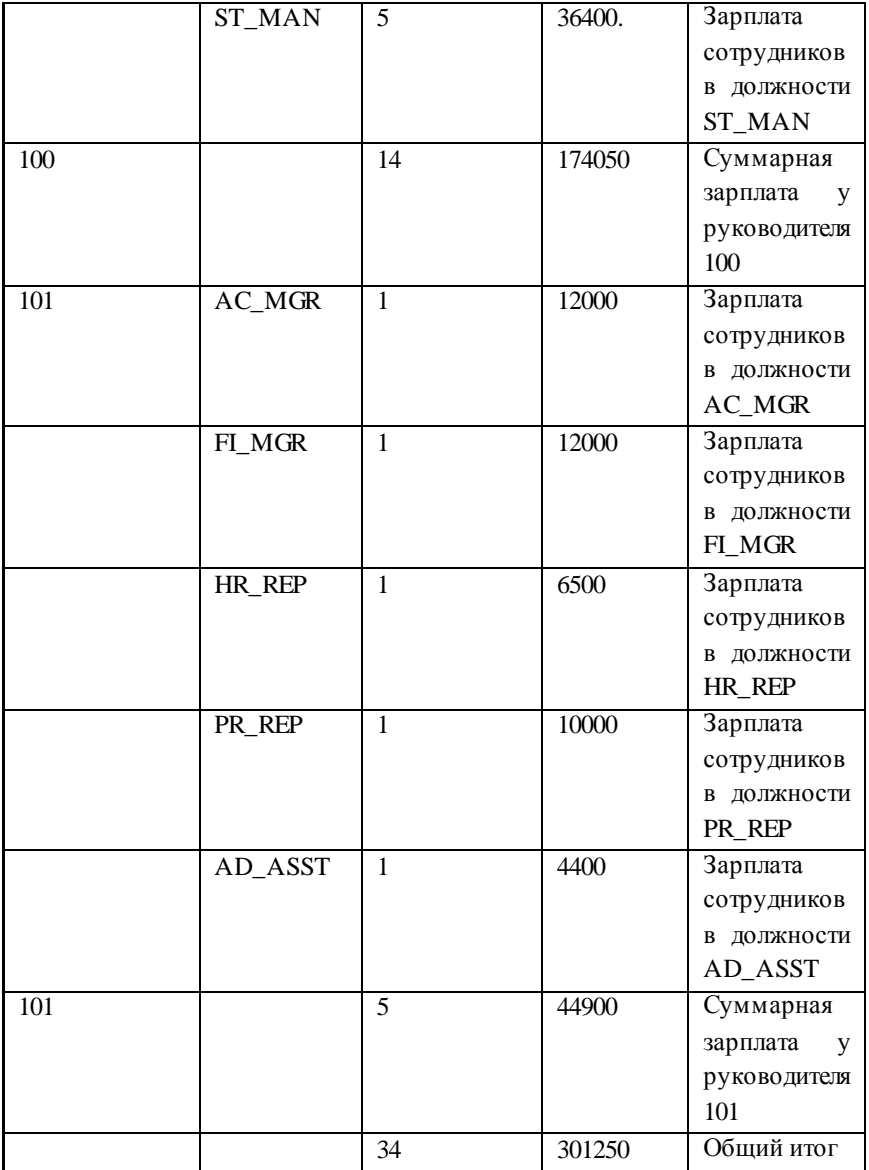

4.2.<sup>1</sup> Создать директорию Init для следующего пути: C:\oracleexe\app\oracle\product\11.2.0\server\config\scripts\.<sup>2</sup>

Создать внешнюю таблицу для чтения данных из текстового файла init.ora, расположенного в данном каталоге. Таблица должна содержать два столбца: Имя параметра и Значение.

Создать запрос к созданной внешней таблице, который позволит найти общее количество файлов управления (Control\_Files).

Пример результата:

<span id="page-29-0"></span>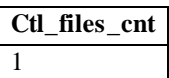

4.3.<sup>3</sup> Создать директорию Alert для следующего пути: C:\oraclexe\app\oracle\diag\rdbms\xe\xe\trace\[2](#page-29-0).<sup>4</sup>

Создать внешнюю таблицу для чтения данных из текстового файла alert\_xe.log, расположенного в данном каталоге.

Создать запрос к созданной внешней таблице, позволяющий получать информацию об ошибках Oracle за определенный день месяца.

 $\overline{a}$ 

 $1$  Для самостоятельной работы с данной задачей предполагается установка Oracle 11g r2 XE. Если возможности использовать Oracle 11g r2 XE нет, то имя используемой директории согласовать с преподавателем.

<sup>2</sup> Указан путь по умолчанию

<sup>3</sup> Для самостоятельной работы с данной задачей предполагается установка Oracle 11g r2 XE. Если возможности использовать Oracle 11g r2 XE нет, то имя используемой директории согласовать с преподавателем.

<sup>4</sup> Указан путь по умолчанию.

Пример результата:

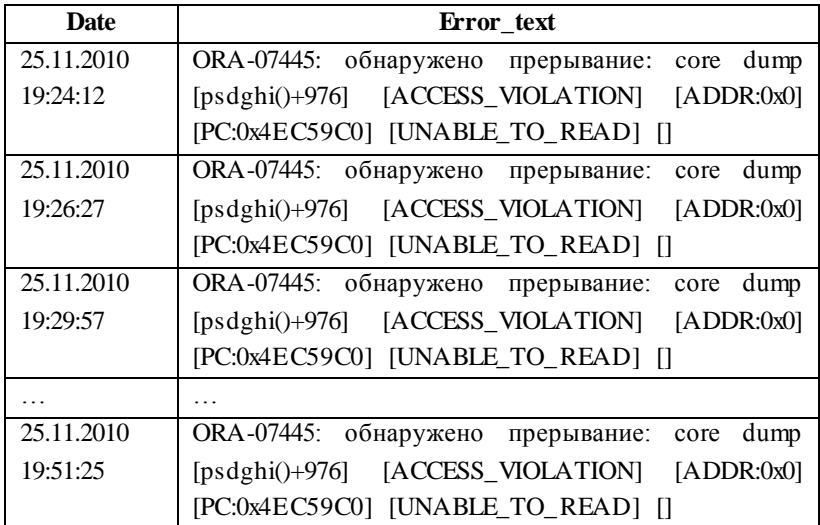

4.4. Вывести все даты за 2013 год и соответствующие дни недели без использования иерархических запросов и Model.

Пример результата:

 $\overline{a}$ 

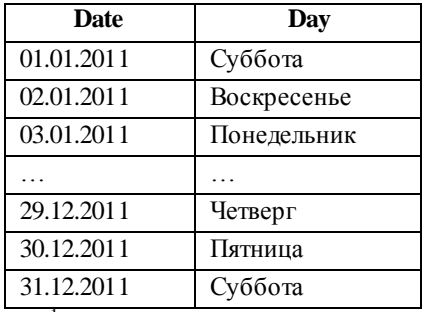

4.5. Создать<sup>1</sup> директорию (объект базы данных Directory) для каталога файловой системы, содержащего текстовый файл с информацией в виде:

 ${}^{1}$  В случае использования университетского сервера баз данных по вопросу создания директории обратиться к преподавателю.

Создать внешнюю таблицу для чтения данных из этого файла.

4.6. Показать в одном отчете для каждого отдела: его номер, наименование, количество работающих сотрудников, средний оклад вместе со следующими данными по каждому сотруднику — фамилия, оклад и должность.

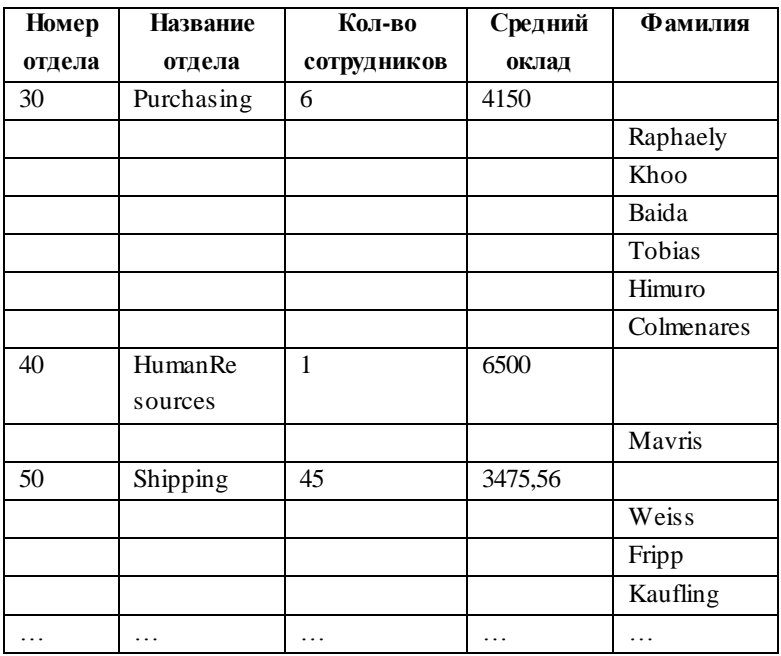

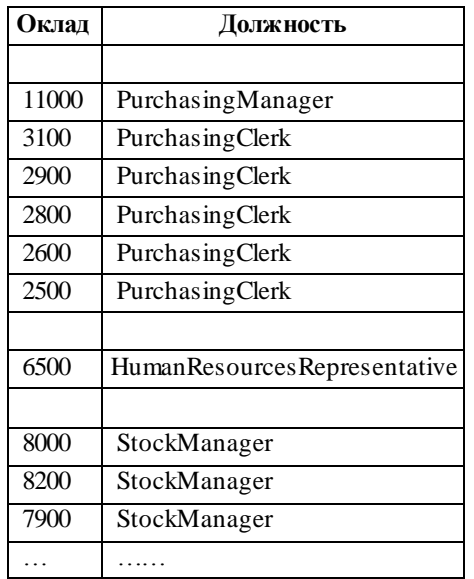

#### *(продолжение таблицы)*

4.7. Сформировать отчёт, содержащий номер отдела, название отдела, имена и фамилии сотрудников и общее кол-во сотрудников в каждом отделе. Сортировка — по названию отдела и имени и фамилии сотрудника. Также в отчёте должен присутствовать столбец со сквозной нумерацией сотрудников, при этом строки, содержащие общее кол-во сотрудников (в т. ч. по отделам) нумероваться не должны.

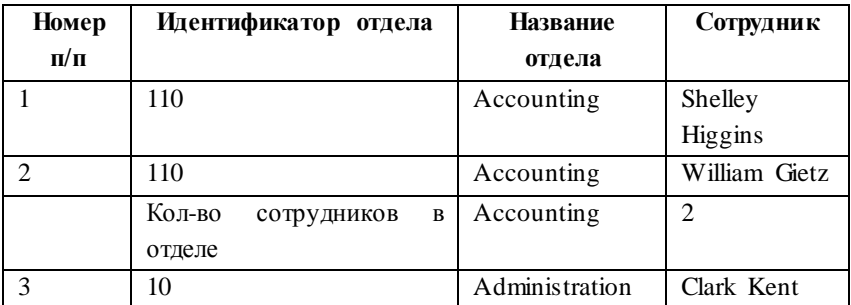

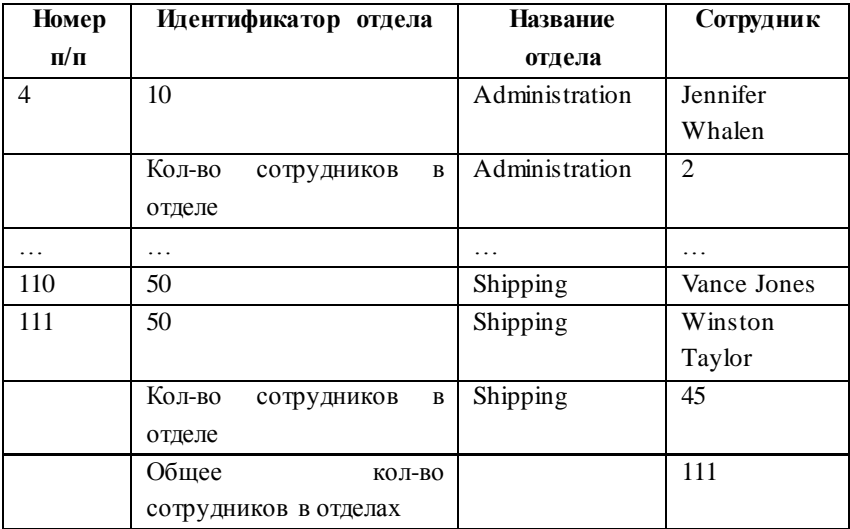

4.8. Сформировать отчёт, содержащий номер отдела, название отдела, имена и фамилии сотрудников, а также их оклады, отсортированные по возрастанию. Отчёт должен иметь следующий вид:

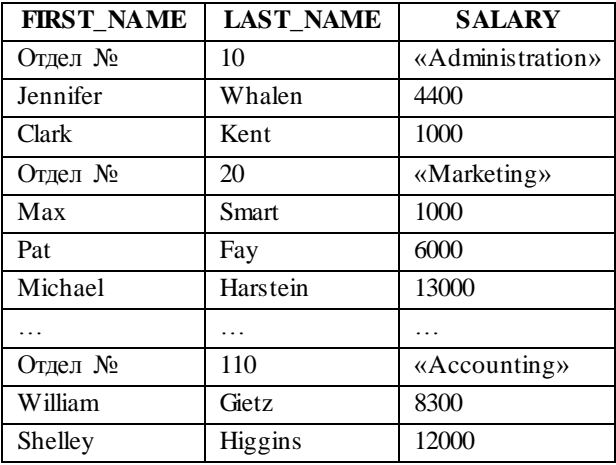

Сотрудников, не приписанных к конкретному отделу, не выводить.

# <span id="page-34-0"></span>РАЗДЕЛ 5. ЗАДАЧИ НА ИСПОЛЬЗОВАНИЕ РЕГУЛЯРНЫХ ВЫРАЖЕНИЙ И ВОЗМОЖНОСТЕЙ **ИЕРАРХИИ**

### Допускается использование справочной информации из разделов 1-18 Приложения.

5.1. Для двух заданных сотрудников найти  $\overline{MX}$ ближайшего общего начальника

Пример результата:

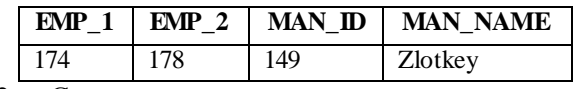

5.2. Создать регулярное выражение **RILL** проверки  $\Box$ ароль должен содержать сложности пароля  $He$ **три** последовательные буквы латинского алфавита.

Пример корректного пароля: O9gh\$drW3

Пример некорректного пароля: O9gh\$frW3 (f. g. h — три последовательные буквы латинского алфавита)

Определить список  $5.3.$ последовательностей подчиненности от сотрудников, не имеющих менеджера (менеджеров высшего уровня), до сотрудников, не имеющих подчиненных. Результат представить в виде:

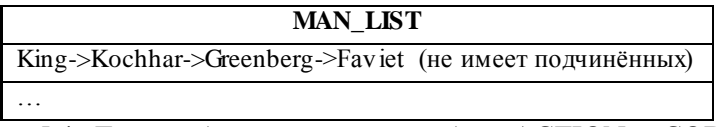

5.4. Дана таблица из двух столбцов ACTION и CODE, в каждом из которых хранятся списки чисел, разделённых пробелами. Создать запрос для разделения данных.

Например, для таблицы:

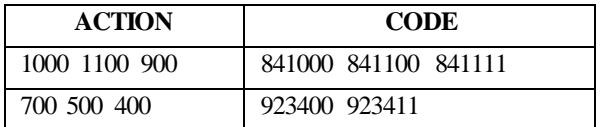

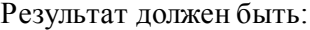

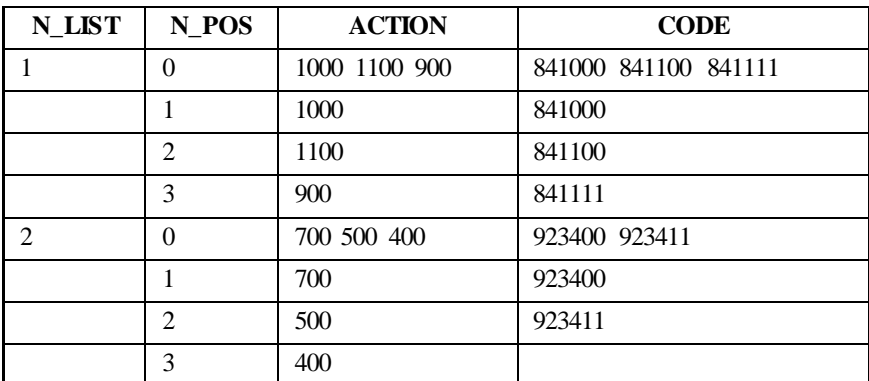

В результате выборки приняты обозначения: N\_LIST порядковый номер списка в исходной таблице, N\_POS порядковый номер числа в списке.

5.5. Дана таблица со следующей структурой:

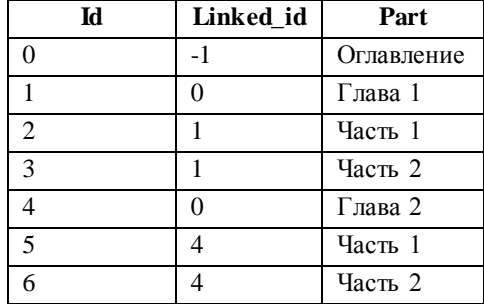

(количество глав и частей произвольное). Создать запрос для вывода оглавления в виде:

Оглавление

- 1 Глава 1 1.1 Часть 1 1.2 Часть 2
- 2 Глава 2
- 2.1 Часть 1
- 2.2 Часть 2
5.6. Для каждого отдела из таблицы Departments отобразить в виде одной строки с запятой в качестве разделителя фамилии сотрудников, работающих в нем.

Пример результата:

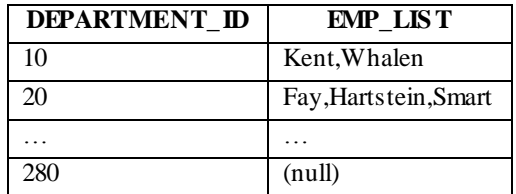

5.7. В произвольной строке, состоящей из символьных элементов, разделенных запятыми, отсортировать элементы по алфавиту.

Пример результата:

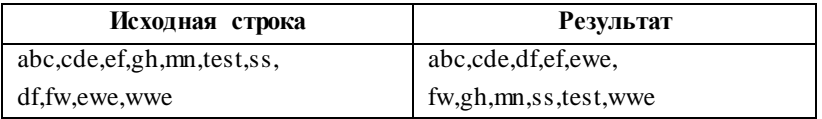

5.8. Создать запрос для вывода всех дат, отсутствующих в некоторой последовательности дат. Граница последовательности дат должна определяться некоторым (в данном случае максимальным) значением даты.

Например, для таблицы:

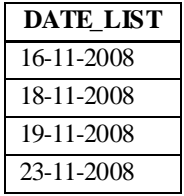

Результат должен быть:

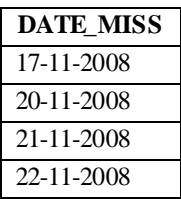

5.9. Имеется таблица с некоторым набором чисел. Для любого заданного пользователем числа необходимо запросом определить, в какой диапазон чисел из таблицы оно попало, и округлить до ближайшей границы этого диапазона.

Например, если дана таблица

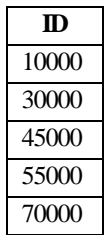

Результат должен быть:

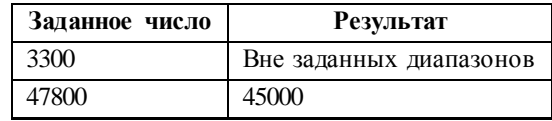

5.10. Предположим, что на билетах для проезда в городском транспорте указывают десятичный номер с заданным чётным количеством разрядов n и буквенно-цифровую серию билетной катушки. Нумерация билетов каждой катушки начинается с 000001.

Существует примета, что билет, у которого сумма  $n_{2}$  первых цифр номера равна сумме  $n_{2}$  последних цифр — это «Счастливый билет». Одной командой SELECT вывести количество «счастливых билетов» в каждой серии (одно число). Решение проверить для  $n = \{2, 4, 6\}.$ 

Пример результата:

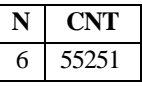

5.11. Определить ближайший к заданной дате год, когда 29 февраля придется на воскресенье.

Пример результата:

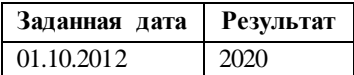

5.12. Из заданных наборов символов исключить те наборы символов, которые отличаются только порядком.

Например, для таблицы:

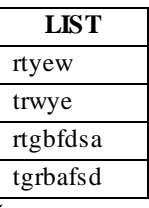

Результат должен быть:

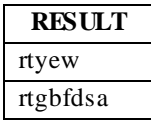

5.13. Создать запрос для определения сумм окладов сотрудников от сотрудников, не имеющих менеджера (менеджеров высшего уровня), до сотрудников, не имеющих подчиненных.

Пример результата:

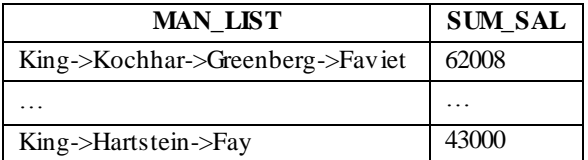

5.14. Создать запрос для определения сумм окладов двух заданных сотрудников, находящихся в явном или неявном подчинении. Если заданы два сотрудника, не подчиняющиеся друг другу, то выводить фамилии и оклады каждого из них.

Например,

1) если заданы сотрудники с идентификаторами 105 и 121 (не подчиняются друг другу), то результат должен быть:

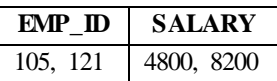

2) если заданы сотрудники с идентификаторами 105 и 102 (105-й сотрудник подчиняется 103-му, а 103-й — 102-му), то результат должен быть:

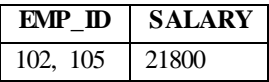

# **РАЗДЕЛ 6. ЗАДАЧИ НА ИСПОЛЬЗОВАНИЕ АНАЛИТИЧЕСКИХ ФУНКЦИЙ И РАЗДЕЛА MODEL**

**Допускается использование справочной информации из разделов 1-19 Приложения.**

6.1. Для произвольной строки, состоящей из чисел, разделенных заданным разделителем, получить строку, отображающую эти числа в обратном порядке.

Пример результата:

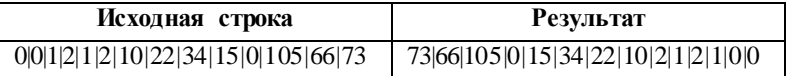

6.2. Для двух произвольных списков определить список тех элементов, которые не присутствуют одновременно в двух списках.

Например, если введены списки:

a, df, u,123,www,r

и

r,df,123,u, pp

Результат должен быть:

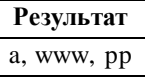

6.3. Для произвольного сотрудника из таблицы Employees определить общее количество его подчиненных (всех уровней).

Пример результата

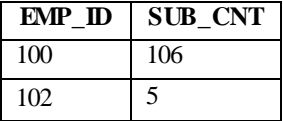

6.4. По заданной таблице родственных отношений определить для каждого человека количество родственников (родных/двоюродных братьев и сестёр).

| ID | Имя       | Пол | <b>ID_родителя</b> |
|----|-----------|-----|--------------------|
|    | Иван      | М   | ി                  |
|    | Петр      | М   | 3                  |
| 3  | Екатерина | Ж   |                    |
|    | Мария     | Ж   |                    |
|    | Анастасия | Ж   |                    |
|    | Павел     | М   |                    |

Например, для таблицы родственных отношений:

Результат должен быть:

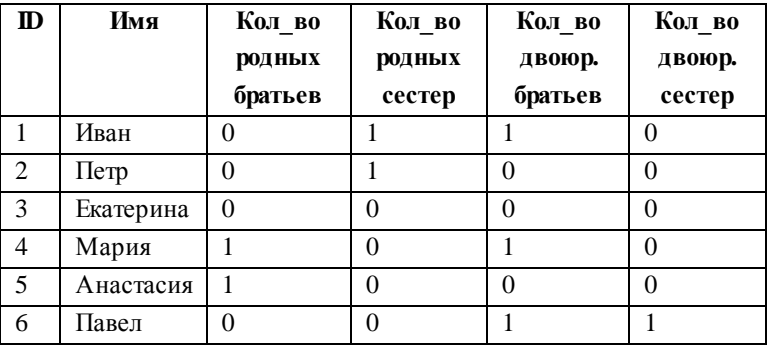

6.5. Для всех таблиц схемы определить списки имен вторичных ключей без индексов (через запятую).

Пример результата:

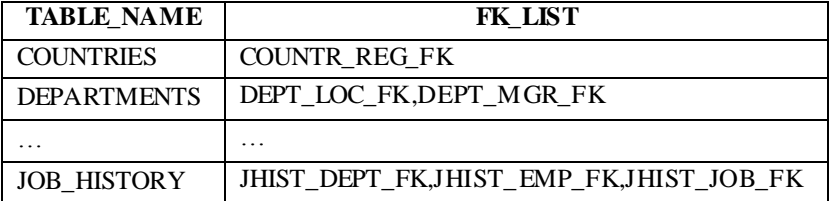

6.6. Связи между вершинами графа заданы символьным выражением, состоящим из двух частей, разделённых символом «->». Каждая часть выражения может содержать произвольное количество вершин графа, перечисленных через запятую. При этом предполагается, что каждая вершина из правой части связана направленным отношением со всеми вершинами, указанными в левой части. Например, запись а, b->c, d означает: а- $\infty$ , a- $\geq d$ , b- $\geq c$ , b- $\geq d$ .

> Создать запрос для определения всех имеющихся циклов. Например, для таблицы:

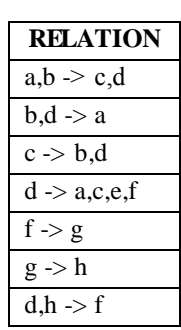

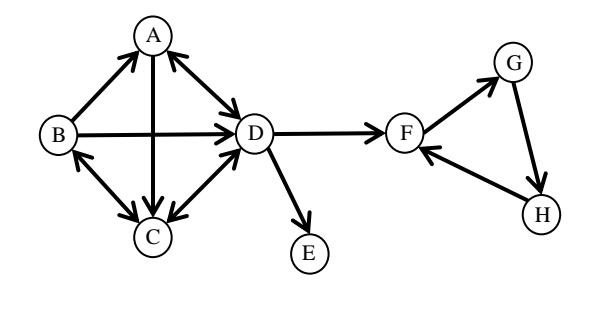

Результат должен быть:

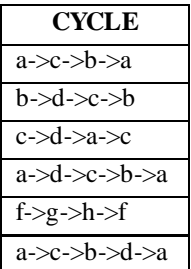

6.7. Определить сумму цифр в произвольной символьной строке. Если результат больше 10, то процесс продолжить снова найти сумму цифр и так далее - пока не получится одна цифра.

Пример результата:

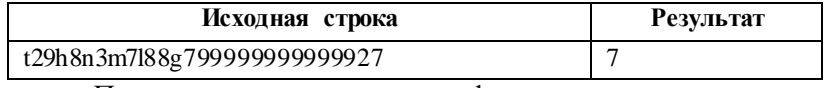

Пояснение: сумма всех цифр, входящих в исходную  $c$ троку — 169; 1 + 6 + 9 = 16; 1 + 6 = 7

6.8. Имеется таблица с числовым столбцом первичного ключа. Для каждого из значений в этом столбце требуется получить в виде горки: первая часть строки — перечисление всех чисел, меньших заданного в порядке возрастания, вторая — в порядке убывания, в середине — само число.

Например, для таблицы:

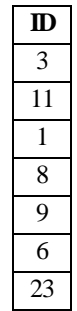

Результат должен быть:

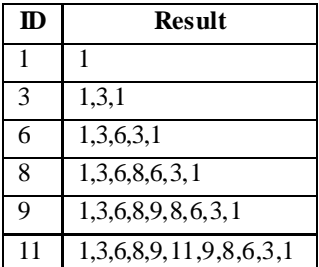

Допускается использование любой справочной информации из Приложения, если её применение не ограничено явно условием задачи.

Проверить  $7.1.$ наличие **ПИКЛОВ**  $\mathbf{R}$ таблине подчиненностей. Вывести циклические зависимости в строчку в виде Номер1. Имя1->Номер2. Имя2->... Номер1. Имя1, начиная с первого по алфавиту имени.

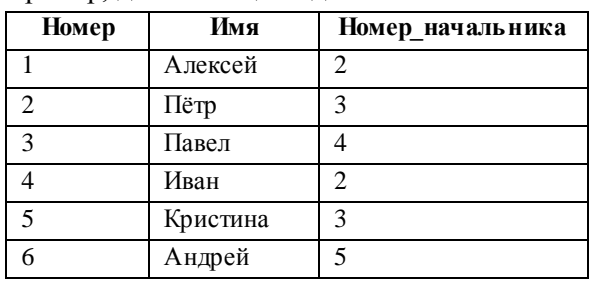

Например, для таблицы подчинённостей:

Результат должен быть:

### **CYCLE**

4. Иван->3. Павел->2. Пётр->4. Иван

7.2. Создать запрос для вывода информации о всех сотрудниках в виде:

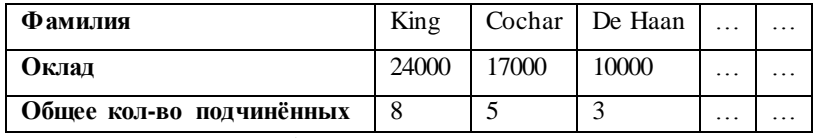

7.3. Вывести информацию о таблицах схемы в виде:

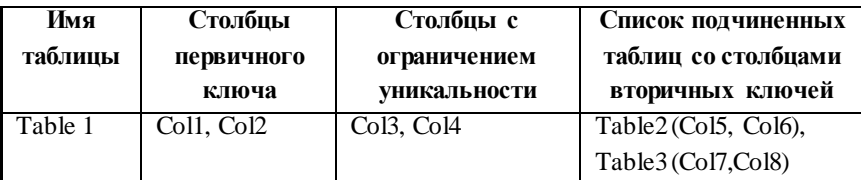

## Пример результата:

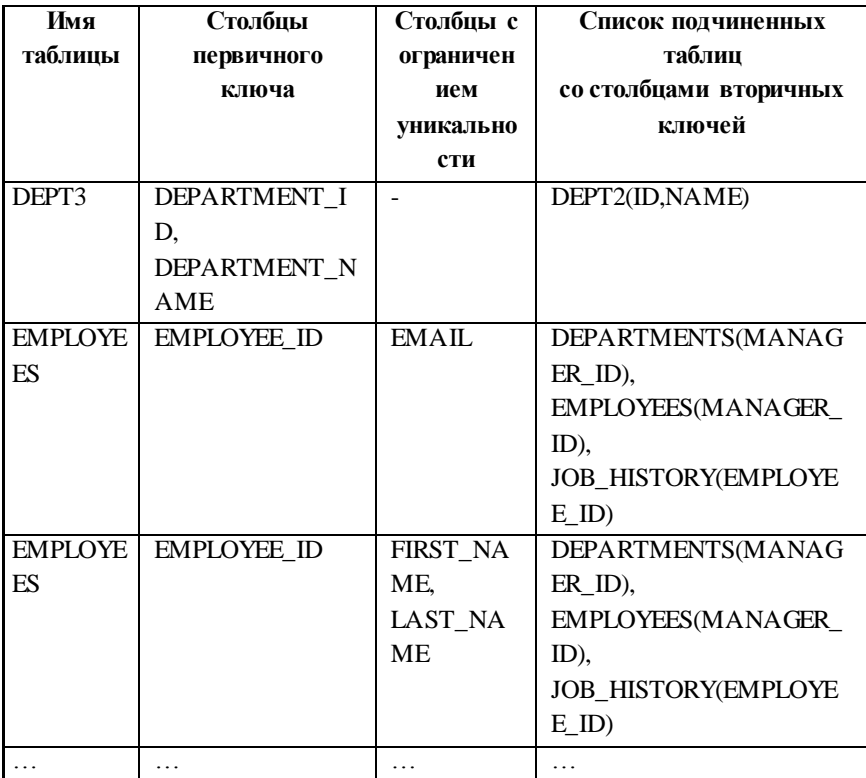

7.4. Дана таблица, содержащая информацию о структуре некоторого иерархического дерева. Создать запрос ДЛЯ определения всех путей от всех начальных вершин до всех конечных вершин по направленному дереву (от родительской вершины к дочерней). В пределах одного пути необходимо перемножить значения поля Количество и просуммировать результаты по всем путям от начальной вершины до конечной вершины.

### Например, для таблицы:

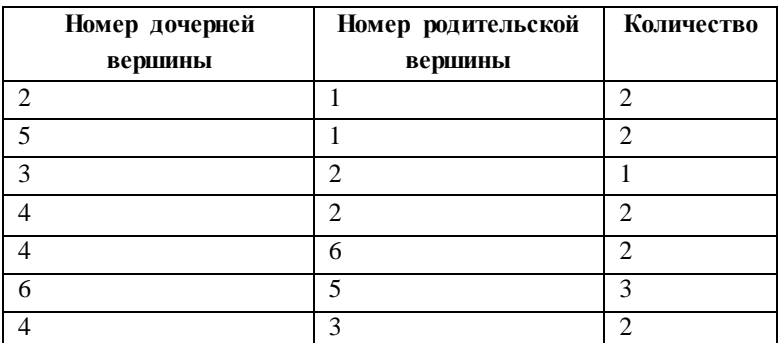

Результат должен быть:

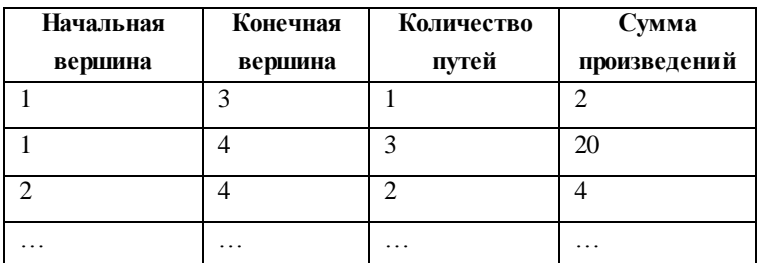

Пояснение на примере второй строки результата: от вершины 1 до вершины 4 имеется три пути — 1, 2, 4; 1, 2, 3, 4 и 1, 5, 6, 4. СООТВЕТСТВУЮЩИЕ ПРОИЗВЕДЕНИЯ:  $2 * 2 = 4$ ;  $2 * 1 * 2 = 4$ ; 2 \*  $3 * 2 = 12$ . Cymma - 4 + 4 + 12 = 20.

 $7.5.$ Имеется таблица  $\rm{co}$ списком объектов, характеризующихся номером, объемом и весом. Создать запрос для определения списка различных объектов, для которых:

• суммарный объем будет ближе всех к предельной величине объёма при максимальном весе, но не будет превышать eë:

• суммарный вес не будет превышать максимальный вес;

• если при одинаковом суммарном объёме получаются различные значения суммарного веса, решение должно быть принято в пользу меньшего.

Список не должен состоять из единственного объекта с параметрами, соответствующими заданным максимальному весу и объёму.

> *Задачу решить с использованием раздела MODEL.* Например, для таблицы:

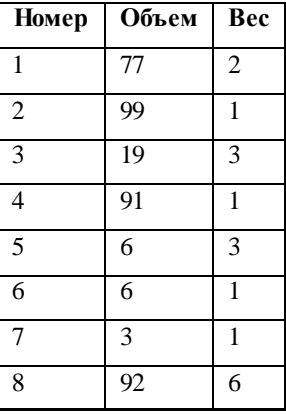

Результат должен быть:

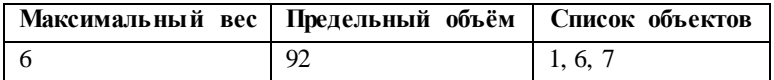

Пояснение: максимальному значению веса в таблице (6) соответствует объём 92. Ближе всех к данному значению объёма будет сумма 77 + 6 + 3 = 86, которой соответствует два списка объектов: 1, 5, 7 и 1, 6, 7. Т.к. значение суммарного веса для списка 1, 6, 7 меньше, то необходимо выбрать его.

7.6. Создать таблицу следующего вида с ключевым столбцом Номер:

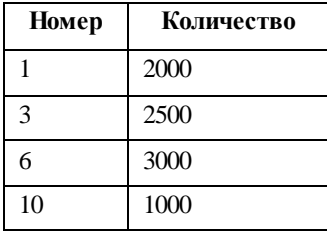

Создать запрос для получения регрессионной оценки количества при пропущенных значениях в столбце Номер.

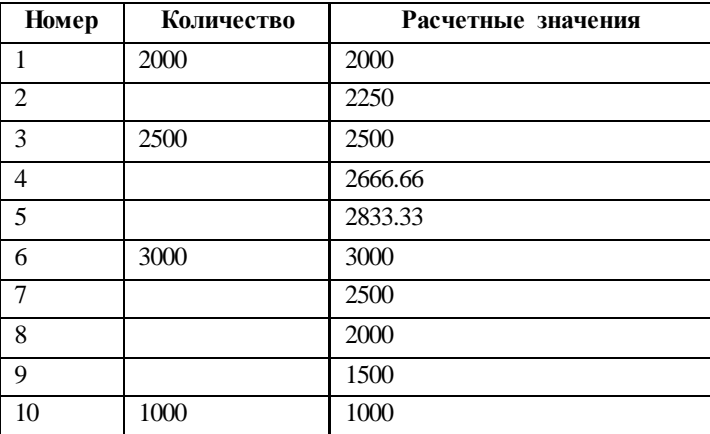

Результат представить в виде:

7.7. Создать запрос, который позволит получать все комбинации сумм для чисел, содержащихся в числовом столбце таблицы. Таблица может содержать любое число чисел.

а) задачу решить без использования раздела Model

б) задачу решить с использованием раздела Model

Например, для таблицы:

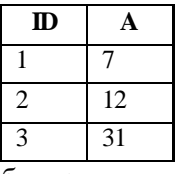

Результат должен быть:

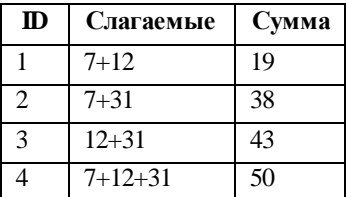

7.8. Написать запрос к таблице EMPLOYEES, который вернёт оклад сотрудника с заданным номером, а в случае отсутствия сотрудника с указанным номером — вернёт 0 (ноль).

Пример результата:

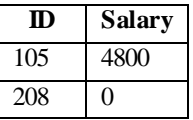

7.9. Для всех таблиц схемы определить списки имен вторичных ключей без индексов (через запятую).

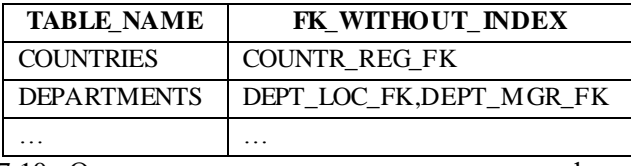

7.10. Определить, сколько раз каждая из цифр от 0 до 9 встречается в столбце Phone\_number таблицы Employees.

Пример результата:

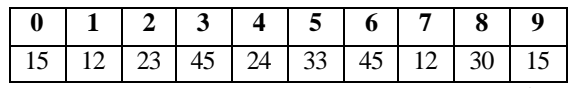

*Второй вариант условия — определить цифры, которые максимальное количество раз встречаются в столбце Phone\_number таблицы Employees.*

*Пример результата:*

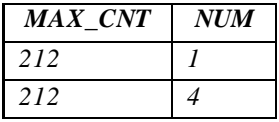

7.11. Одной командой SELECT выбрать из таблицы CUSTOMERS базовой схемы OE сведения о покупателях из той страны, в которой не расположено ни одного отдела компании. Страной покупателя считать ту, что указана в адресе покупателя. Сведения о расположении отделов компании взять из таблиц схемы HR.

В результат вывести:

1) идентификатор покупателя;

2) фамилию покупателя;

3) номера телефонов покупателя через запятую (без указания типа данных);

4) страну, указанную в адресе покупателя.

Результат отсортировать по идентификатору покупателя по возрастанию.

Пример результата:

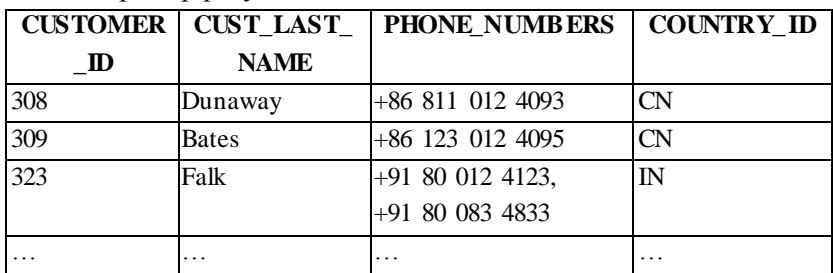

7.12. Вычислить число Пи с точностью 40 знаков после запятой. Для расчета использовать быстро сходящуюся последовательность:

$$
\pi = \sum_{k=0}^{\infty} \left[ \frac{1}{16^k} \left( \frac{4}{8k+1} - \frac{2}{8k+4} - \frac{1}{8k+5} - \frac{1}{8k+6} \right) \right]
$$

Пример результата:

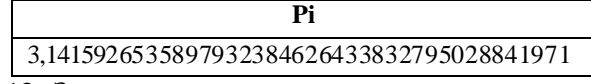

7.13. Задана произвольная символьная строка, состоящая из двух частей, разделенных символами «=>». В левой и правой части выражения содержатся символьные строки, разделенные запятыми.

Требуется создать запрос, который будет выводить все возможные пары комбинаций из левой и правой частей.

Пример результата для строки a, fgf,yy=>uu,gh:

| <b>PATH</b>       |  |  |
|-------------------|--|--|
| a=>uu             |  |  |
| a=>gh             |  |  |
| fgf=>uu           |  |  |
| fgf $\equiv >g h$ |  |  |
| $yy = > uu$       |  |  |
| vv≕>gh            |  |  |

### **РЕКОМЕНДУЕМАЯ ЛИТЕРАТУРА**

1. Генник Дж. SQL. Карманный справочник : [пер. с англ.] / Дж. Генник. — СПб. : Питер, 2004. — 224 c.

2. Мишра С. Секреты Oracle SQL : [пер. с англ.] / С. Мишра, А. Бьюли. — СПб. : Символ-Плюс, 2003. — 368c.

3. Молинаро Э. SQL: сборник рецептов : [пер. с англ.] / Э. Молинаро. — СПб. : Символ-Плюс, 2009. — 672 c.

4. Прайс Д. Oracle Database 10g. Операторы SQL и программы PL/SQL : [пер. с англ.]. / Д. Прайс. — М. : Лори, 2007. — 566 с.

5. Пржиялковский В. В. Введение в Oracle SQL : учеб. пособие / В. В. Пржиялковский — М. : Национальный открытый Университет "ИНТУИТ": БИНОМ, Лаборатория знаний, 2011. — 319 с.

6. Селко Дж. Стиль программирования Джо Селко на SQL : [пер. с англ.] / Дж. Селко. — СПб. : Русская Редакция, Питер, 2006. — 196с.

7. Селко Дж. SQL для профессионалов. Программирование : [пер. с англ.] / Дж. Селко. — М. : Лори, 2009. — 442 с.

8. Сичкаренко В. А. SQL-99. Руководство разработчика баз данных / В. А. Сичкаренко. — СПб. : ДиаСофтЮП, 2002. — 816 с.

9. Gennick J. Oracle Regular Expressions. Pocket Reference / J. Gennick, P. Linsley. — O'Relly Media, 2003. — 64 p.

10. Price J. Oracle Database 11g SQL / J. Price. — Oracle Press, McGraw-Hill, 2008. — 656 p.

11. Mishra S. Mastering Oracle SQL / S. Mishra, A. Beaulieu. — 2nd Edition. — O'Reilly Media, 2004. — 496 p.

12. Oracle® Database SQL Language Reference, 11g Release 2 (11.2). — Oracle Press, 2012.

13. Oracle® Database Utilities 11g Release 2 (11.2). — Oracle Press, 2012.

14. Oracle® Database Data Warehousing Guide 11g Release 2 (11.2) — Oracle Press, 2011.

15. Oracle® Database Reference 11g Release 2 (11.2). — Oracle Press, 2012.

16. Хомич Л. Диалект Oracle SQL: Model в примерах / Л. Хомич // Веб-Аналитик.ИНФО. — 2010. — № 9 (6).

## **ПРИЛОЖЕНИЕ. СПРАВОЧНАЯ ИНФОРМАЦИЯ**

## **1. ПРИОРИТЕТ РАЗДЕЛОВ КОМАНДЫ SELECT**

Общий порядок записи разделов команды SELECT показан в таблице ниже $^{\rm l}$ :

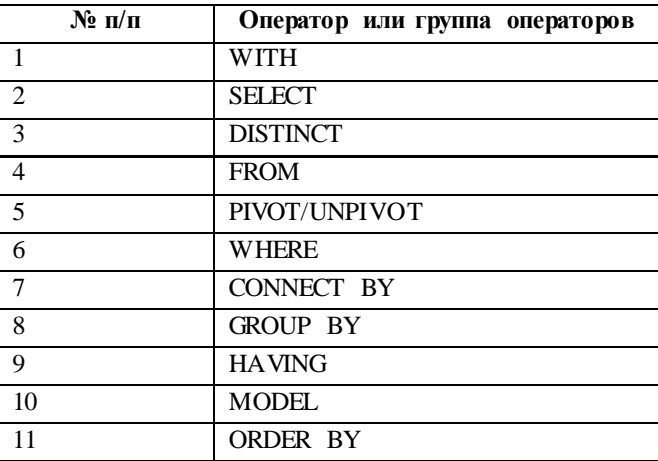

Обычный логический порядок обработки разделов команды SELECT сервером Oracle представлен в следующей таблице:

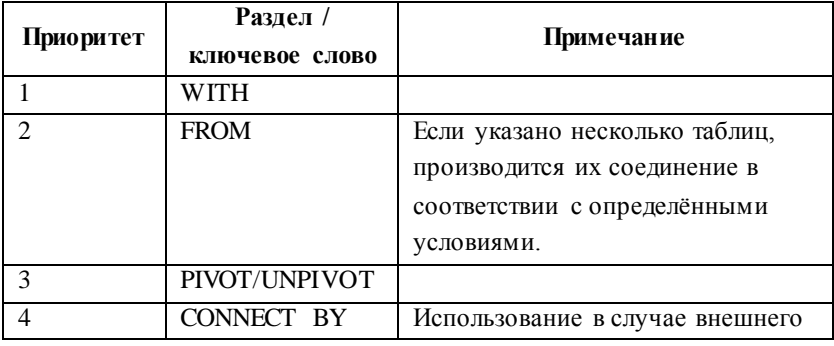

 $1$  Подробнее смотри в документации [12]

 $\overline{a}$ 

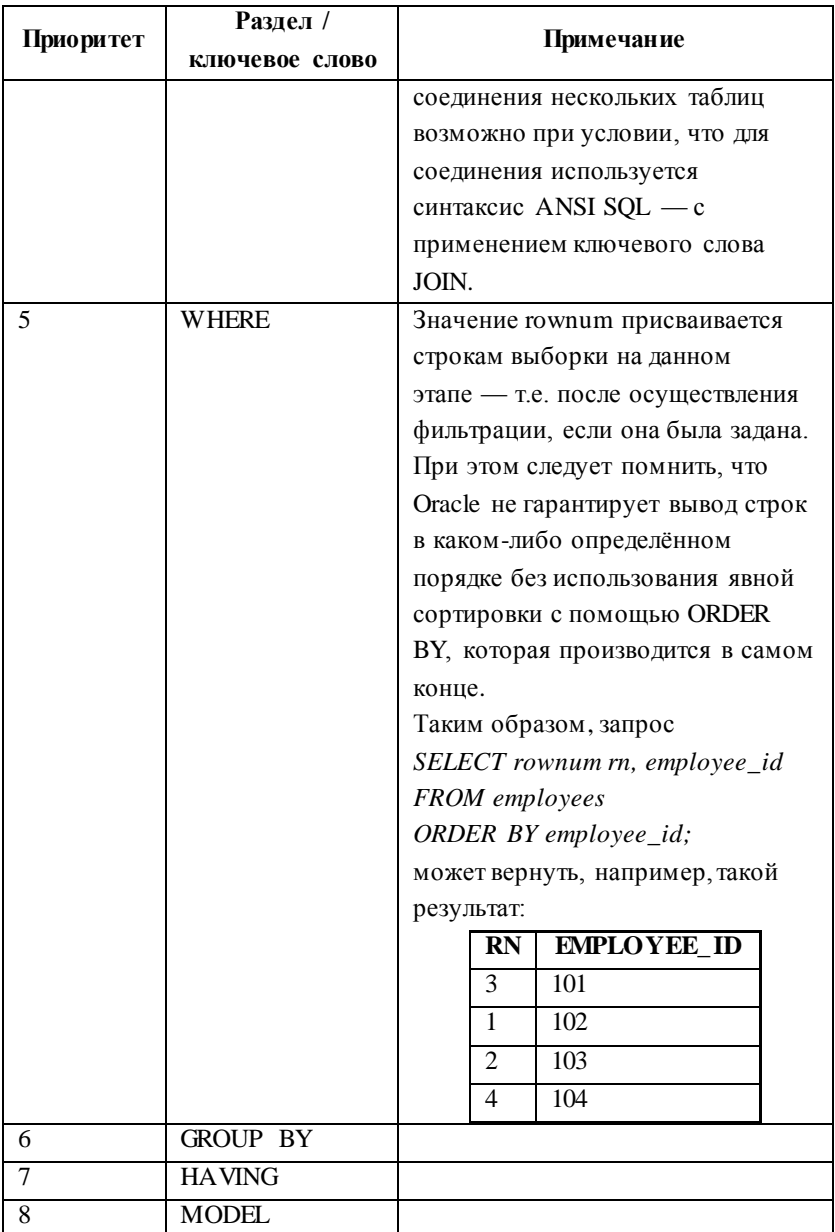

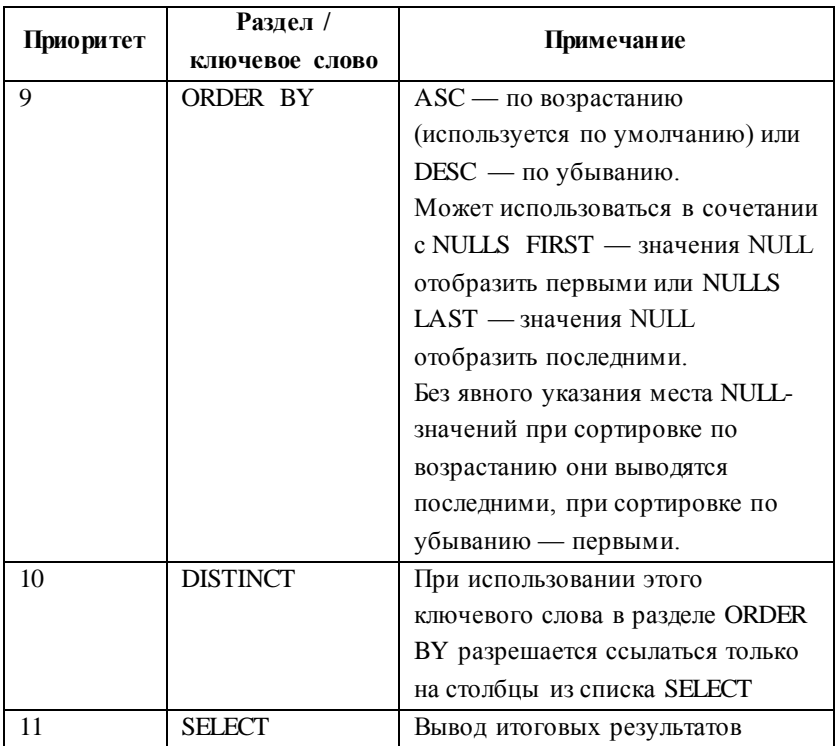

Сначала производится выборка и соединение (при необходимости) строк из таблиц, указанных в разделе FROM. Затем осуществляется транспонирование строк в столбцы (или столбцов в строки) — в случае наличия раздела PIVOT (или UNPIVOT). После этого происходит отбор строк для составления дерева иерархии — в случае наличия раздела CONNECT BY. Далее производится отбор строк по условию, указанному в разделе WHERE и присваивание отобранным строкам значения rownum (при необходимости). На следующем шаге отобранные строки объединяются в группы по критерию, указанному в разделе GROUP BY, после чего может быть осуществлена фильтрация строк на основе значений агрегатных функций для

полученных групп - в соответствии с условием, указанным в разделе HAVING.

Одним из последних обрабатывается раздел MODEL. В последнюю очередь производится сортировка полученного множества строк по условию, указанному в разделе ORDER BY, удаление дубликатов, если задано ключевое слово DISTINCT и, ВЫВОД результатов - в соответствии наконец. последовательностью столбцов и выражений указанных в разделе **SELECT** 

При наличии в команде SELECT раздела WITH, запросы в нём содержащиеся, обрабатываются прежде всего. Oracle рассматривает результаты таких запросов как внутренние представления или временные таблицы.

## 2. ПРИОРИТЕТ ОПЕРАТОРОВ И УСЛОВИЙ

Порядок обработки операторов и условий **SOL** представлен в следующей таблице

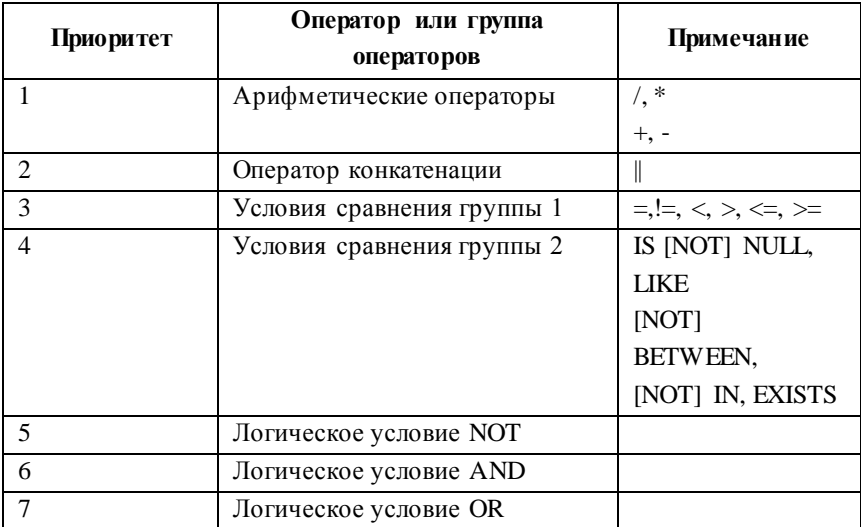

Правила приоритета можно переопределять с помощью скобок. В отсутствии скобок операторы и условия с одинаковым приоритетом в пределах одного выражения обрабатываются слева направо (данный порядок не гарантируется в случае обработки нескольких одинаковых операторов AND или OR подряд).

#### ИСПОЛЬЗОВАНИЕ ПОЛСТАНОВОЧНЫХ  $3<sup>1</sup>$ **TEPEMEHHLIX**

Подстановочные переменные позволяют сохранять значение временных переменных, включаемых в команду SQL.

Переменную можно создать заранее и присвоить ей значение - с помощью команды DEFINE. В этом случае её значение сохраняется на весь период текущей сессии. Для сброса значения переменной используется команда UNDEFINE.

Имена переменных в командах SQL записывают с префиксом в виде одного или двух амперсандов  $(\&)^1$ . Если переменная не существует (ей не было присвоено значение с помощью команды DEFINE), SQL\*Plus или SQL Developer запрашивают значение у пользователя:

• в случае записи с одним амперсандом - каждый раз, когда переменная с данным именем встретится при обработке данного или последующих запросов, так как при такой форме значение переменной аннулируется сразу после записи использования

<sup>1</sup> Имена строковых переменных и дат вместе с префиксом должны быть заключены в апострофы, если не предполагается сделать это во время ввода значения переменной пользователем.

• в случае записи с двумя амперсандами<sup>1</sup> — только первый раз. Так же, как и при использовании команды DEFINE, введённое значение сохраняется и используется в течение текущей сессии каждый раз при использовании переменной с таким именем — в т. ч. во всех последующих запросах. Для сброса значения переменной используется команда UNDEFINE.

Примеры:

**DEFINE emp\_id=102;** SELECT last\_name FROM employees WHERE employee id=**&emp\_id**;

*old:SELECT last\_name FROM employees WHERE employee\_id=&emp\_id new:SELECT last\_name FROM employees WHERE employee\_id=102*

# **LAST\_NAME** De Haan

### **UNDEFINE dt;**

 $\overline{a}$ 

SELECT ROUND(MONTHS\_BETWEEN(TO\_DATE(**'&&dt'**, 'dd.mm.yyyy'), SYSDATE)) period, **'&dt'** var FROM dual;

*old:SELECT ROUND(MONTHS\_BETWEEN(TO\_DATE('&&dt', 'dd.mm.yyyy'), SYSDATE)) period, '&dt' var FROM dual*

 $1$  Имя переменной с префиксом в виде двух амперсандов достаточно записать только один раз, далее используется имя переменной с префиксом в виде одного амперсанда.

 $new:SELECT$ ROUND(MONTHS BETWEEN(TO DATE('22.10.1984', 'dd.mm.yyyy'), SYSDATE)) period, '22.10.1984' var **FROM** dual

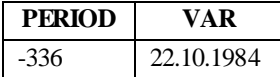

Далее приводятся основные сведения о различных видах функций и некоторые примеры. Более подробное описание и кажлой из функций можно уточнить примеры для  $\overline{B}$ документации [12].

## 4. ОДНОСТРОЧНЫЕ ФУНКЦИИ: ОБЩИЕ

Синтаксис и описание общих однострочных функций приводятся в следующей таблице:

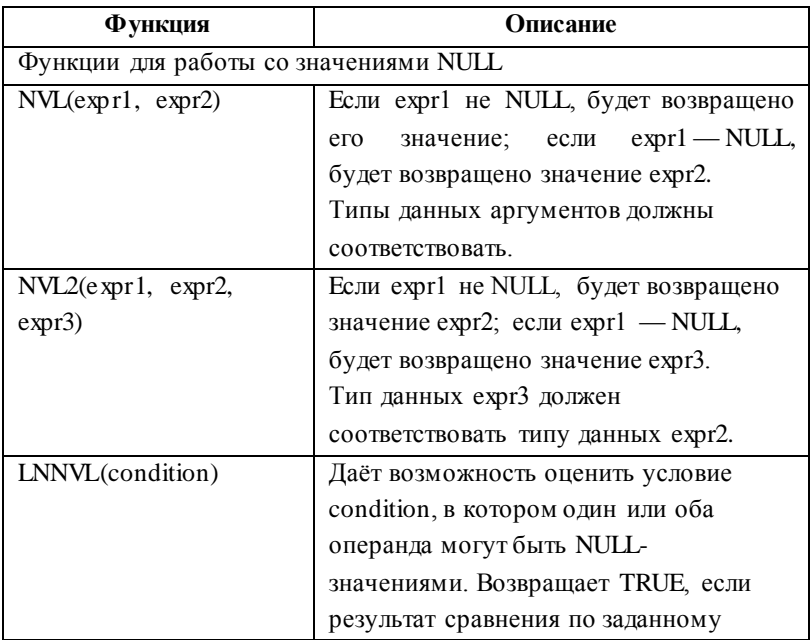

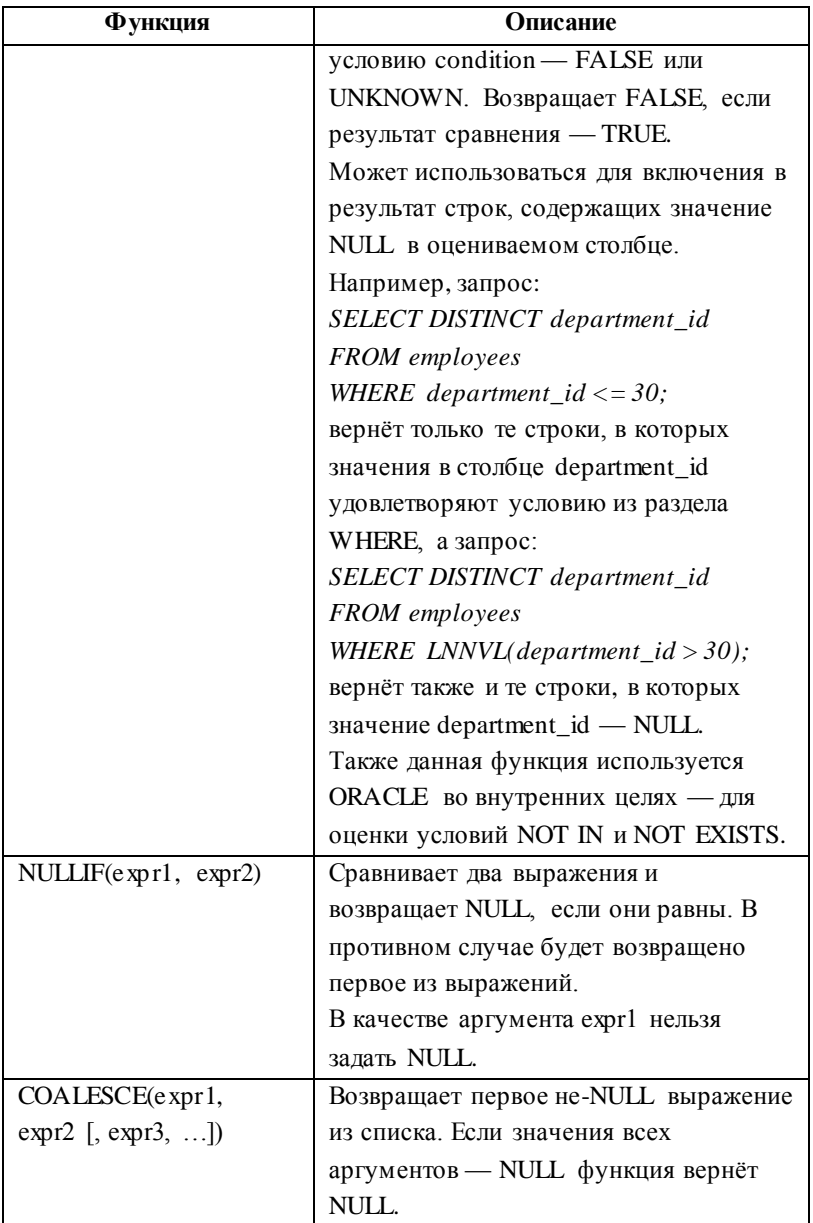

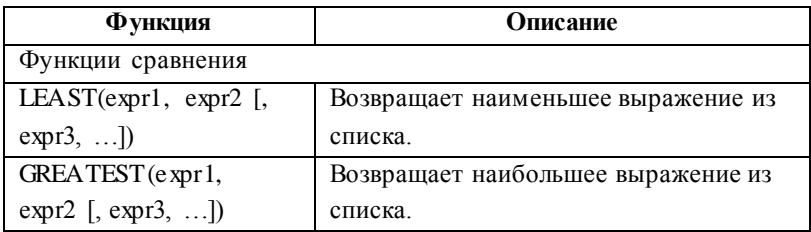

# **5. ОДНОСТРОЧНЫЕ ФУНКЦИИ: ЧИСЛОВЫЕ**

Синтаксис и описание числовых однострочных функций приводятся в следующей таблице:

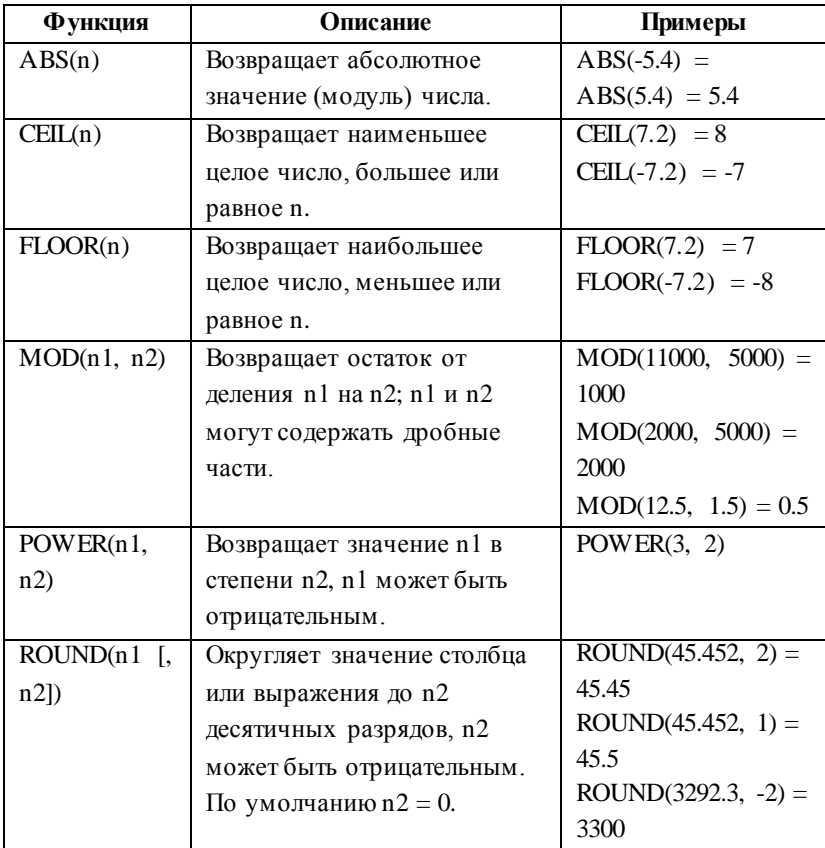

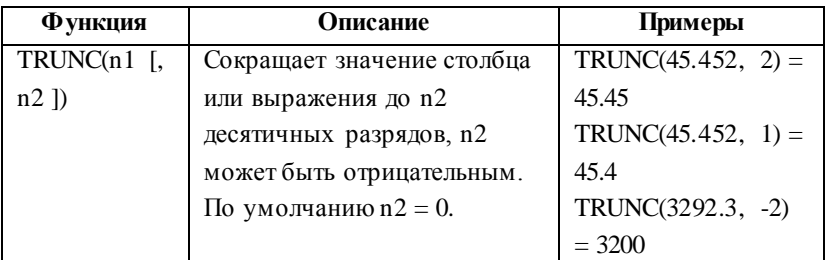

# **6. ОДНОСТРОЧНЫЕ ФУНКЦИИ: СИМВОЛЬНЫЕ**

Синтаксис и описание символьных однострочных функций приводятся в следующей таблице:

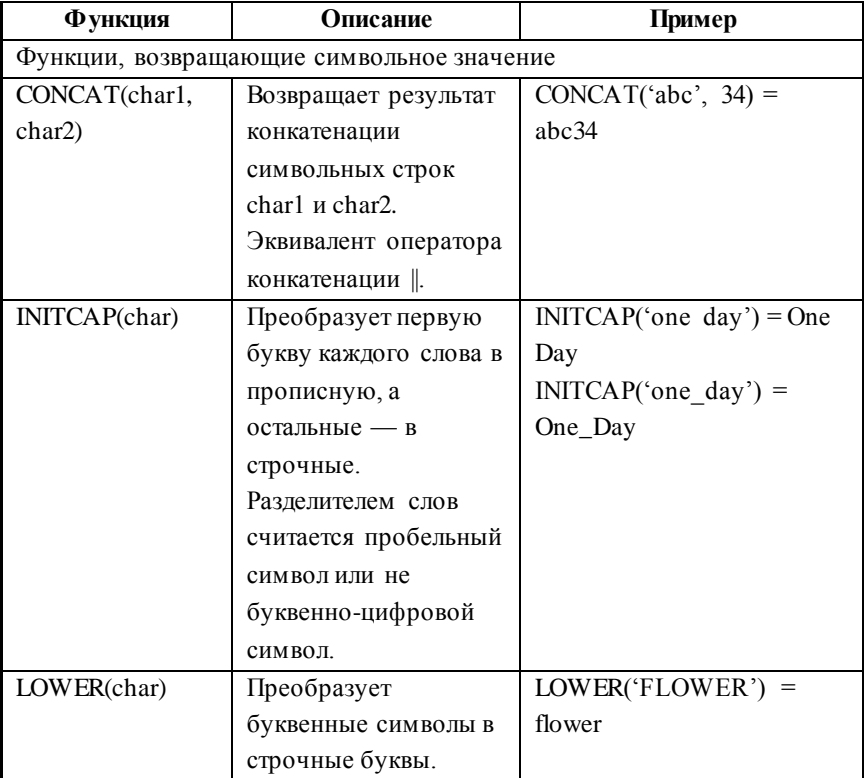

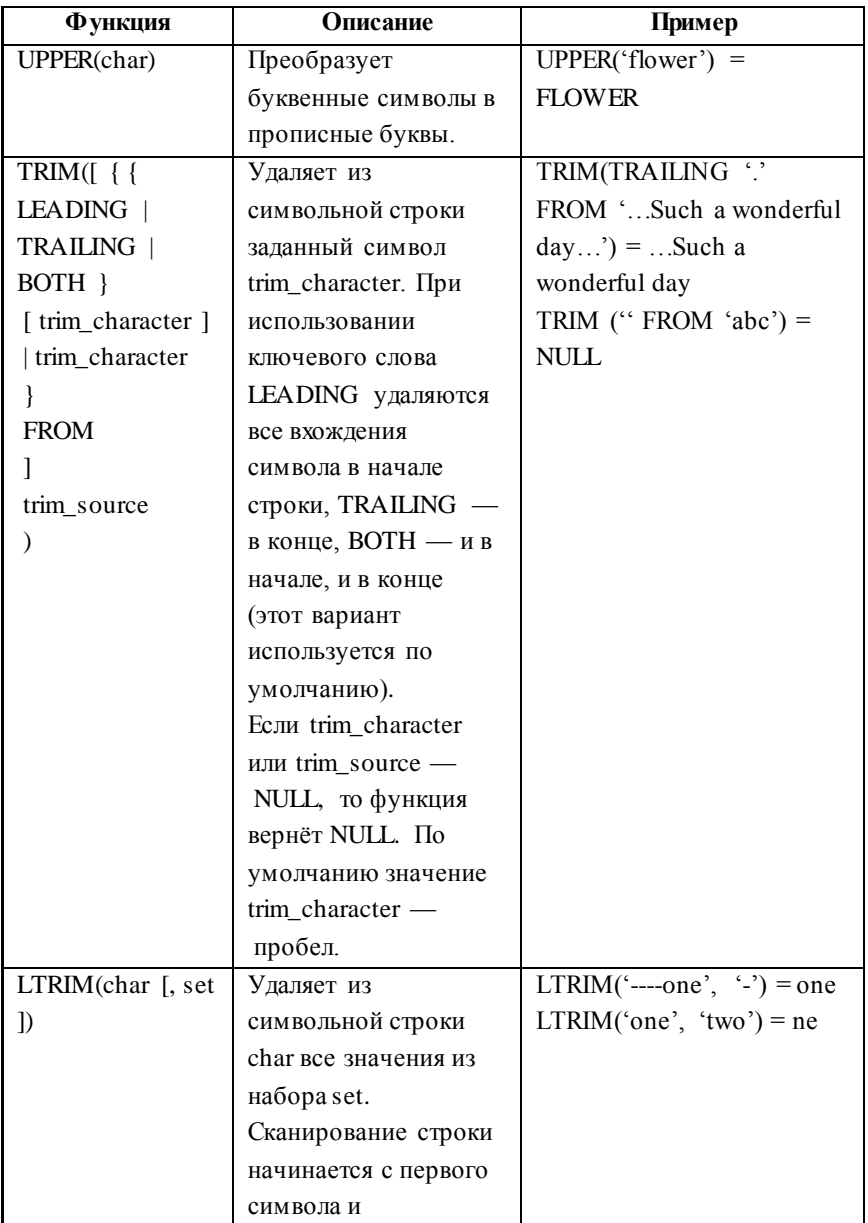

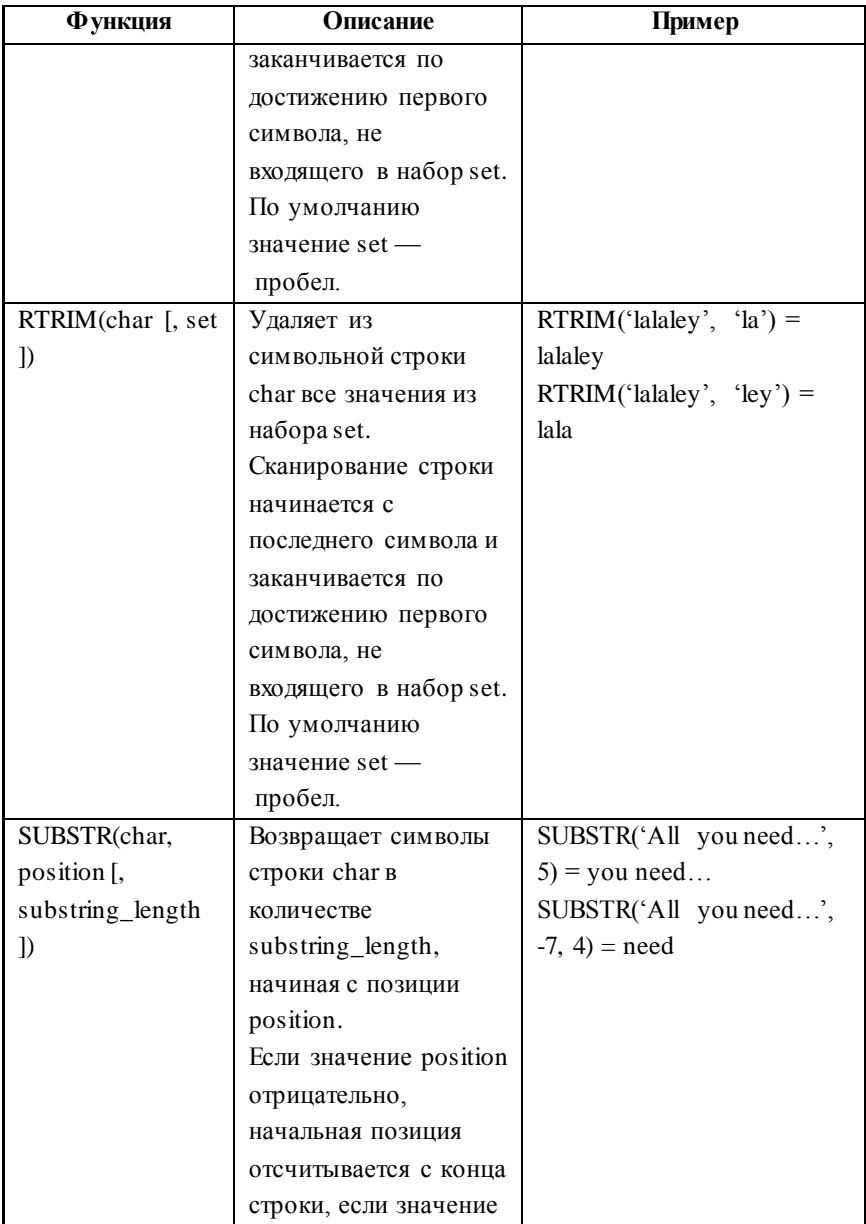

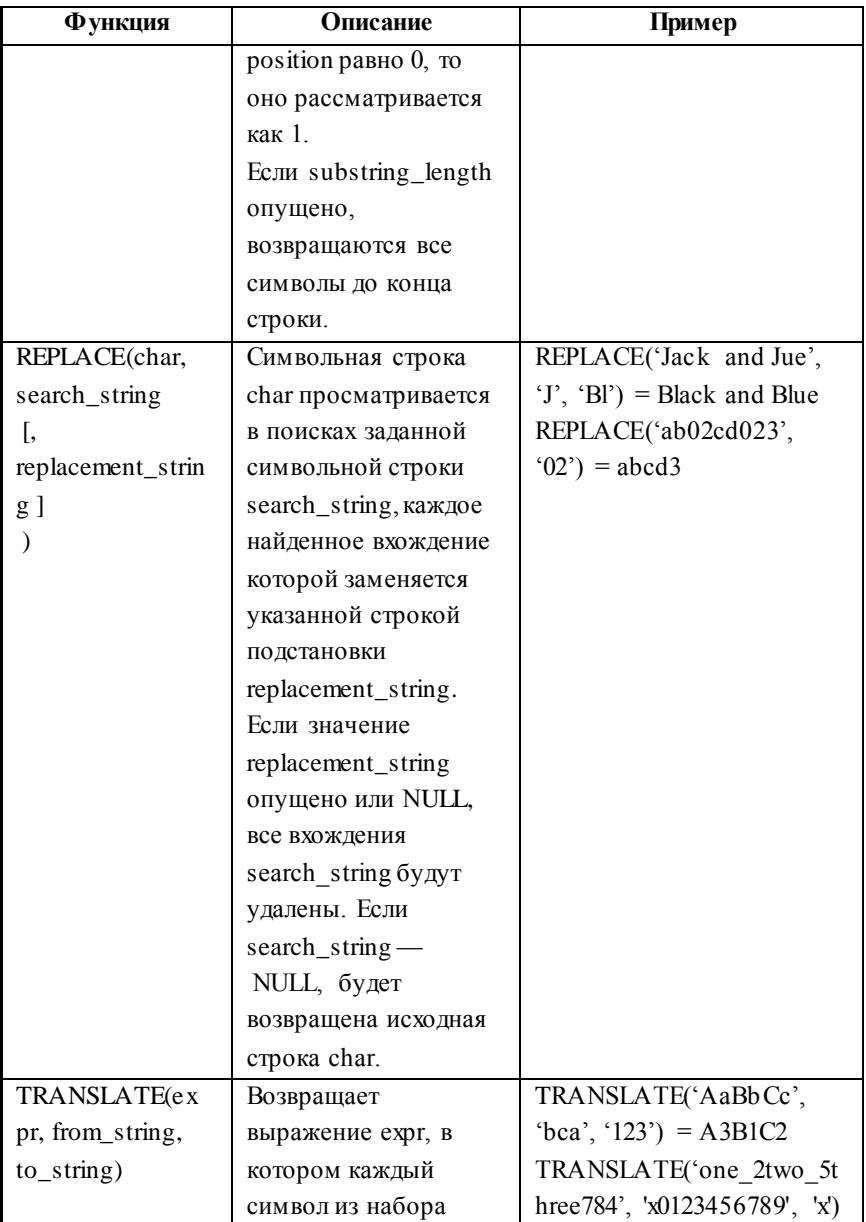

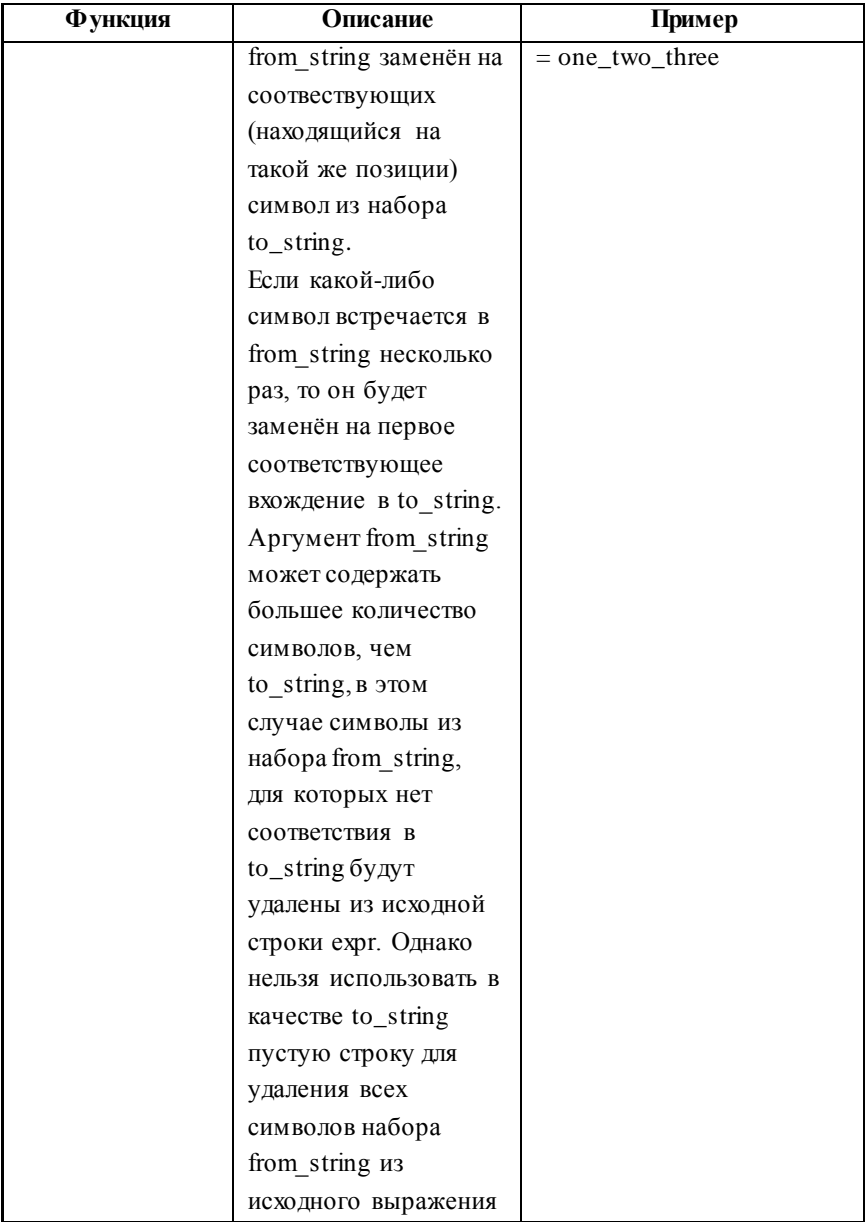

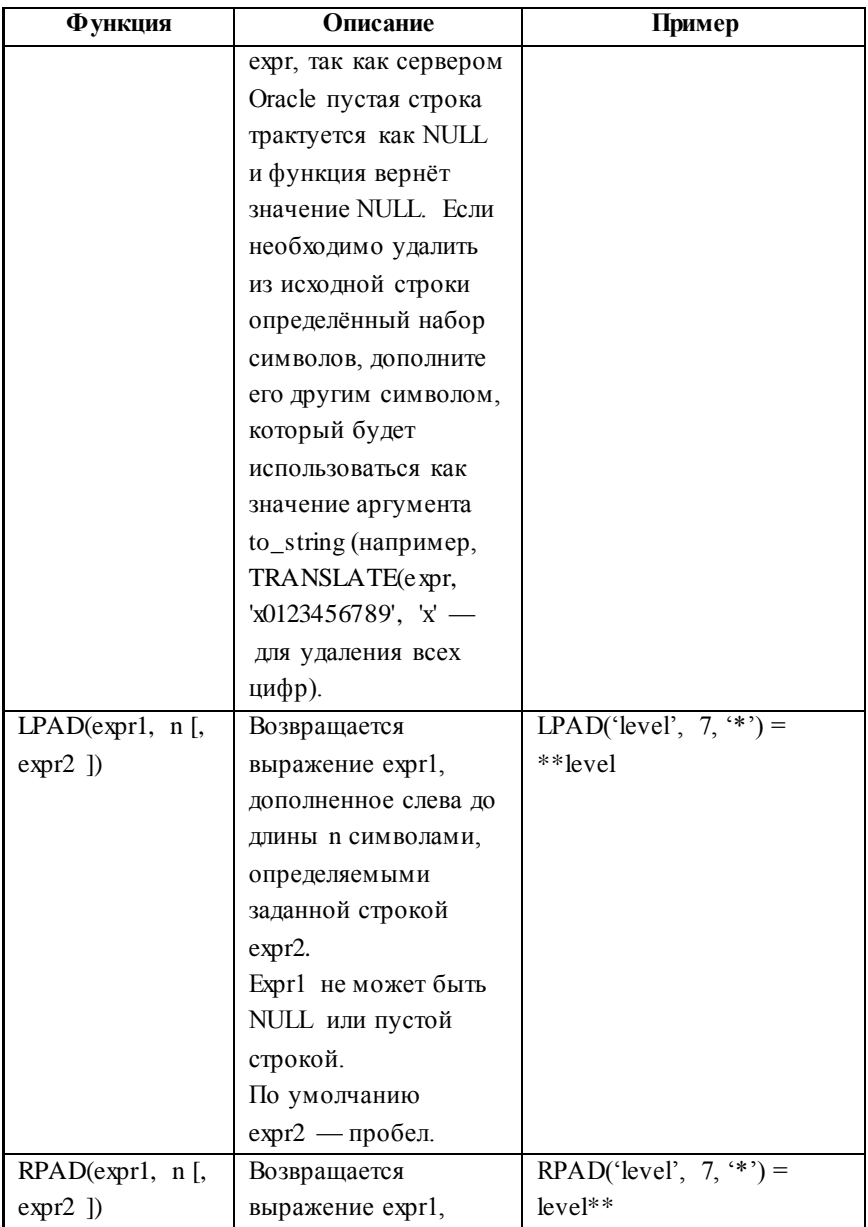

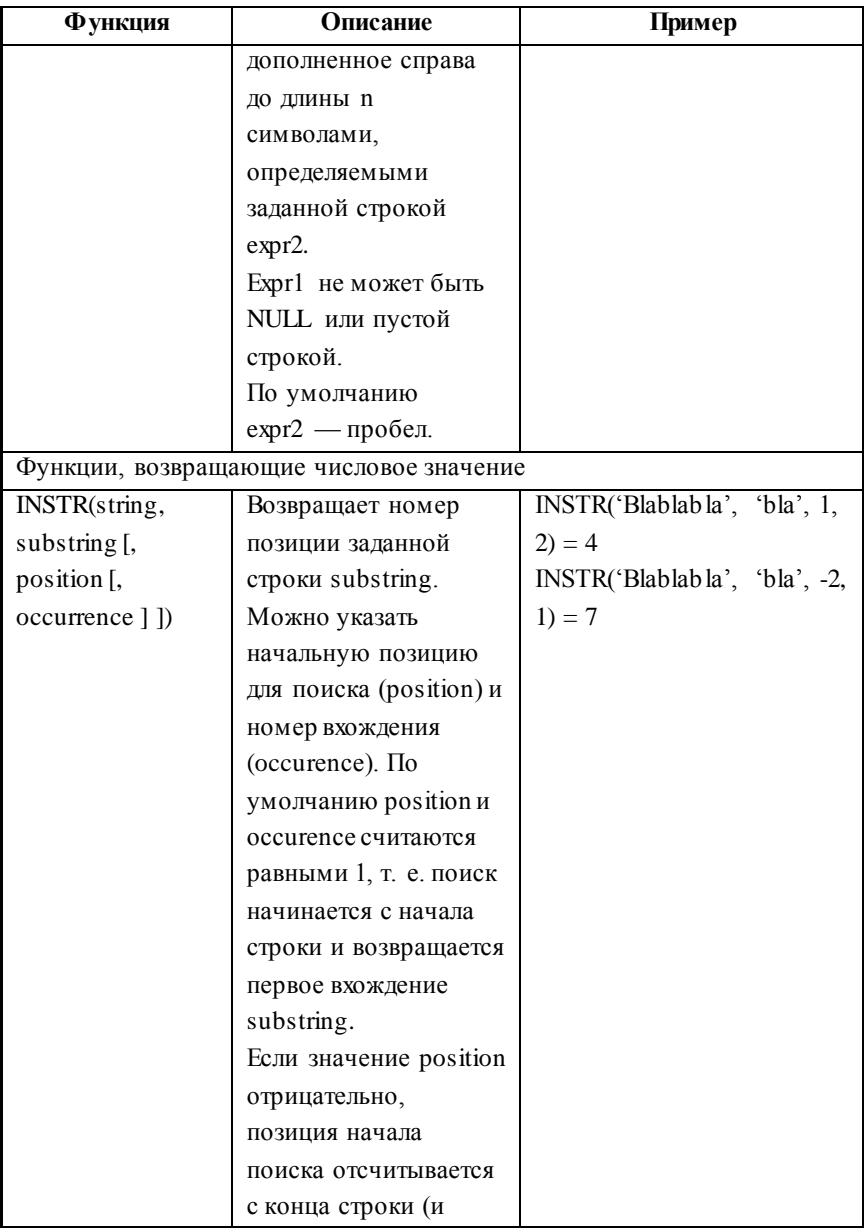

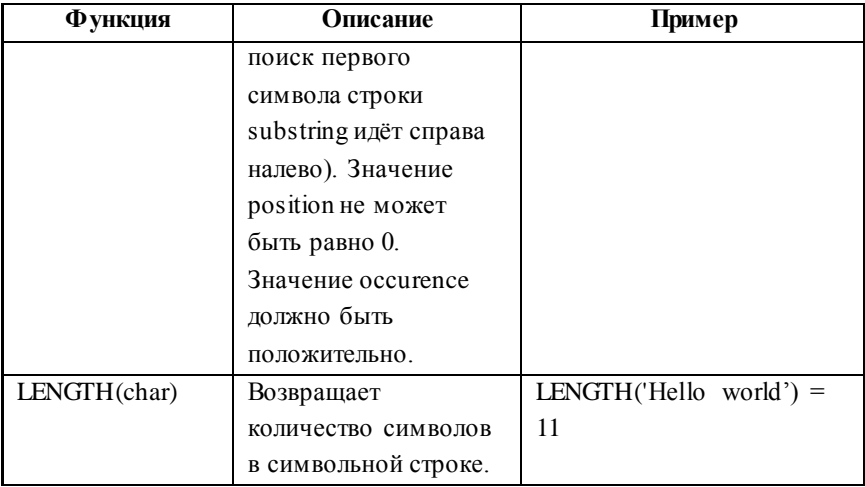

# **7. ОДНОСТРОЧНЫЕ ФУНКЦИИ: ФУНКЦИИ ДЛЯ РАБОТЫ С ДАТОЙ И ВРЕМЕНЕМ**

Синтаксис и описание функций для работы с датой и временем приводятся в следующей таблице:

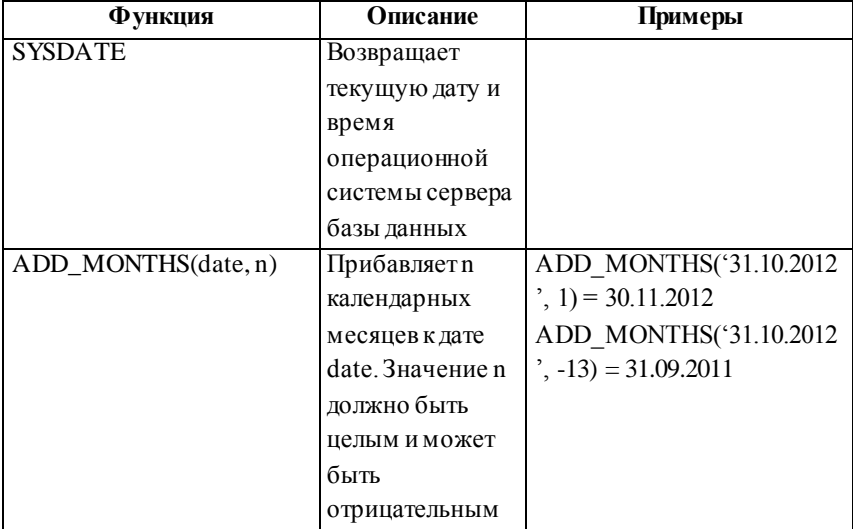

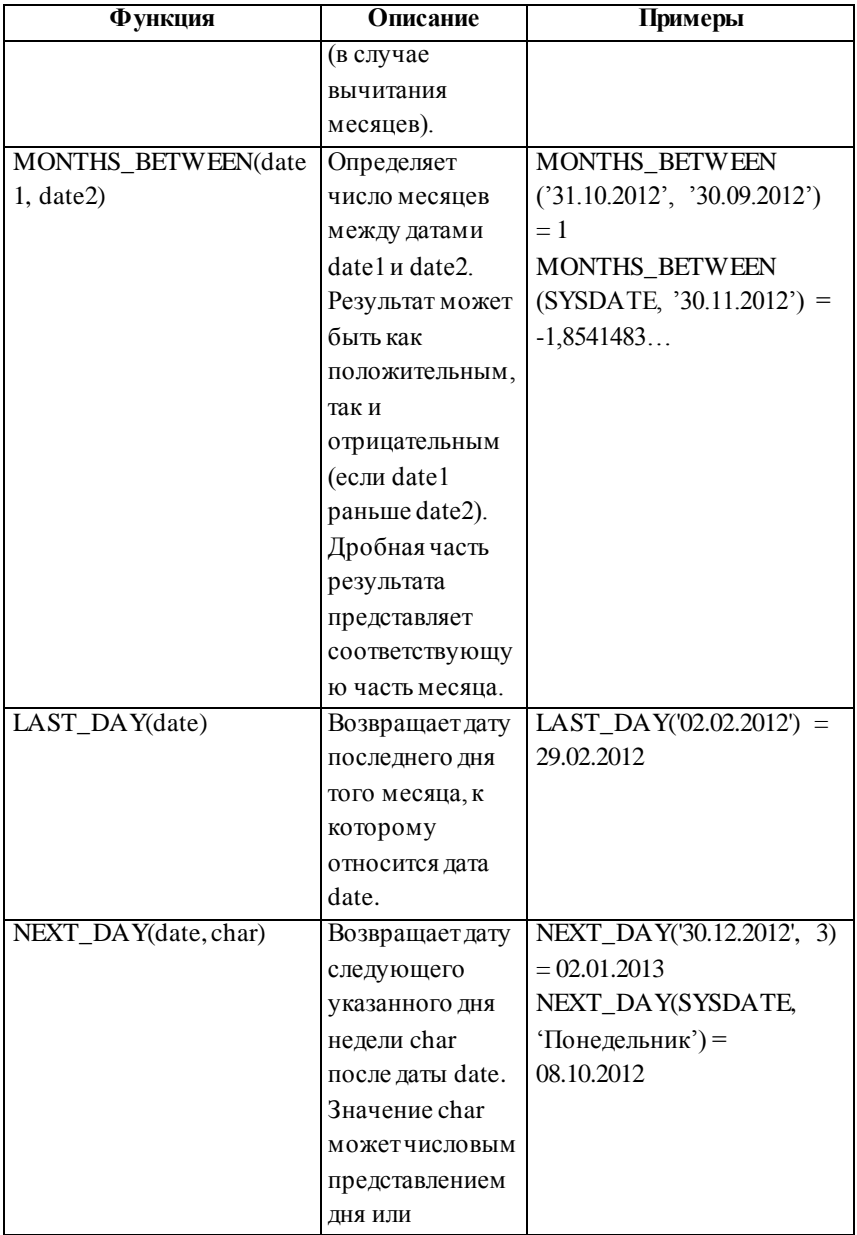
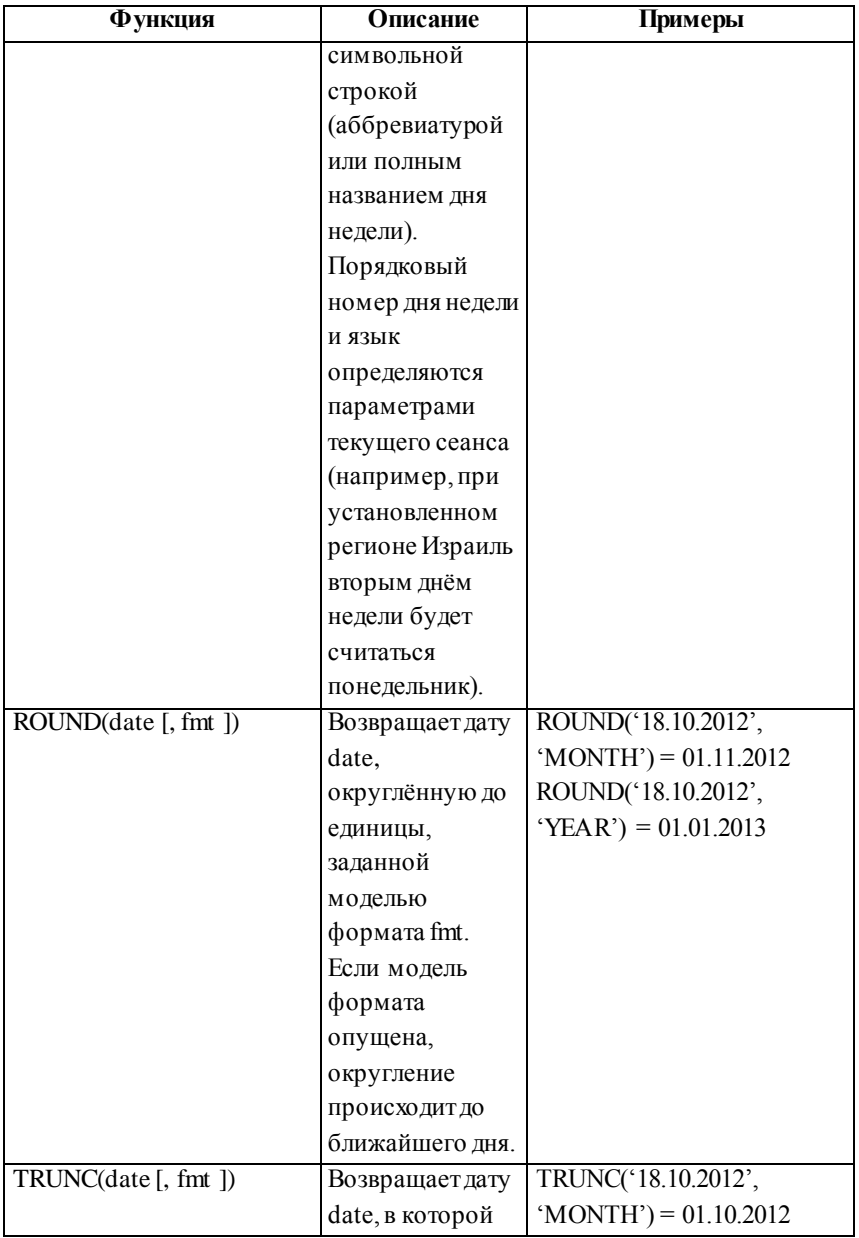

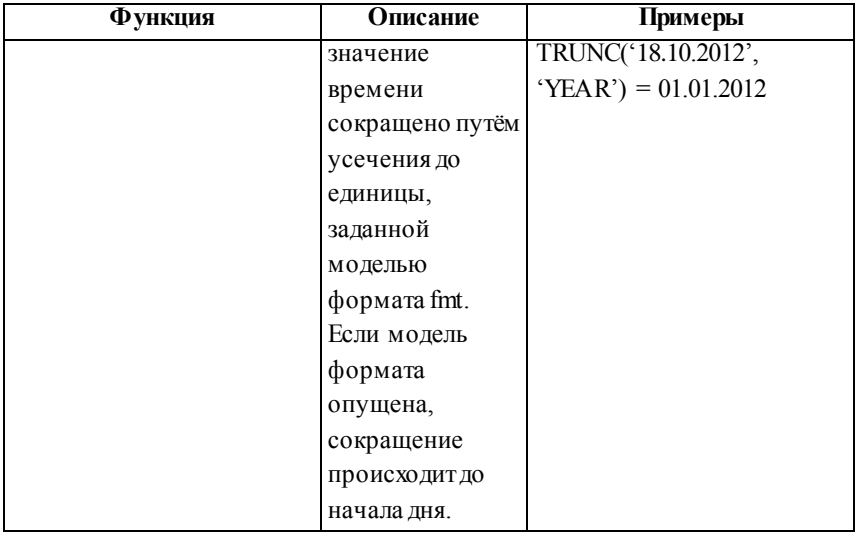

## **8. ОДНОСТРОЧНЫЕ ФУНКЦИИ: ЯВНОЕ ПРЕОБРАЗОВАНИЕ ТИПОВ ДАННЫХ**

Синтаксис и описание функций преобразования приводятся в следующей таблице:

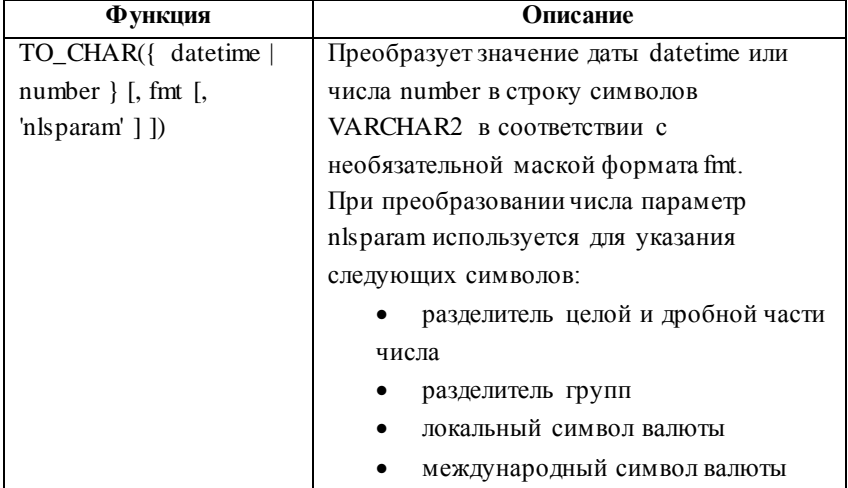

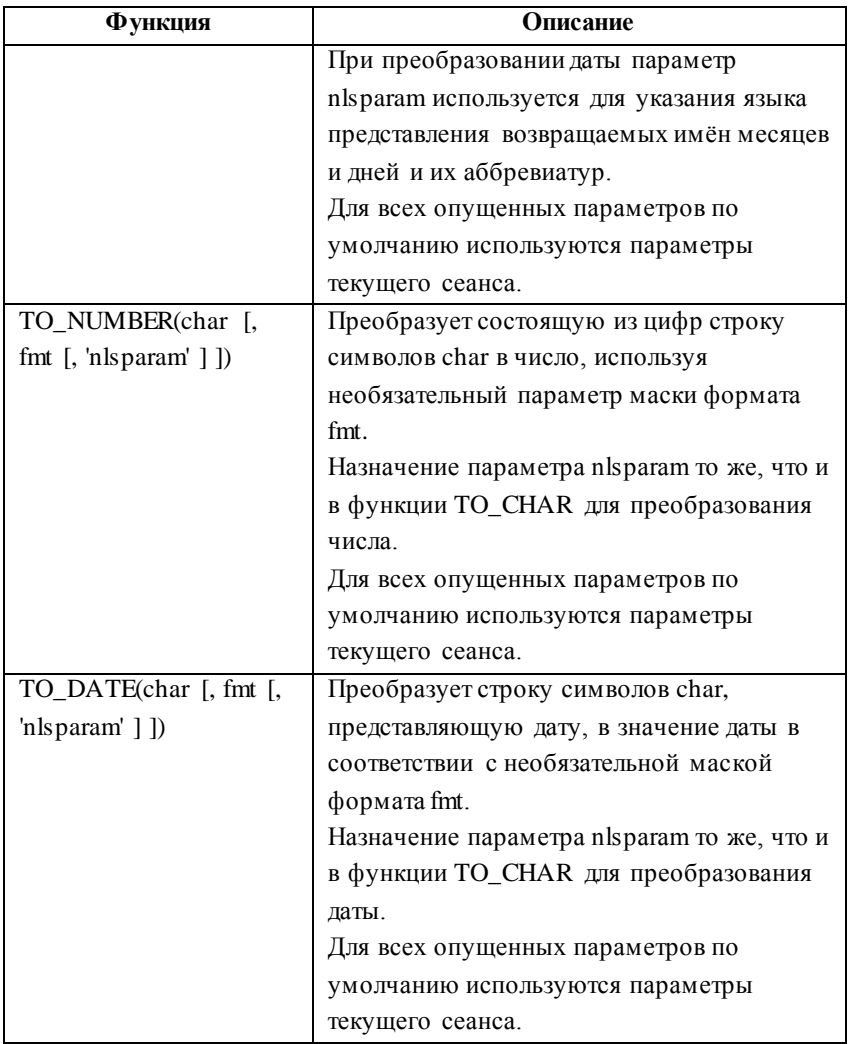

### **9. МАСКИ (МОДЕЛИ) ФОРМАТА**

Маска формата должна быть заключена в одиночные кавычки. Элементы маски формата, предназначенные для вывода текста, чувствительны к регистру:

 если первый символ элемента введён в нижнем регистре, все символы соответствующего результата будут выведены в нижнем регистре;

 если первые два символа элемента введены в верхнем регистре, все символы соответствующего результата будут выведены в верхнем регистре;

 если первый символ элемента введён в верхнем регистре, а второй — в нижем, то первый символ соответствующего результата будет выведен в верхнем регистре, а остальные — в нижнем.

Описание элементов масок формата приводятся в следующей таблице:

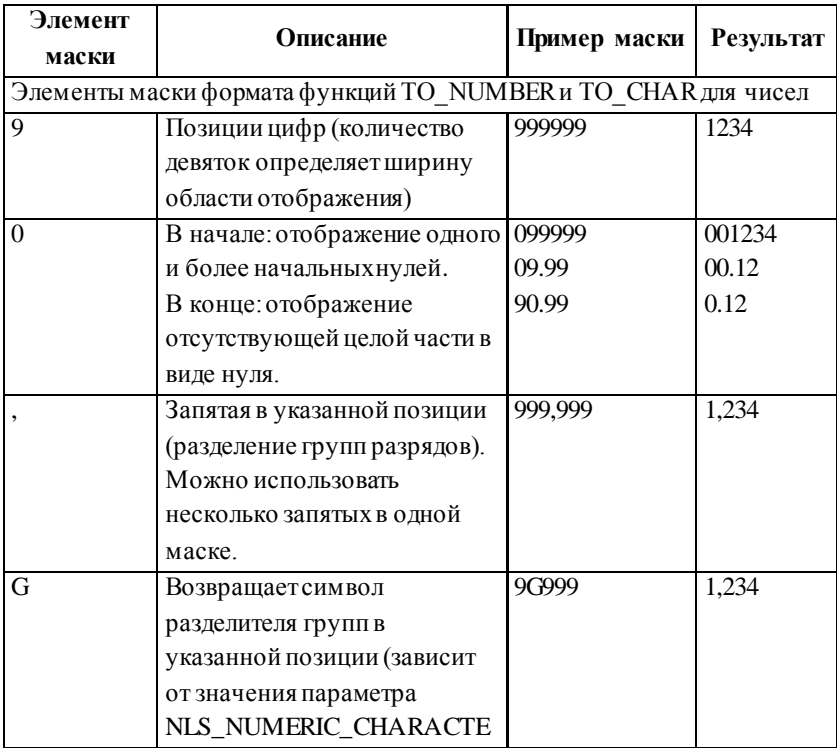

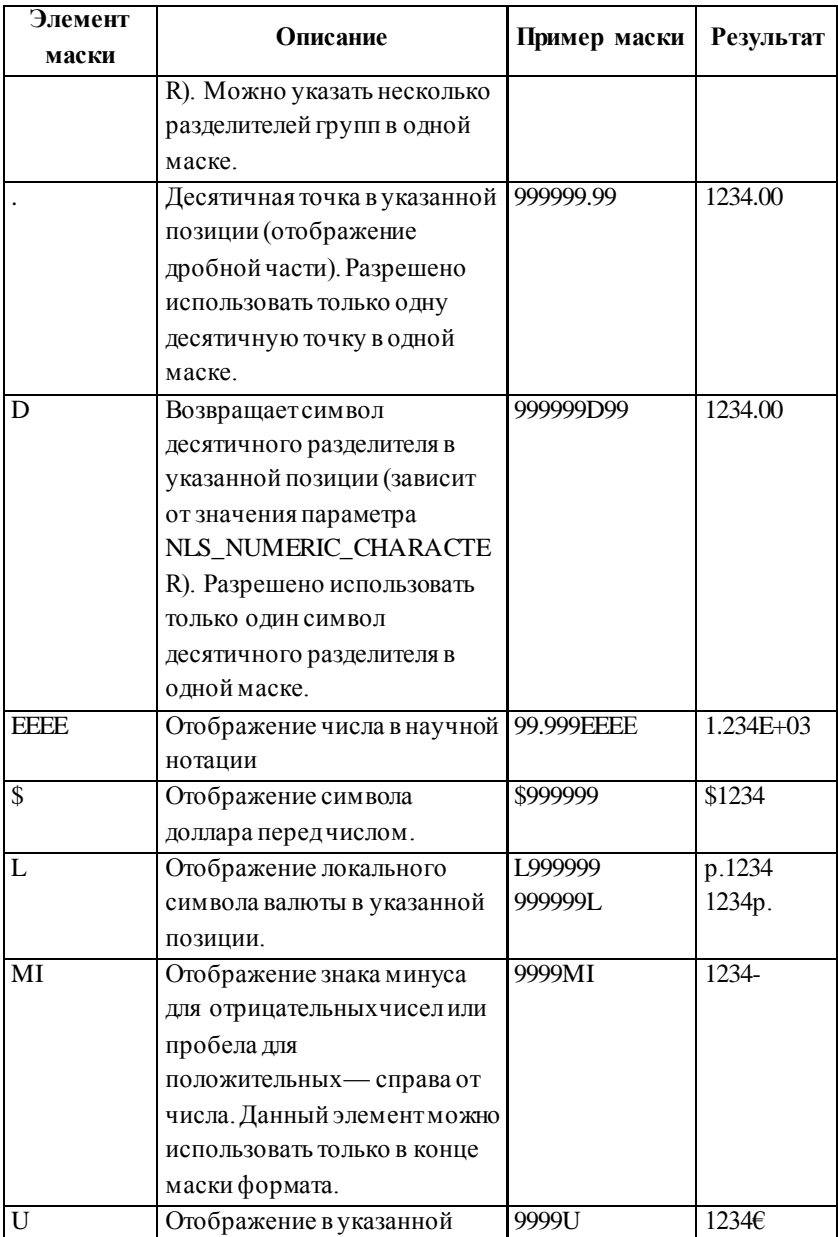

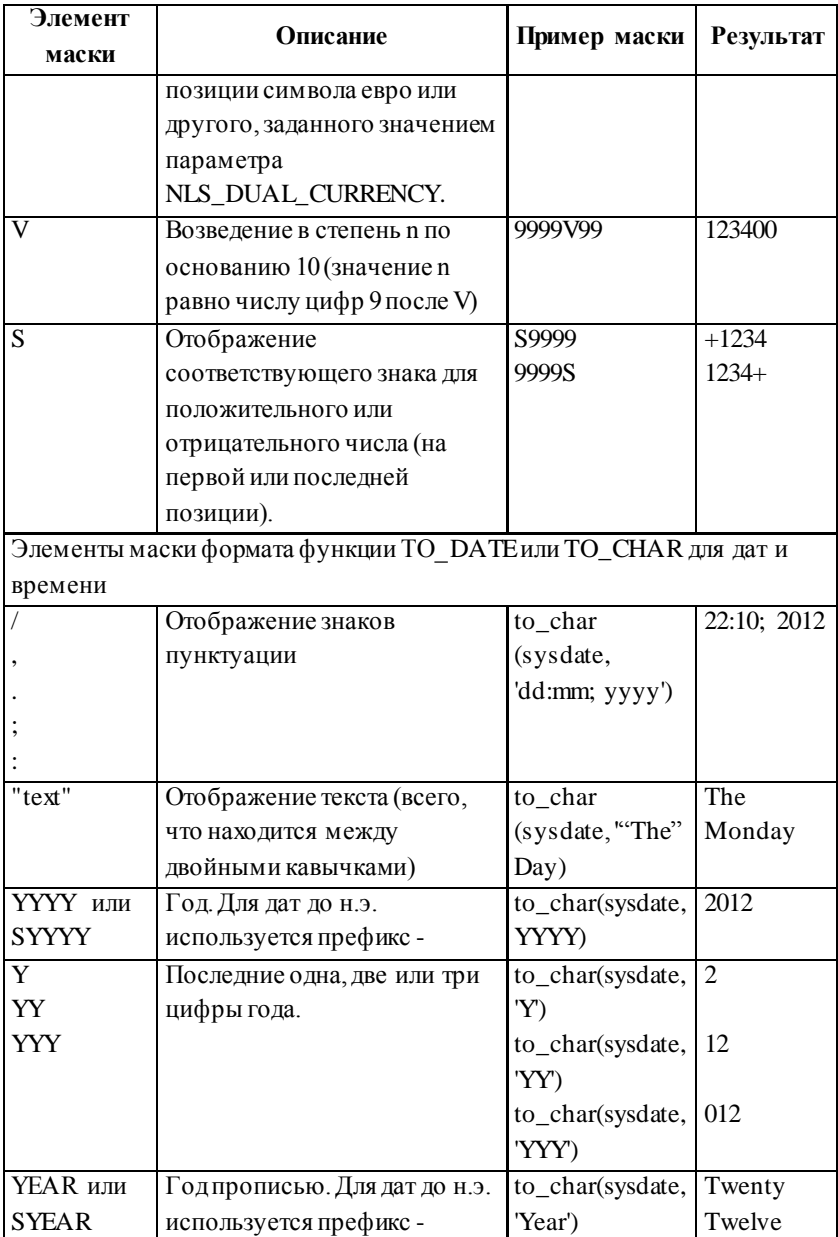

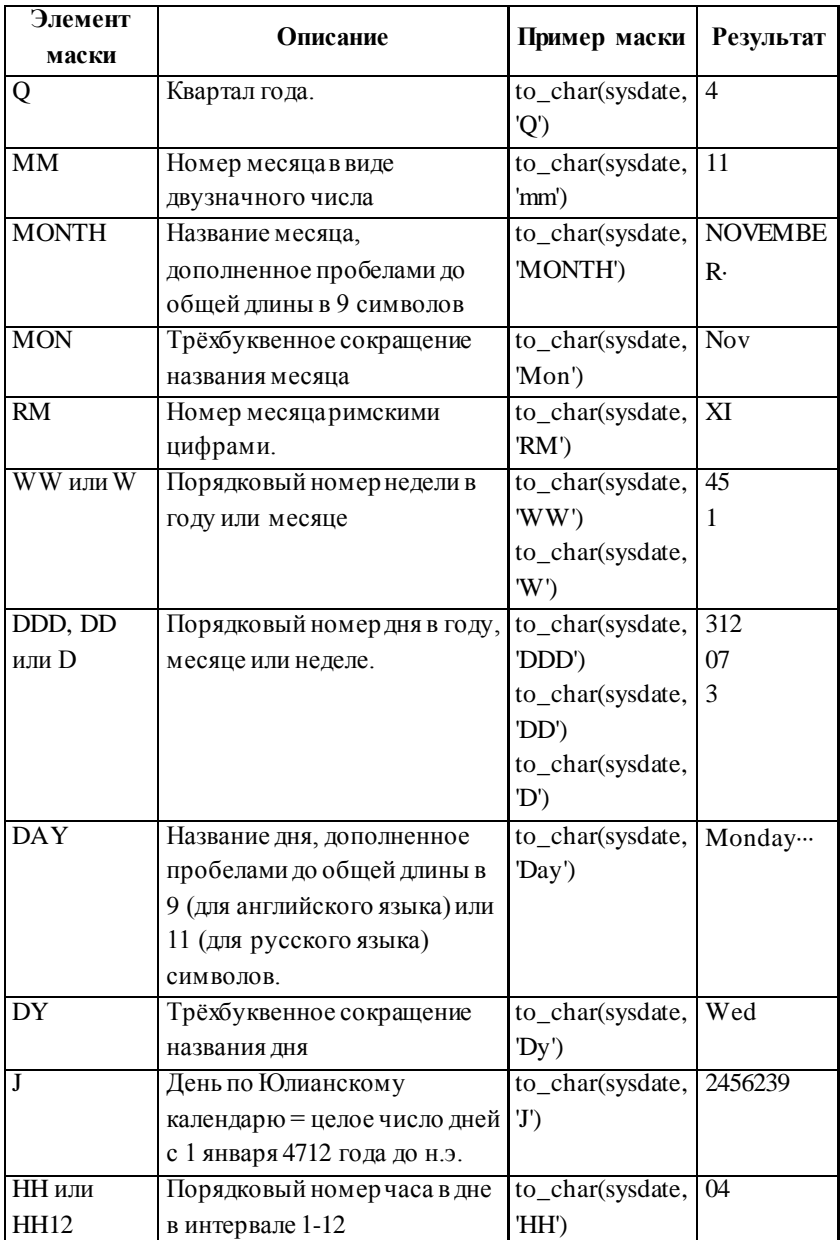

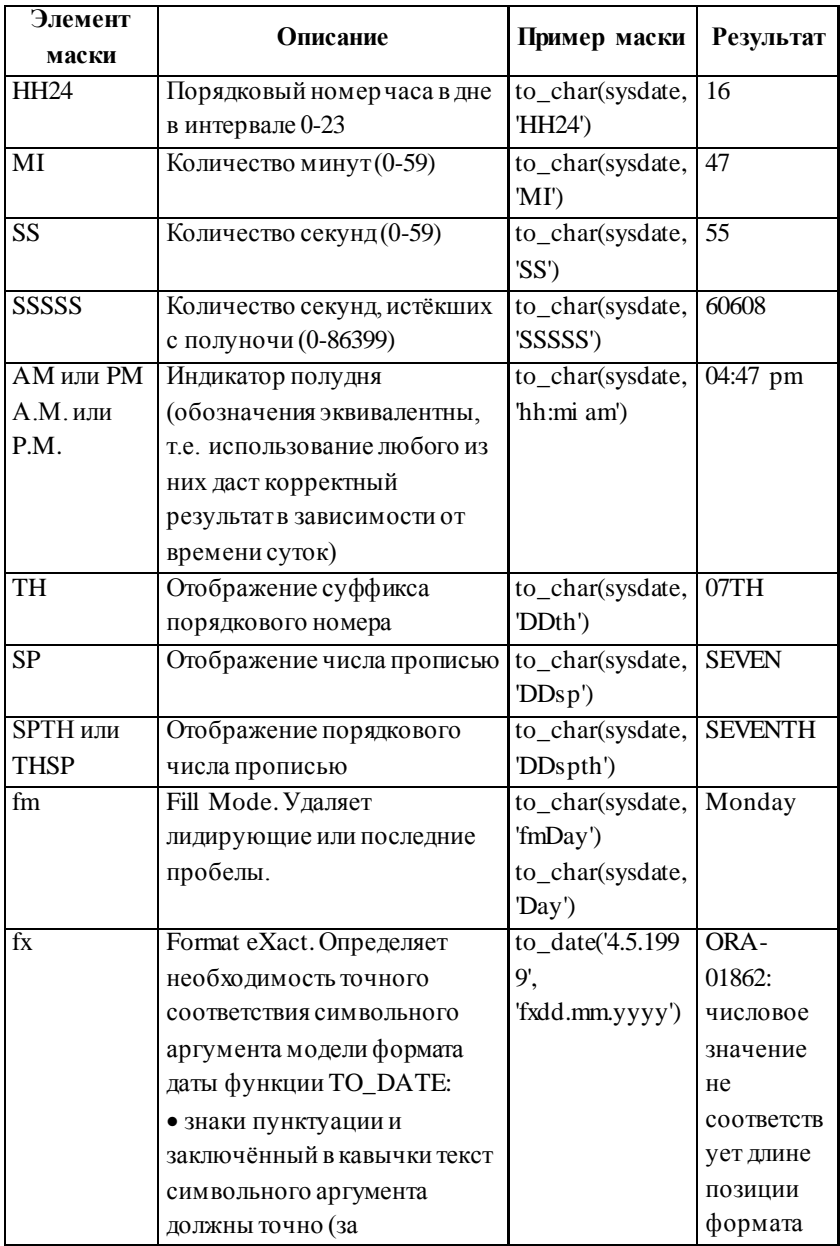

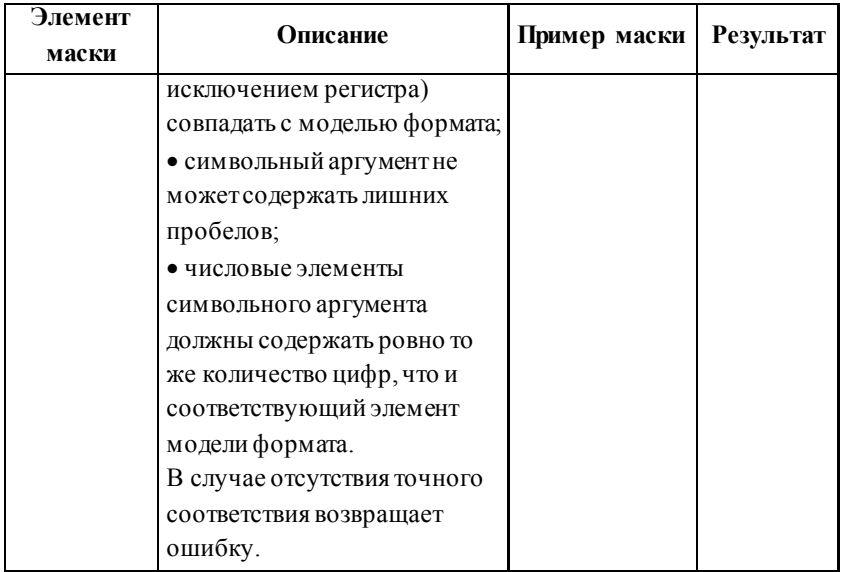

## 10. УСЛОВНЫЕ ВЫРАЖЕНИЯ<sup>1</sup>

Синтаксис и описание условных выражений приводятся в следующей таблице:

| Условное           | Описание                                       |  |
|--------------------|------------------------------------------------|--|
| выражение          |                                                |  |
| Синтаксис простого | Простое выражение: выполняется поиск первой    |  |
| выражения          | пары WHEN  THEN, для которой ехрг равно        |  |
| CASE expr          | comparision_expr, и возвращается return_expr.  |  |
| <b>WHEN</b>        | Если ни одна из пар не отвечает условиям и     |  |
| comparison_expr1   | существует выражение ELSE, будет возвращено    |  |
| THEN return_expr1  | else_expr, иначе будет возвращено NULL.        |  |
| <b>IWHEN</b>       | Выражение поиска: выполняется поиск первой     |  |
| comparison_expr2   | пары WHEN  THEN, для которой верно             |  |
| THEN return_expr2  | условие condition, и возвращается return_expr. |  |

 $^{\rm 1}$  позволяют реализовать логику IF-THEN-ELSE

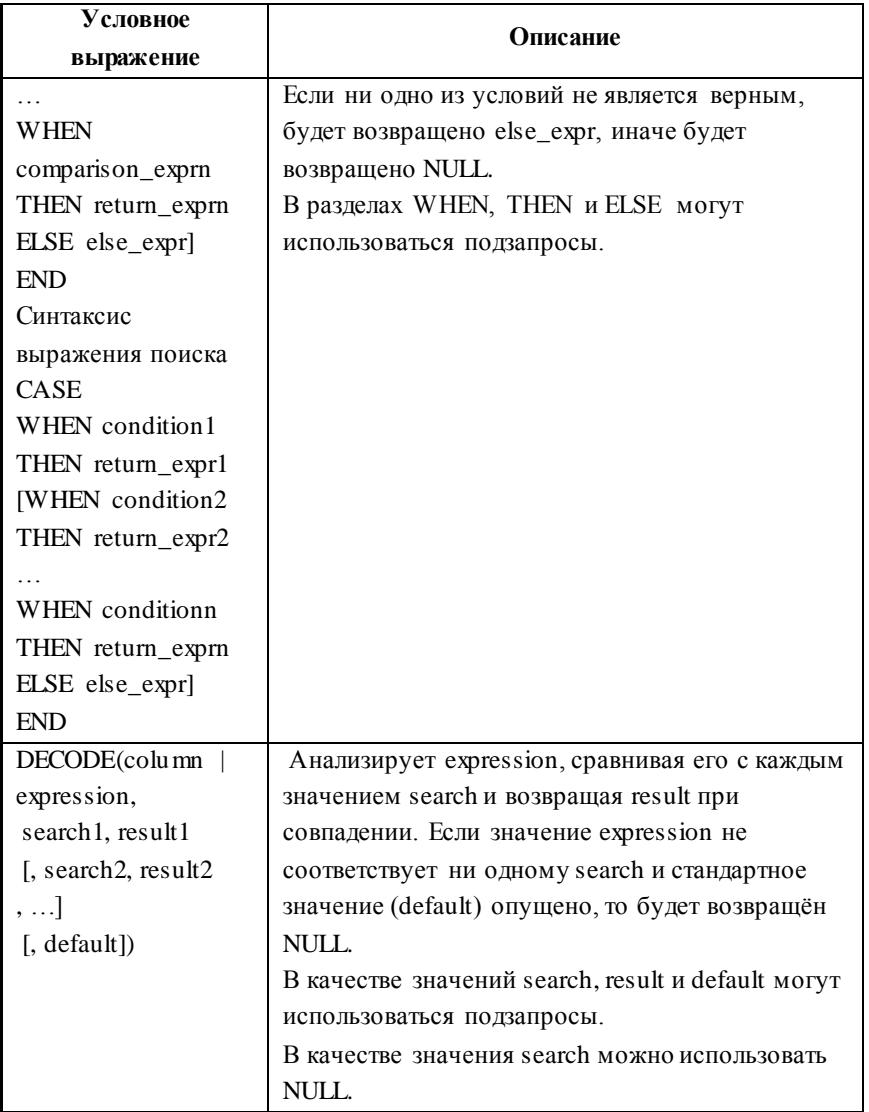

### **11. АГРЕГАТНЫЕ ФУНКЦИИ**

Синтаксис и описание агрегатных функций приводятся в следующей таблице:

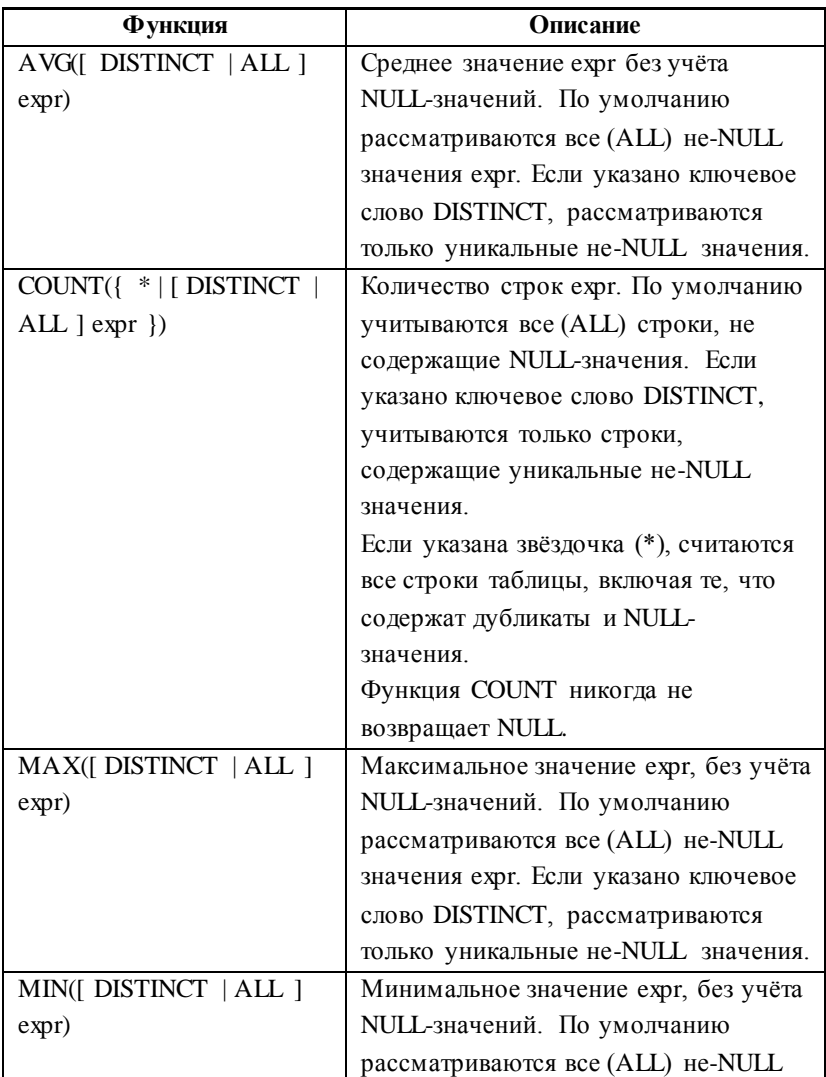

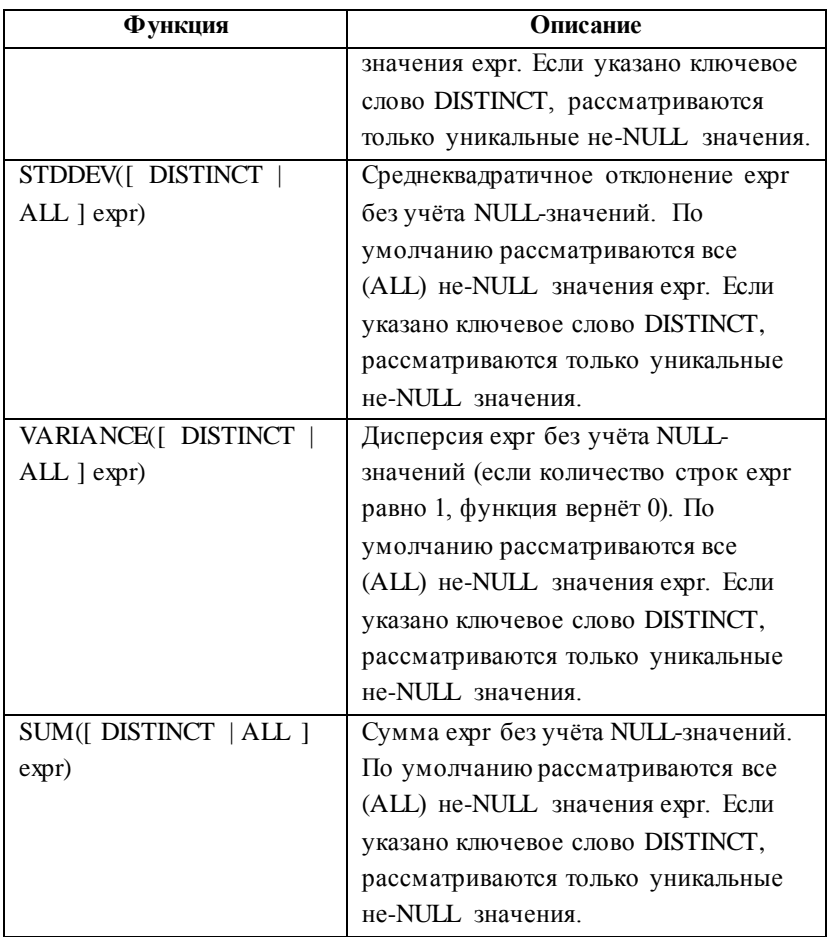

# **12. ТИПЫ СОЕДИНЕНИЙ**

Синтаксис и описание различных типов соединения таблиц приводятся в следующей таблице:

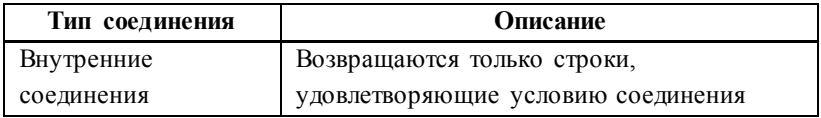

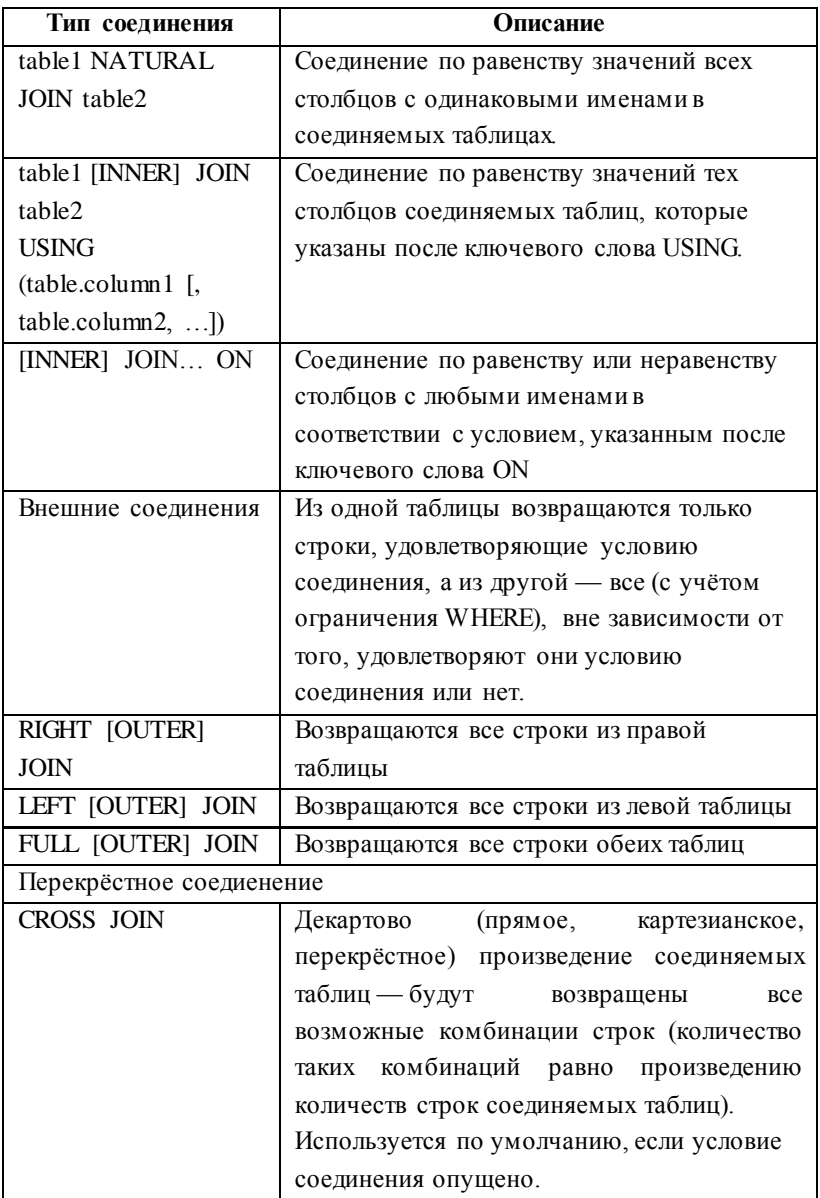

#### 13. ОПЕРАТОРЫ РАБОТЫ С МНОЖЕСТВАМИ ЗАПИСЕЙ (SET-ОПЕРАТОРЫ)

**SET-операторы** используются объединения  $\Pi$   $\Pi$   $\Pi$ результатов нескольких команд SELECT в один набор. Запросы, содержащие такие операторы называют составными.

Все операторы работы с множествами записей имеют одинаковый приоритет и выполняются сервером Oracle в порядке появления в составном запросе. Порядок обработки также можно задать явно - с помощью скобок.

Условия использования SET-операторов:

• число выражений во всех разделах SELECT составного запроса должно быть одинаковым (совпадение имён выражений не требуется)

• типы данных выражений второго и последующих разделов SELECT составного запроса должны соответствовать типам данных соответствующих выражений первого раздела **SELECT** 

• раздел ORDER BY можно использовать только в самом конце составного запроса

• если используется оператор INTERSECT, необходимо явно задавать порядок обработки запросов.

Виды и описание операторов работы с множествами записей приводятся в следующей таблице:

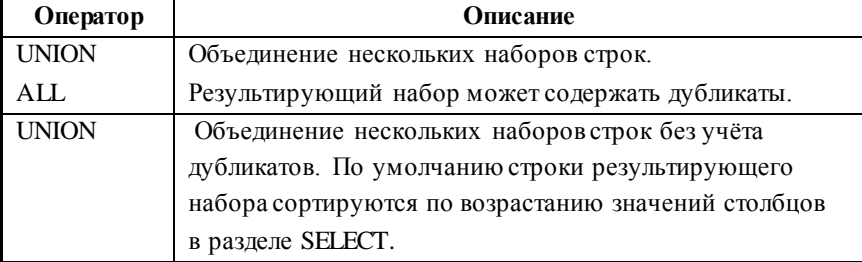

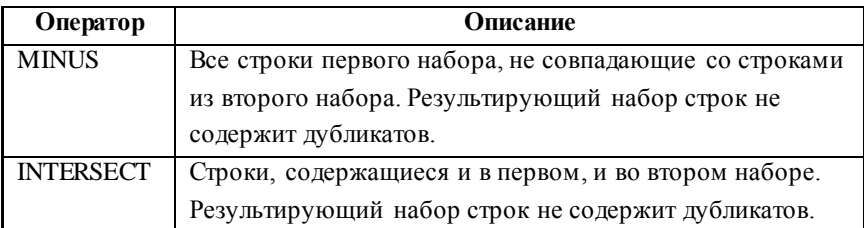

### **14. ДОПОЛНИТЕЛЬНЫЕ ВОЗМОЖНОСТИ ГРУППИРОВКИ**

Добавление в раздел GROUP BY ключевых слов CUBE, ROLLUP или GROUPING SETS позволяет получать детальные отчёты по агрегируемым данным.

 $\bullet$  ROLLUP группирует строки выборки по первым n, n-1, n-2, … 0 столбцам, указанным в разделе GROUP BY и вычисляет значения агрегатных функций для каждой из полученных групп, включая общий итог для всей таблицы.

 ROLLUP создаёт группы на основе всех возможных сочетаний столбцов, указанных в разделе GROUP BY, и вычисляет значения агрегатных функций для каждой из полученных групп, а также общий итог для всей таблицы. Общее количество возможных сочетаний, таким образом, составляет  $2^n;$ 

 GROUPING SETS позволяет явным образом указать столбцы для создания групп — группировка будет производиться по каждому столбцу, указанному в разделе GROUP BY.

В случае применения любого из вышеуказанных ключевых слов (ROLLUP, CUBE, GROUPING SETS) с помощью скобок можно указать, что несколько столбцов должны быть обработаны как один. Например:

 ROLLUP (a, b, c) эквивалентно GROUPING SETS ((a, b, c),  $(a, b)$ ,  $(c)$ ,  $()$ ;

• CUBE  $(a, b, c)$  эквивалентно GROUPING SETS  $((a, b, c),$  $(a, b), (a, c), (b, c), (a), (b), (c), (b)$ .

Пример использования ключевого слова ROLLUP для получения числа служащих в каждом отделе наряду с промежуточным выводом числа служащих по каждой должности в отделе и общего числа служащих в компании:

SELECT department\_id, job\_id, count(\*) cnt

FROM employees

GROUP BY ROLLUP (department id. iob id):

Результат:

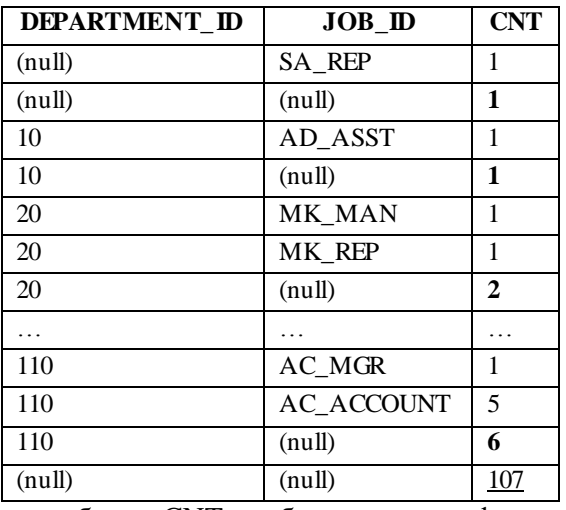

 $\mathbf{B}$ столбце CNT обычным шрифтом показаны промежуточные итоги, полученные в результате группировки по столбцам department\_id и job\_id, жирным — промежуточные итоги, полученные в результате группировки по столбцу department\_id и подчёркнут общий итог - значение функции count(\*) для всей таблицы employees.

Из примера видно, что если какой-либо из столбцов раздела GROUP BY не участвовал в группировке, то в рассматриваемой строке результирующей выборки в нём появляется NULL-значение. Для того, чтобы отличать NULLзначения, образовавшиеся таким образом (например, в первых столбцах последней ДВУХ строки)  $\sigma$ изначально присутствовавших в таблице (например, в первом столбце первых двух строк, где выведены промежуточные итоги для работника, не приписанного ни к одному отделу) используют функцию GROUPING(expr), которая возвращает 0, если по выражению (столбцу) expr производилась группировка. т.е. NULL-значение присутствовало в таблице изначально и 1 — если группировка не производилась, а NULL-значение было добавлено в процессе вычисления значений агрегатных функций.

Например, запрос:

**SEI FCT** department id. iob id.  $count(*)$  $cnt.$ grouping(department id)  $gr$  dept, grouping(job id)  $gr$  job

FROM employees

GROUP BY ROLLUP (department id, job id);

даст следующий результат:

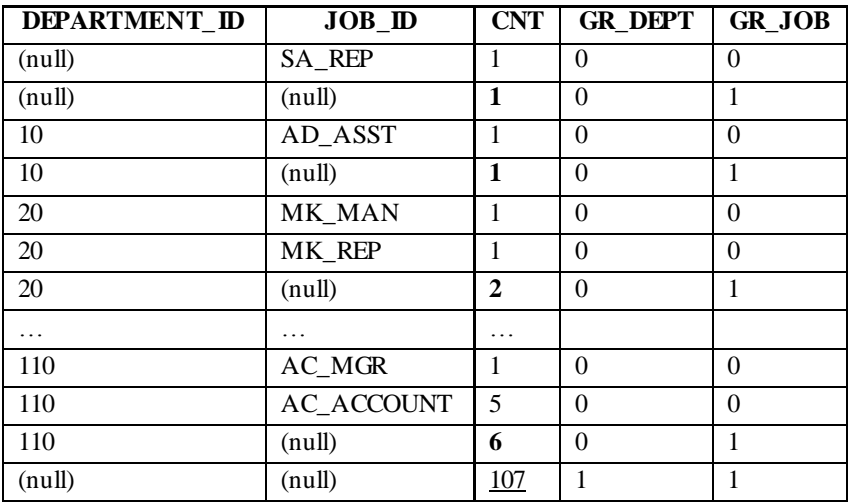

Подробнее - см. документацию ORACLE [14, раздел 21: SQL for Aggregation in Data Warehouses].

#### 15. ВНЕШНИЕ ТАБЛИПЫ

Внешняя таблица представляет собой доступную только для чтения таблицу, метаданные которой хранятся в базе данных, а данные — за её пределами. Определение внешней таблицы может использоваться для осуществления любых SQL-запросов к внешним данным без необходимости их предварительной загрузки в базу.

Для создания внешних таблиц и доступа к ним необходимо создать в схеме объект DIRECTORY<sup>1</sup>, который связать с каталогом файловой системы сервера Oracle, содержащим данные для внешней таблицы, а также выдать права на чтение данных из этого каталога. Например:

CREATE OR REPLACE DIRECTORY ext dir AS 'D:\\external':

GRANT READ ON DIRECTORY ext dir TO user;

Если необходимо создать журналы с дополнительной информацией (log-файл и bad-файл) или структуру внешней таблицы предполагается использовать для выгрузки данных из базы, то потребуются также права на запись данных в каталог:

GRANT WRITE ON DIRECTORY ext dir TO user;

Конструкция для создания внешней таблицы имеет следующий синтаксис:

> CREATE TABLE table name  $\left(\text{col name datatype}[\ldots]\right)$ ORGANIZATION EXTERNAL (TYPE access driver type)

 $\mathbf{1}$ Лля создания объектов DIRECTORY необходимо иметь системные привилегии CREATE ANY DIRECTORY.

DEFAULT DIRECTORY directory\_name **ACCESS PARAMETRES**  $(\ldots)$ LOCATION ('location specifier')  $\lambda$ 

[REJECT LIMIT {integer | UNLIMITED }];

непосредственной загрузки/выгрузки Лля ланных лоступа $^1$ используются лрайвера  $\sqrt{18}$ VX основных типов: ORACLE DATAPUMP. **ORACLE LOADER**  $\overline{M}$ Первый используется по умолчанию, а второй - когда необходимо осуществить выгрузку данных из базы данных в файл.

В разделе DEFAULT DIRECTORY можно указать один или несколько объектов DIRECTORY, которые соответствуют каталогам в файловой системе, гле могут находиться внешние источники ланных.

необязательном разделе ACESS PARAMETRES  $\mathbf{R}$ указываются значения параметров для интерпретации внешних данных (набор параметров зависит от используемого драйвера доступа).

Например, При использовании драйвера ORACLE LOADER можно указать следующие параметры:

• RECORDS DELIMITED BY NEWLINE - записи разделяются символом новой строки;

• FIELDS TERMINATED BY ',' LRTRIM - все поля заканчиваются запятой (для последнего поля записи это условие не является обязательным), пробелы в начале и конце текста обрезаются.

Подробное описание этих и других параметров дано в документации Oracle [13, часть III External Tables].

<sup>&</sup>lt;sup>1</sup> Драйвер доступа — это АРІ-интерфейс, который интерпретирует внешние данные для базы данных.

В разделе LOCATION указывают один или более внешних источников данных, которые, как правило, являются файлами.

Раздел REJECT LIMIT позволяет указать максимальное количество ошибок, которые могут быть допущены при попытке интерпретации внешних данных, прежде чем будет возвращена ошибка Oracle и запрос булет отменён. По умолчанию допустимое количество ошибок равно 0.

Некоторые ограничения:

• для внешней таблицы нельзя определить ограничения или индексы:

• выполнение DML-команд (UPDATE, INSERT, или DELETE) невозможно:

• внешняя таблица не может содержать столбцы объектного типа, а также типа varray или long. Но можно поместить массивы или данные типа long в столбцы внешней таблицы, тип данных которых определён как LOB.

#### 16. ИЕРАРХИЧЕСКИЕ ЗАПРОСЫ

Для обработки иерархически связанных данных используют конструкцию, синтаксис которой показан ниже:

{ CONNECT BY [ NOCYCLE ] condition [AND condition]... [ START WITH condition ]

| START WITH condition CONNECT BY | NOCYCLE | condition [AND condition]...

 $\mathcal{F}$ 

Выборка формируется следующим образом:

1) определяется строка (строки) являющаяся корнем дерева иерархии - в соответствии с условием, заданным с помощью ключевых слов START WITH. По умолчанию корневыми считаются все строки рассматриваемой таблицы.

Корневая строка (строки) будет являться строкой первого уровня иерархии;

2) для каждой корневой строки определяются дочерние строки — в соответствии с условием, заданным в разделе CONNECT BY. Все дочерние строки, выбранные на данном этапе, будут являться строками второго уровня иерархии;

3) каждая из полученных строк второго уровня теперь рассматривается как корневая и для неё определяются свои дочерние строки — в соответствии с условием, заданным в разделе CONNECT BY. Дочерние строки, выбранные на данном этапе, будут являться строками третьего уровня иерархии;

и т. д.

Обязательное условие в разделе CONNECT BY, определяющее отношение между родительскими и дочерними строками в иерархии, задаётся с помощью ключевого слова PRIOR, относящегося к родительской строке.

Например, CONNECT BY PRIOR employee id  $=$ manager\_id означает, что дочерними строками (строками следующего уровня иерархии) будут все те, для которых значение manager\_id совпадёт со значением employee\_id рассматриваемой родительской строки (строки текущего уровня иерархии).

Вложенные запросы в разделе CONNECT BY запрещены.

CONNECT BY может также содержать дополнительные условия-фильтры — для удаления определённых ветвей иерархического дерева (родителя со всеми его потомками).

Например, запрос $<sup>1</sup>$ </sup>

 $\overline{a}$ 

 $1$  Псевдостолбец level, используемый в запросе, определяет уровень или ранг рассматриваемой строки в иерархии.

SELECT employee id, LPAD(last name,

LENGTH(last\_name)+level-1, '\_') last\_name

FROM employees

START WITH manager id IS NULL

CONNECT BY PRIOR employee\_id = manager\_id;

Даст следующий результат:

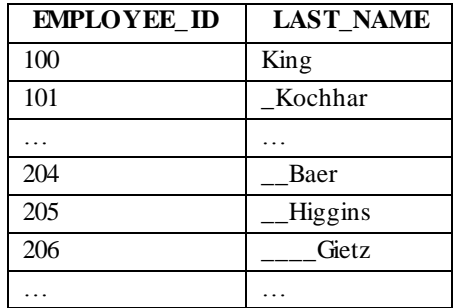

Для удаления сотрудника Higgins и всех его подчинённых необходимо использовать видоизменить рассматриваемый запрос следующим образом:

SELECT employee\_id, LPAD(last\_name,

LENGTH(last\_name)+level-1, '\_') last\_name

FROM employees

START WITH manager id IS NULL

CONNECT BY PRIOR employee\_id = manager\_id

**AND employee\_id!= 205**;

Результат:

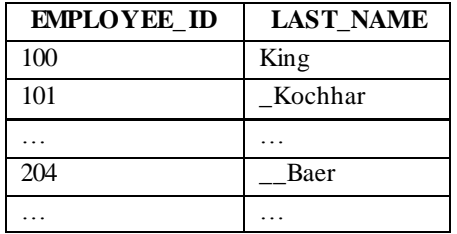

Если запрос содержит раздел WHERE, то после построения дерева иерархии исключаются все строки таблицы,

которые не удовлетворяют условию в этом разделе, но их дочерние строки выводятся.

Например, для удаления из выборки только сотрудника Higgins, запрос, рассматриваемый выше необходимо переписать так:

**SELECT** employee id, LPAD(last name, LENGTH(last\_name)+level-1,  $'$ ) last\_name

FROM employees

WHERE employee  $id!= 205$ 

START WITH manager id IS NULL

CONNECT BY PRIOR employee  $id =$ manager  $id$ ;

Результат:

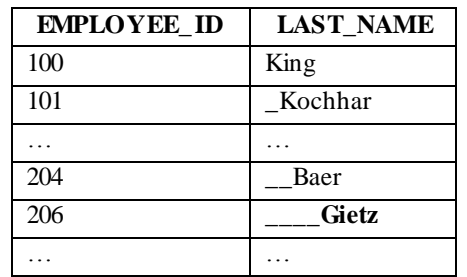

При попытке отсортировать данные выборки по какомулибо столбцу, полученная иерархия нарушится, т.к. уровень конкретной строки не будет учитываться при сортировке. Для того чтобы отсортировать строки с учётом уровня - без нарушения иерархии - используют ключевое слово SIBLINGS. Например, ORDER SIBLINGS BY last\_name - для сортировки выборки по фамилии сотрудника в пределах каждого уровня иерархии;

Если условие в CONNECT BY приводит к петле (зацикливанию), Oracle возвращает ошибку. Для того, чтобы этого избежать, необходимо использовать ключевое слово NOCYCLE в разделе CONNECT BY. Например, CONNECT BY NOCYCLE PRIOR employee\_id = manager\_id. В этом случае для строки, являющейся причиной зацикливания, построение иерархии будет закончено, т.е. не будет производиться дальнейший поиск её дочерних строк.

иерархических запросах используют следующие <sub>B</sub> псевдостолбцы:

 $\bullet$  connect by iscycle — для отметки строк, являющихся причиной образования циклов.

 $\bullet$  connect by isleaf — для отметки строк, не имеющих ПОТОМКОВ:

• level - для отображения уровня или ранга текущей строки в иерархии:

Также используется оператор connect by root(column) для отображения для каждой строки выборки значения столбца column корневой строки иерархии.

#### 17. РЕКУРСИВНЫЕ ЗАПРОСЫ НА ОСНОВЕ **РАЗДЕЛА WITH**

В Oracle 11g для обращения к иерархически связанным используются рекурсивные также данным запросы, реализованные на основе раздела WITH.

Так как каждому запросу из раздела WITH присваивается собственное имя, оно может быть использовано для обращения запроса к самому себе. После имени рекурсивного запроса в скобках указывают псевдонимы столбцов, количество которых должно совпадать с количеством столбцов в опорном и рекурсивном блоках запроса (см. далее).

Для организации рекурсии запрос в разделе WITH должен содержать два блока:

1) опорный (anchor member) — раздел SELECT, использующийся для формирования исходного множества строк. Может включать операторы работы со множествами (UNION, UNION ALL, MINUS, INTERSECT).

2) рекурсивный (recursive member) — раздел SELECT, использующийся для формирования добавочного множества строк на основе исходного. Полученное добавочное множество рассматривается как новое исходное множество строк и используется для получения нового добавочного множества и т. д.

Рекурсивный блок запроса НЕ может содержать:

- ключевое слово DISTINCT;
- раздел GROUP BY:
- раздел MODEL:

 агрегатные функции (но аналитические функции использовать можно);

 подзапросы, обращающиеся к имени рекурсивного запроса;

 внешние соединения, содержащие имя рекурсивного запроса в правой части.

Объединение исходного и добавочного множеств происходит с помощью оператора UNION ALL.

Для ограничения количества выводимых строк (количества повторений рекурсивного запроса) используется раздел WHERE.

Для определения порядка строк выборки, полученной в результате накопления строк исходного и всех добавочных множеств, используют раздел SEARCH (указывается за скобками, в которые заключены блоки рекурсивного запроса), синтаксис которого показан ниже:

```
{ SEARCH
{ DEPTH FIRST BY c_alias [, c_alias]...
[ ASC | DESC ]
[ NULLS FIRST | NULLS LAST ]
| BREADTH FIRST BY c_alias [, c_alias]...
[ASC | DESC ]
[ NULLS FIRST | NULLS LAST ]
}
SET ordering_column
}
```
 ключевое слово BREADTH FIRST BY (обход дерева иерархии в ширину) используется, когда необходимо поместить все строки одного уровня перед строками, являющимися их потомками (сортировка по номеру уровня);

 ключевое слово DEPTH FIRST BY (обход дерева в глубину) используется, когда необходимо поместить все строкипотомки конкретной строки перед выводом строк одного с ней уровня (собственно, представление дерева иерархии);

 упорядочивание строк происходит по столбцу, указанному после ключевого слова BY;

 псевдонимы столбцов, указанные в разделе SEARCH должны входить в список псевдонимов столбцов рекурсивного запроса;

 в конце раздела SEARCH после обязательного ключевого слова SET указывается дополнительное (вымышленное) имя столбца, который будет включен в число столбцов результата рекурсивного запроса и в котором автоматически будут проставлены числовые значения, соответствующие порядку строк выборки.

98

Для отслеживания и обработки циклов используют раздел CYCLE (указывается за скобками, в которые заключены блоки рекурсивного запроса), синтаксис которого показан ниже:

> {CYCLE c alias [, c alias]... SET cycle mark c alias TO cycle value DEFAULT no\_cycle\_value

 $\left\{ \right.$ 

псевлонимы столбцов с alias используются для  $\bullet$ определения цикла. Они должны входить в список псевдонимов столбцов рекурсивного запроса.

• cycle value и no cycle value должны быть единичными символами:

• при обнаружении цикла столбцу cycle mark c alias строки, являющейся причиной зацикливания, присваивается значение cycle value. Построение рекурсии для этой строки заканчивается, т.е. дальнейшее формирование добавочного множества строк на её основе не производится.

• если не было найдено ни одного цикла, то столбцу cycle mark c alias присваивается значение умолчанию  $\Pi$ O (no cycle value).

• столбец cycle\_mark\_c\_alias изначально не входит в список псевдонимов столбцов рекурсивного запроса — он добавляется автоматически.

Пример использования рекурсивного запроса для расчёта последовательности Фибоначчи:

> **WITH** numbers (n, prev) AS ( SELECT 0 n, 1 prev from dual **UNION ALL** SELECT  $n + prev$ , n from numbers WHERE  $n + prev < 50$

```
\lambdaSELECT n from numbers;
Результат:
```
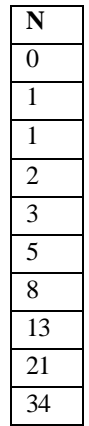

Здесь:

 $\bullet$  имя рекурсивного запроса — numbers

- n и prev псевдонимы столбцов выборки
- select 0 n, 1 prev from dual опорный блок запроса
- select  $n + prev$ , n from numbers where  $n + prev < 50$  рекурсивный блок запроса.

```
Пример рекурсивного запроса с использованием раздела 
SEARCH — для отображения дерева иерархии сотрудников:
```
WITH

hierarchy (emp, lname, lvl) AS (

SELECT employee\_id emp, last\_name lname, 1 lvl from employees WHERE manager\_id IS NULL

UNION ALL

SELECT employee\_id, last\_name,  $|v| + 1$ 

FROM employees e JOIN hierarchy

ON (emp = manager\_id)

 $\lambda$ 

SEARCH DEPTH FIRST BY emp SET ord

SELECT emp. LPAD (lname, LENGTH (lname) +  $|v1 * 2 - 2, '')|$ name, lvl from hierarchy;

Результат:

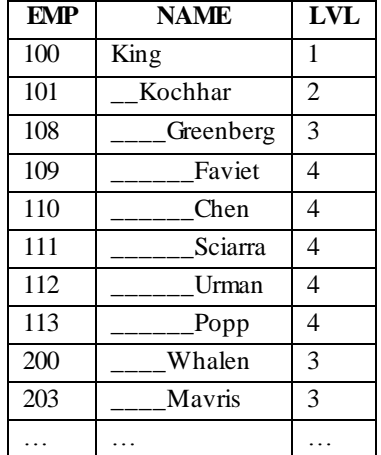

#### 18. РЕГУЛЯРНЫЕ ВЫРАЖЕНИЯ

Регулярные выражения определяют маски, которые состоят из метасимволов (являющихся операторами или их частями) и символьных литералов.

Синтаксис и описание метасимволов и операторов, использующихся в регулярных выражениях, приводятся в следующей таблице:

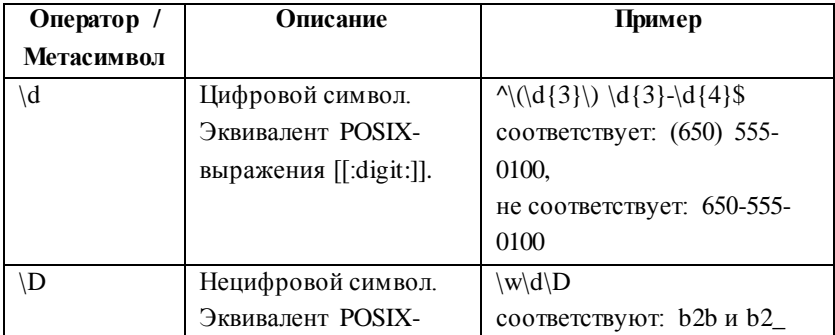

| Оператор /                | Описание                  | Пример                                                    |
|---------------------------|---------------------------|-----------------------------------------------------------|
| Метасимвол                |                           |                                                           |
|                           | выражения [^[:digit:]].   | не соответствует: b22                                     |
| $\setminus w$             | Словесный символ          | $\w+@\w+(\lambda\w+)+$                                    |
|                           | (буква, цифра или         | соответствует:                                            |
|                           | символ                    | jdoe@company.co.uk                                        |
|                           | подчёркивания).           | не соответствует:                                         |
|                           | Эквивалент POSIX-         | jdoe@company                                              |
|                           | выражения                 |                                                           |
|                           | $[[:_{allum:}]_$ .        |                                                           |
| $\overline{\overline{W}}$ | Несловесный символ.       | $\w+W\$                                                   |
|                           | Эквивалент POSIX-         | соответствует: to: bill                                   |
|                           | выражения                 | не соответствует: to bill                                 |
|                           | $[^{\wedge}$ [:alnum:]_]. |                                                           |
| $\sqrt{s}$                | Пробел. Эквивалент        | $\langle \langle w \rangle s \langle w \rangle s \rangle$ |
|                           | POSIX-выражения           | соответствует: (a.b.)                                     |
|                           | [[:space:]].              | не соответствуют: (ab) или                                |
|                           |                           | (a,b.)                                                    |
| $\setminus S$             | Символ, не                | $\langle \langle w S \rangle w \rangle S \rangle$         |
|                           | являющийся                | соответствуют: (abde) и                                   |
|                           | пробелом. Эквивалент      | (a,b.)                                                    |
|                           | POSIX-выражения           | не соответствует: (a·b·d·e)                               |
|                           | [^[:space:]].             |                                                           |
| $\setminus A$             | Указатель на начало       | $\Delta L$                                                |
|                           | текста в однострочном     | в строке Line $1\langle n^1$ Line $2\langle n$            |
|                           | или многострочном         | приведённому выражению                                    |
|                           | формате.                  | соответствует только                                      |
|                           | Не является               | первая L.                                                 |
|                           | эквивалентом POSIX-       |                                                           |
|                           | оператора ^!              |                                                           |
| $\setminus Z$             | Указатель на конец        | $\mathcal{S} \setminus Z$                                 |

<sup>&</sup>lt;sup>1</sup> \n — символ новой строки

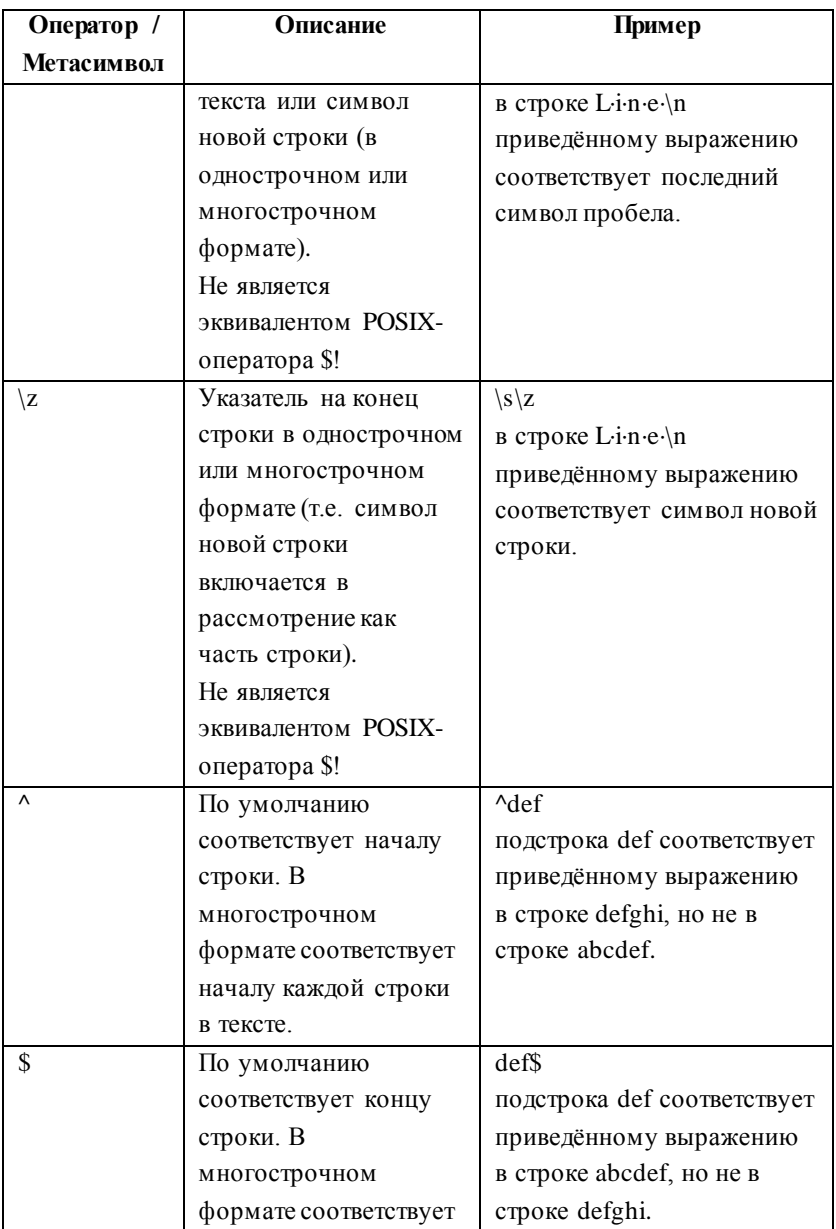

| Оператор / | Описание                | Пример                     |
|------------|-------------------------|----------------------------|
| Метасимвол |                         |                            |
|            | концу каждой строки в   |                            |
|            | тексте.                 |                            |
| $+2$       | Одно или более          | $\w+?x\w$                  |
|            | вхождений               | в строке abxcxd            |
|            | предшествующего         | приведённому выражению     |
|            | подвыражения            | соответствует аbхс         |
|            | («ленивая» <sup>1</sup> | («жадная»)                 |
|            | квантификация).         | квантификация: выражению   |
|            |                         | \w+x\w cоответствует       |
|            |                         | abxcxd).                   |
| $*$ ?      | Ноль или более          | $\w*?x\w$                  |
|            | вхождений               | в строке хахbхс            |
|            | предшествующего         | приведённому выражению     |
|            | подвыражению            | соответствует ха («жадная» |
|            | («ленивая»)             | квантификация: выражению   |
|            | квантификация).         | \w*x\w соответствует       |
|            | Всегда соответствует    | xaxbxc).                   |
|            | пустой строке.          |                            |
| ??         | Не более одного (ноль   | $a$ ??aa                   |
|            | или одно) вхождения     | в строке аааа приведённому |
|            | предшествующего         | выражению соответствует    |
|            | подвыражения            | аа («жадная»               |
|            | («ленивая»              | квантификация: выражению   |
|            | квантификация).         | а?аа соответствует ааа).   |
|            | Всегда соответствует    |                            |

 $\,1$ <sup>1</sup> При «ленивой» (nongreedy) квантификации всегда ищется максимально короткое из возможных подвыражений (например, указание «один или более символов» будет трактоваться как «один символ»), при «жадной» (greedy) — максимально длинное. Для превращения «ленивого» оператора в «жадный» удалите модификатор  $(2).$ 

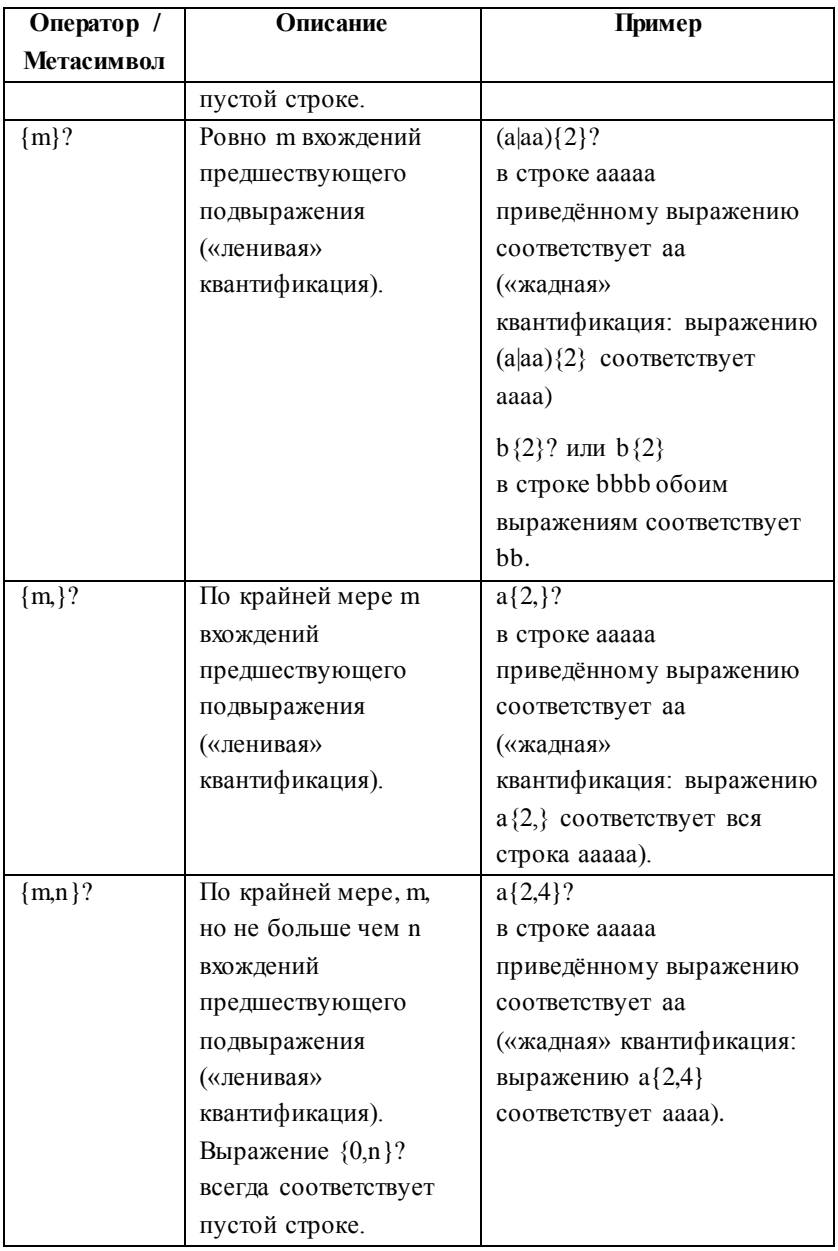

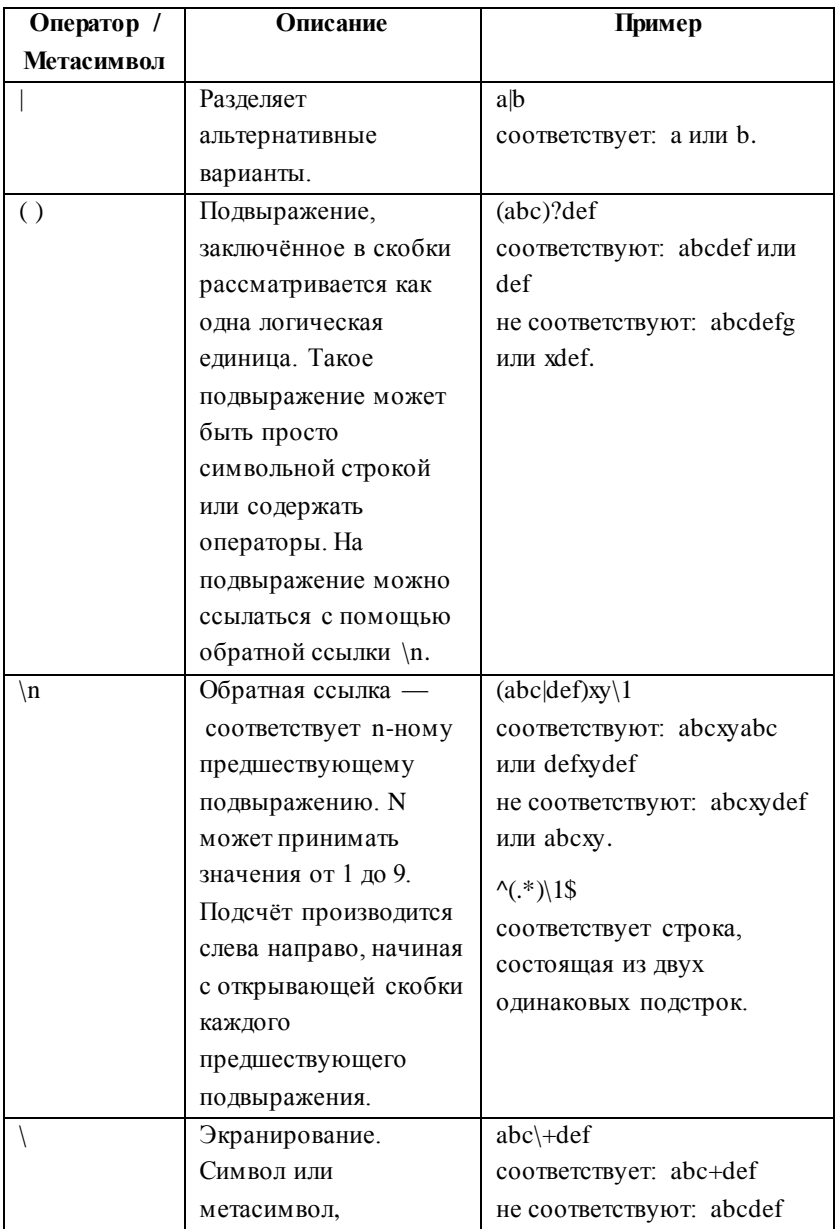

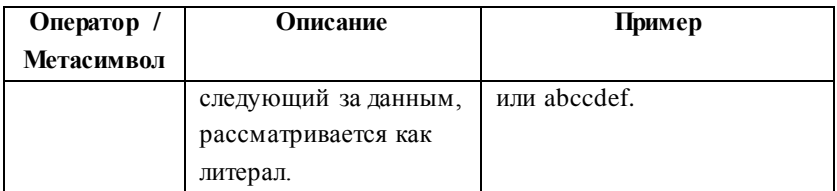

Синтаксис и описание предопределённых символьных классов POSIX приводятся в таблице ниже:

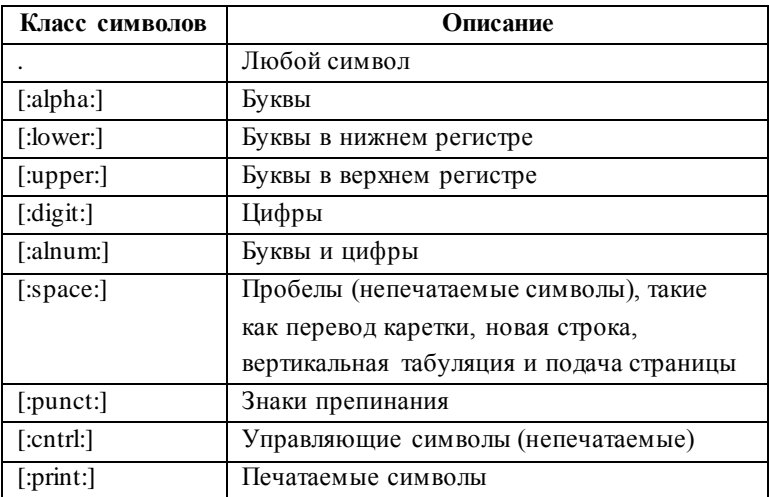

Синтаксис и описание условий и функций для работы с регулярными выражениями приводятся в следующей таблице:

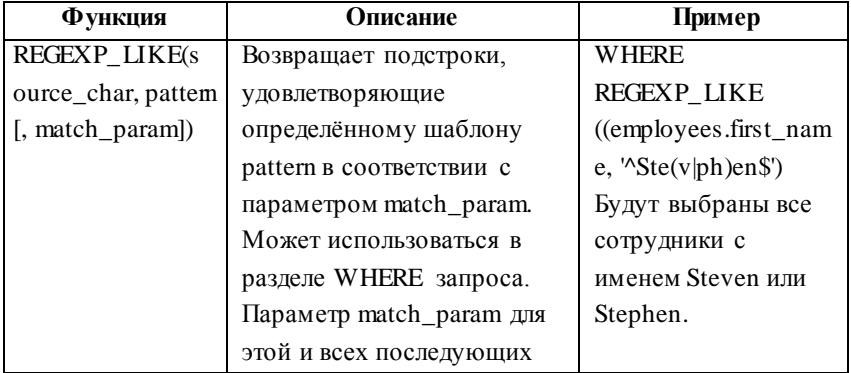

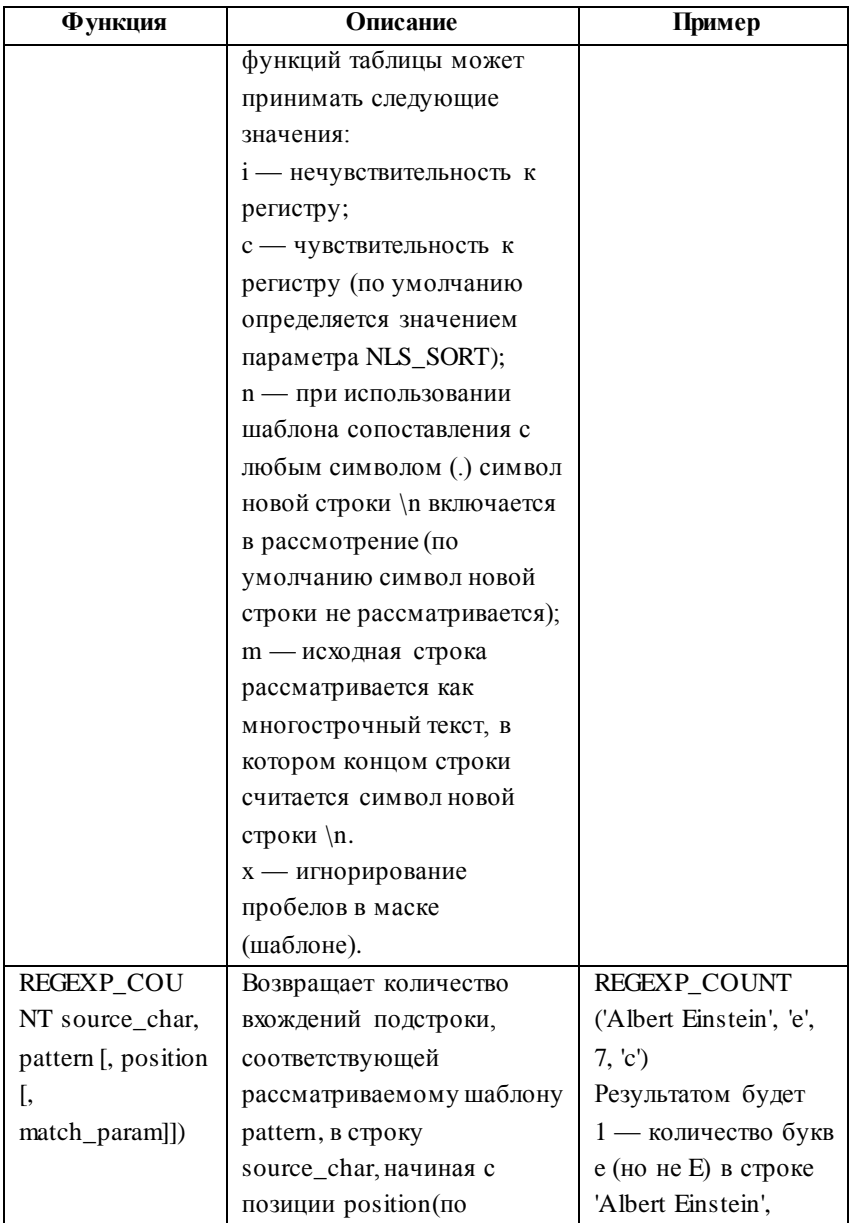
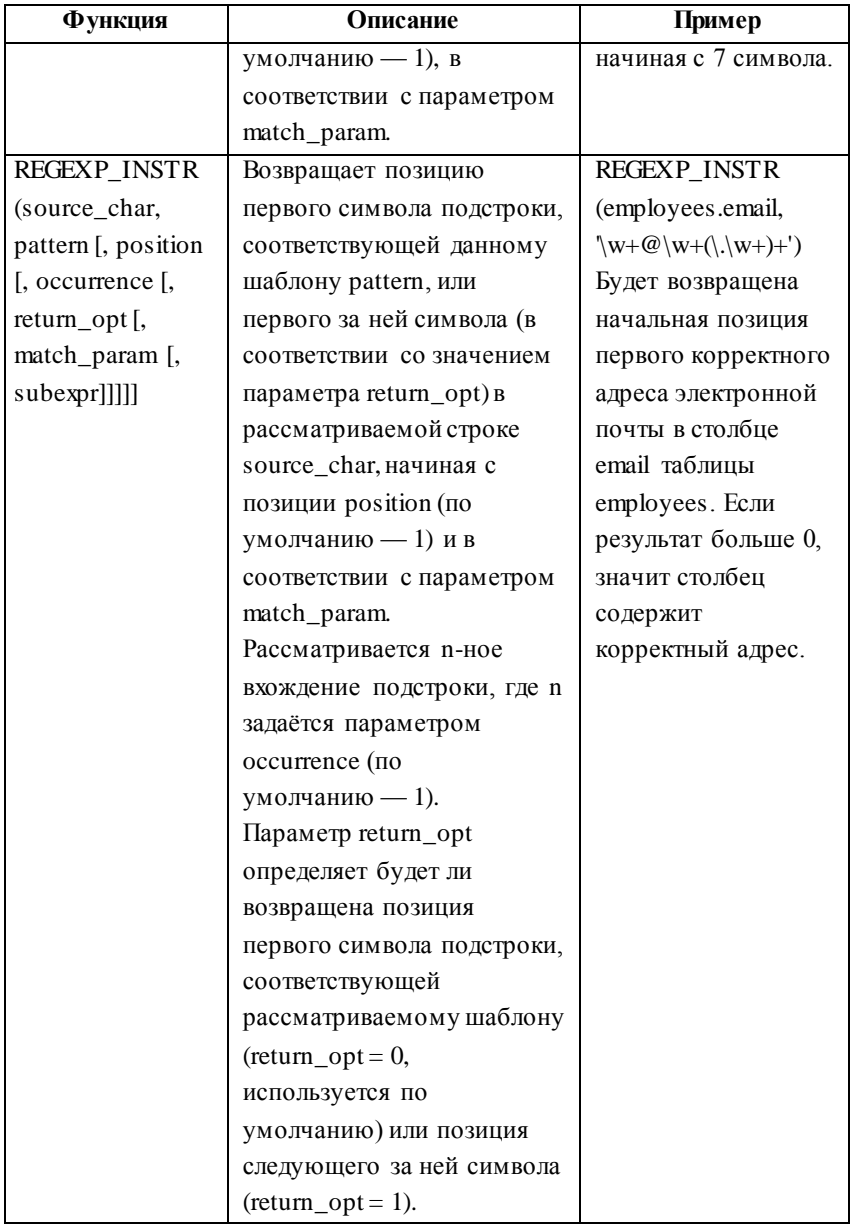

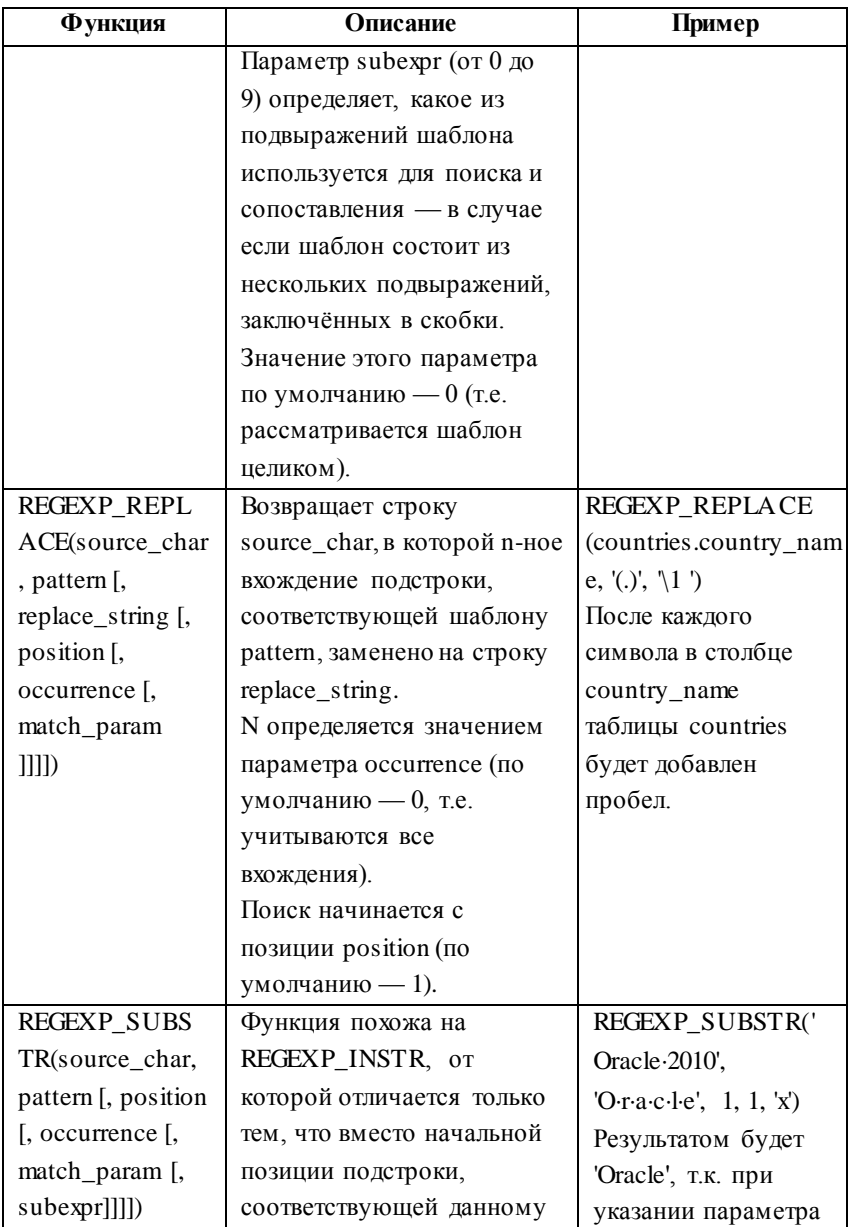

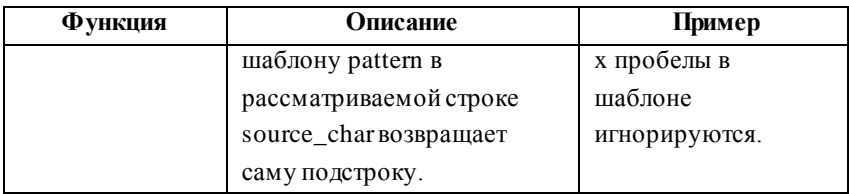

## 19. АНАЛИТИЧЕСКИЕ ФУНКЦИИ

Синтаксис и описание основных аналитических функций приводятся в следующей таблице:

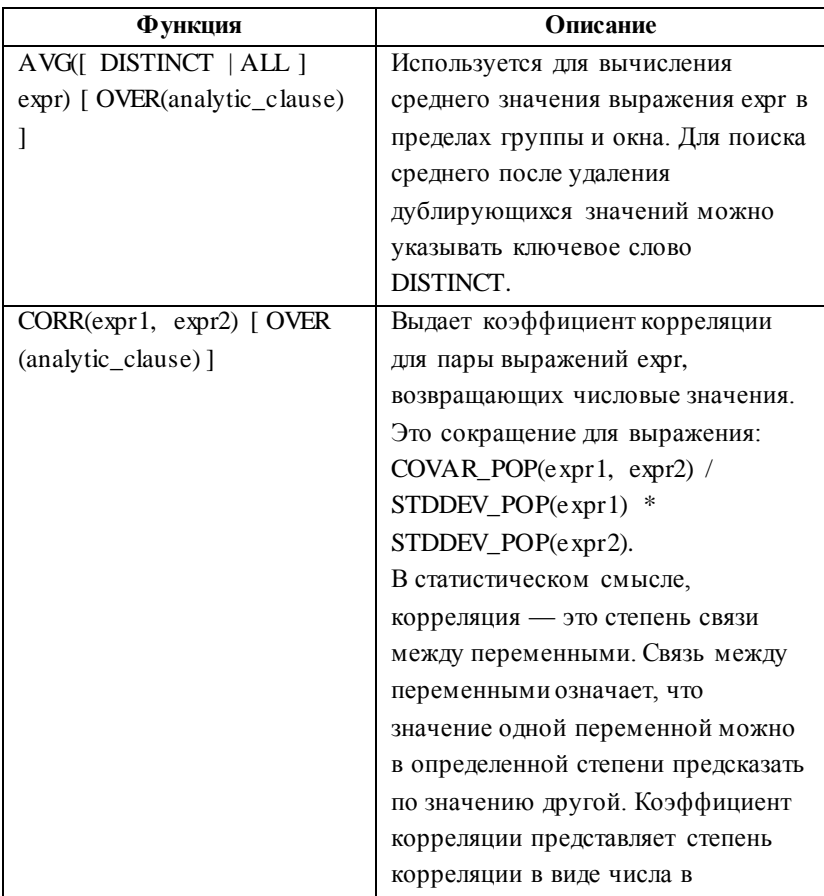

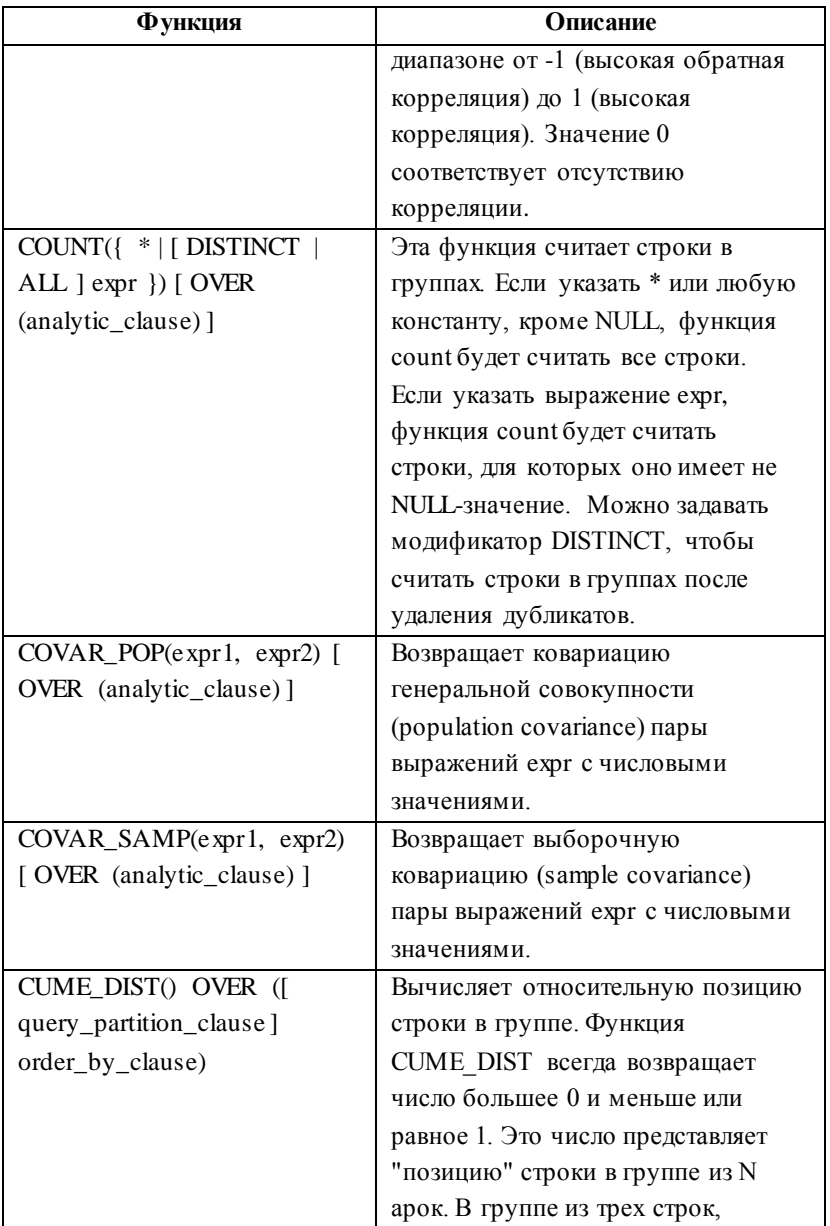

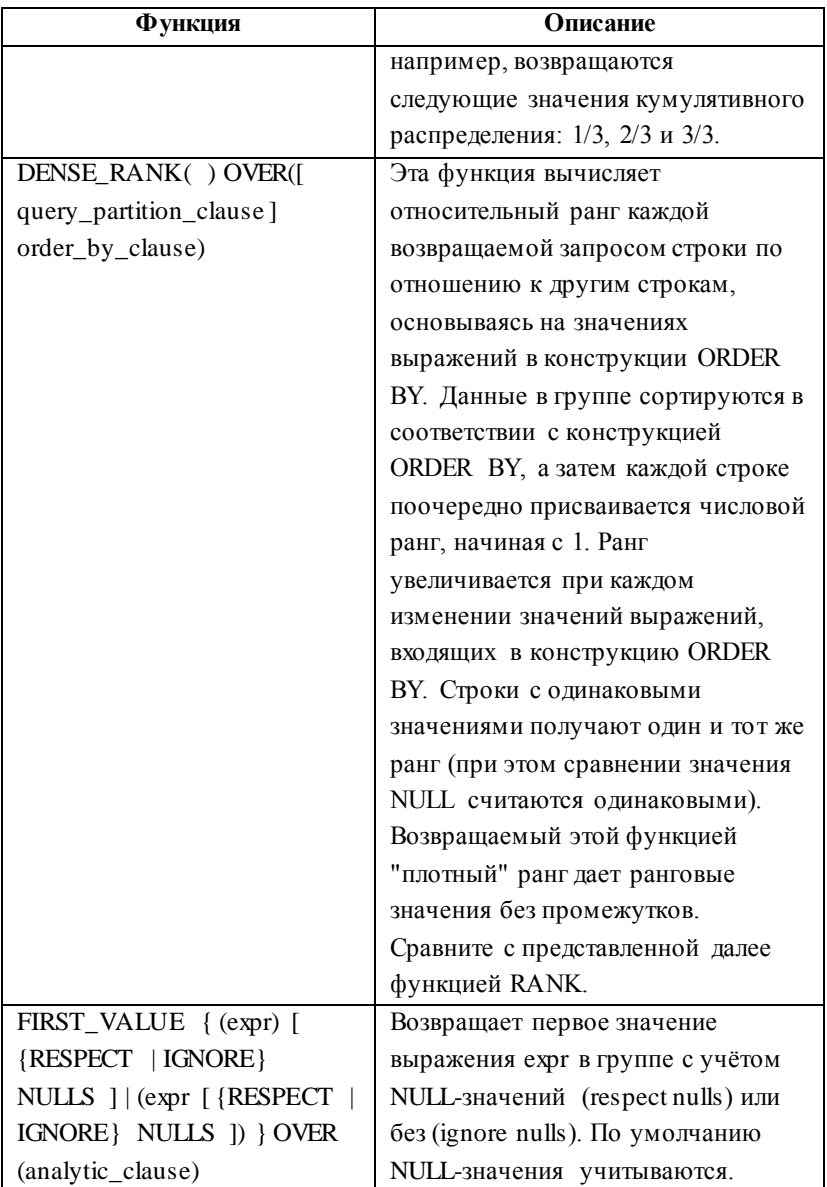

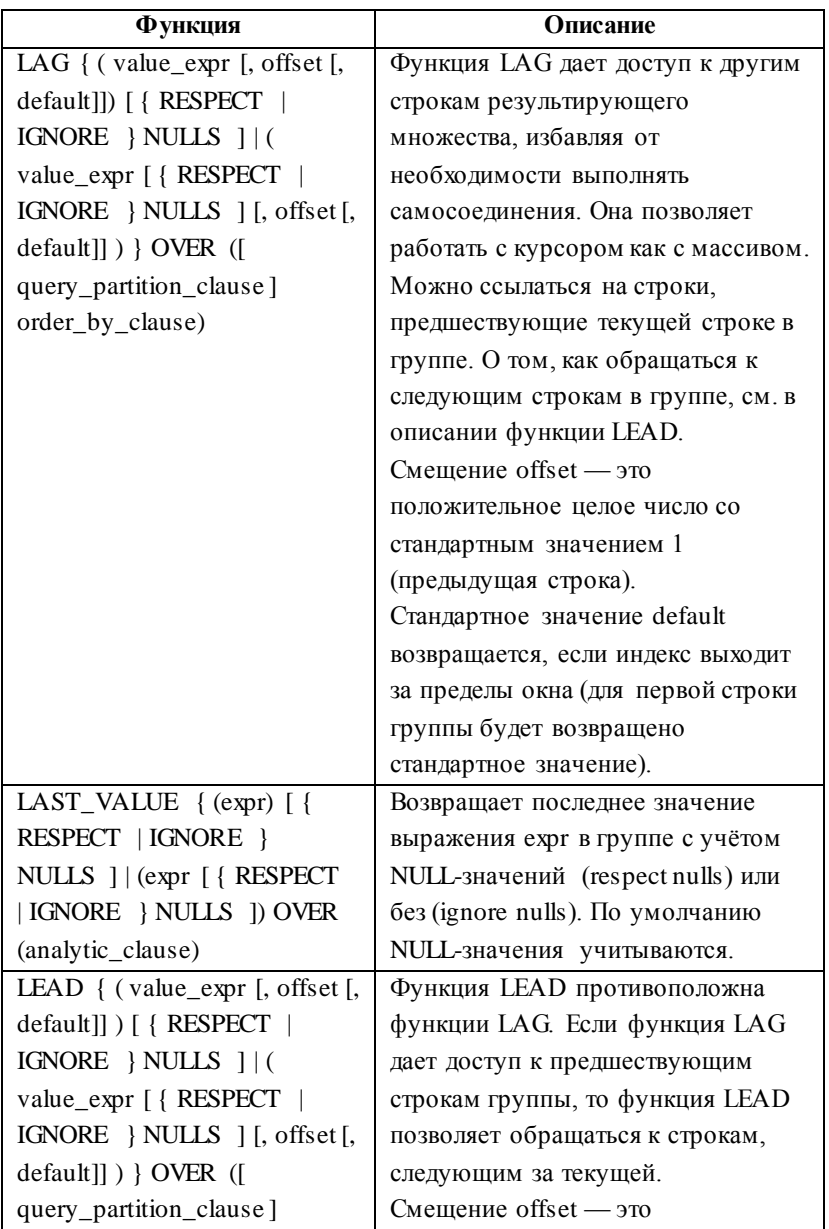

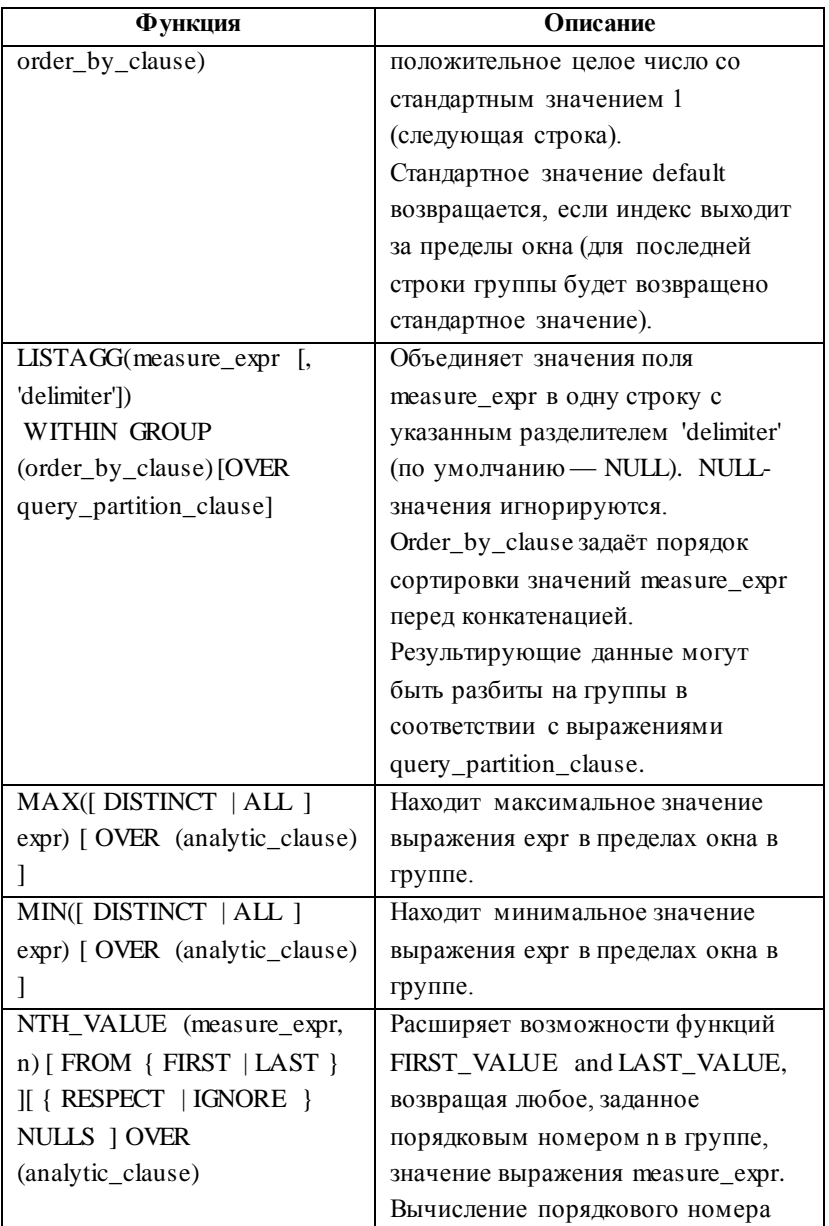

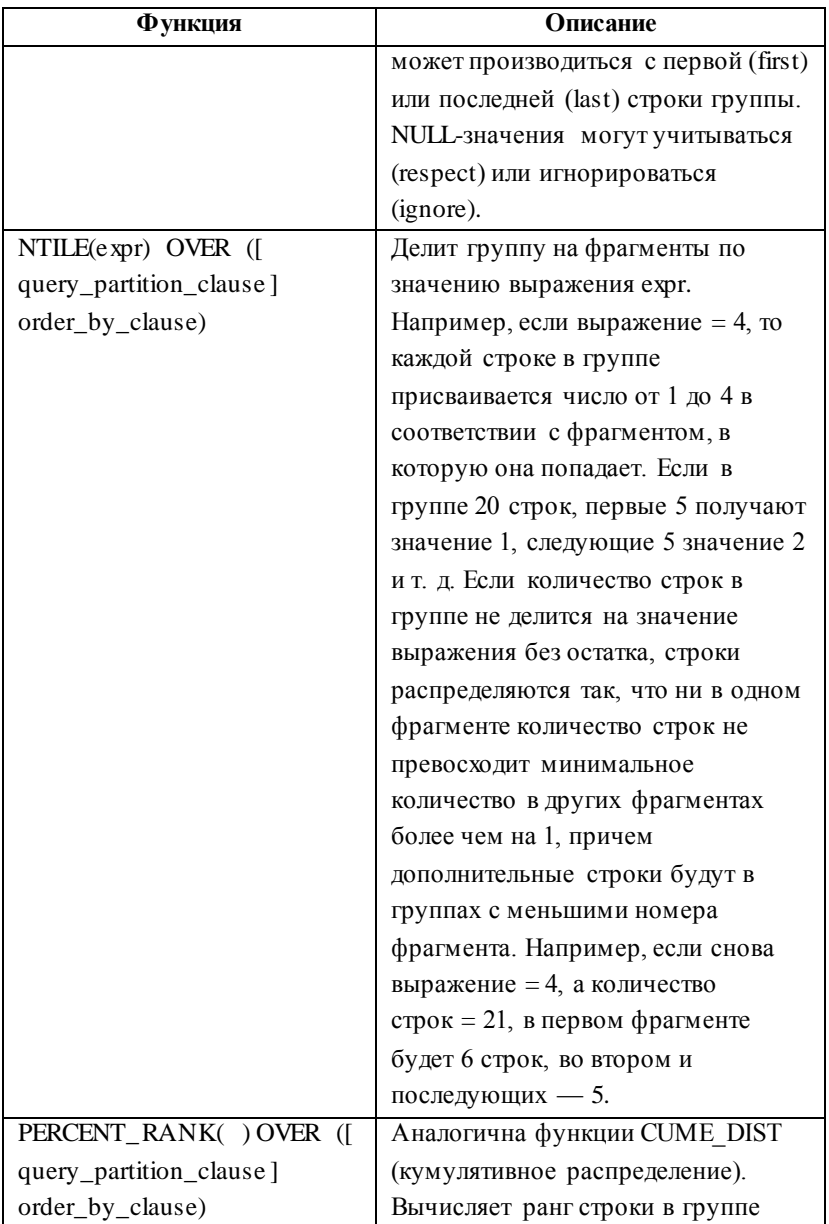

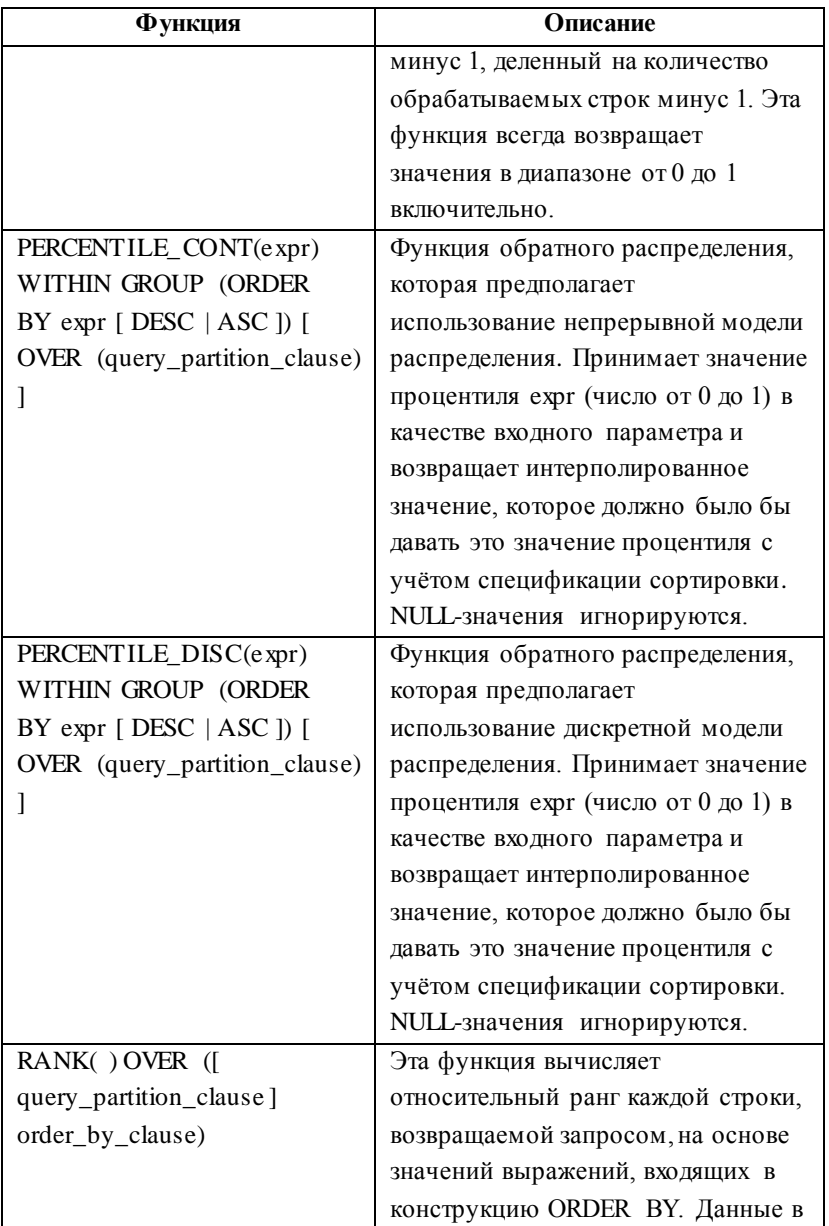

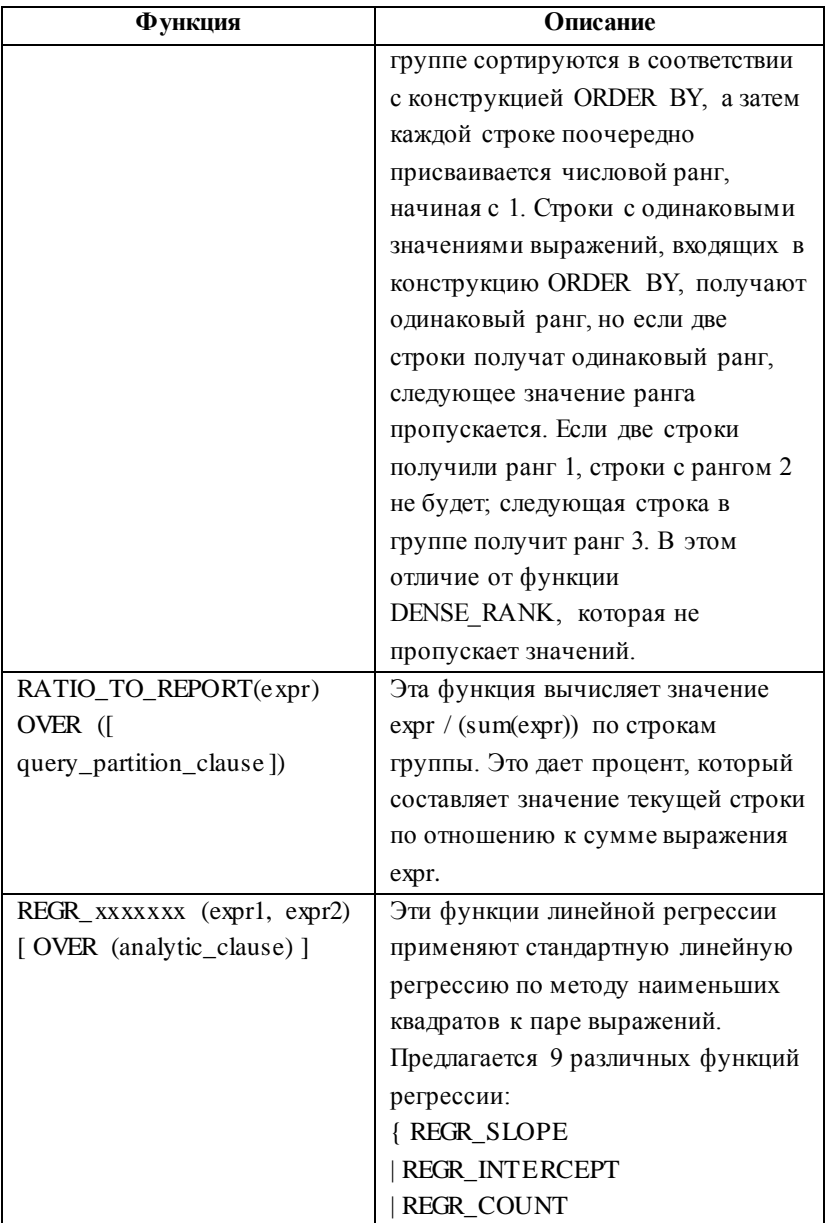

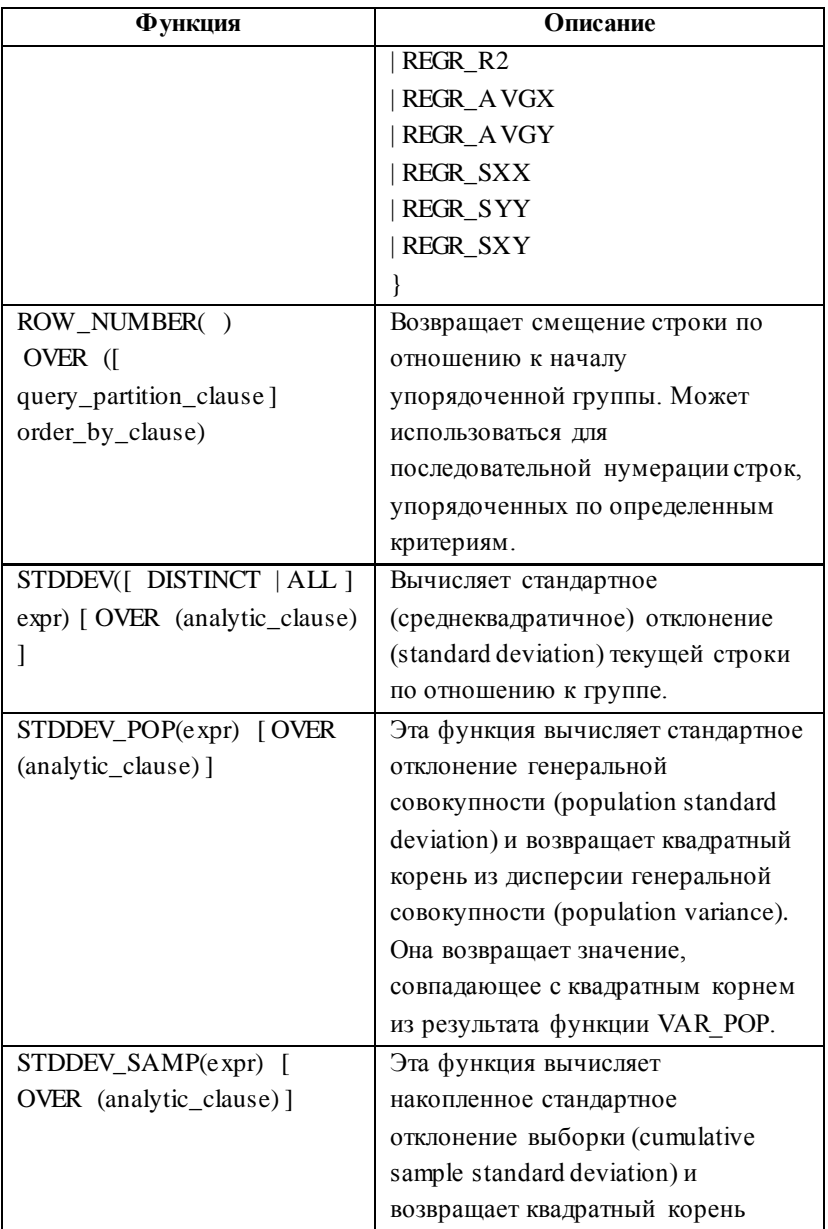

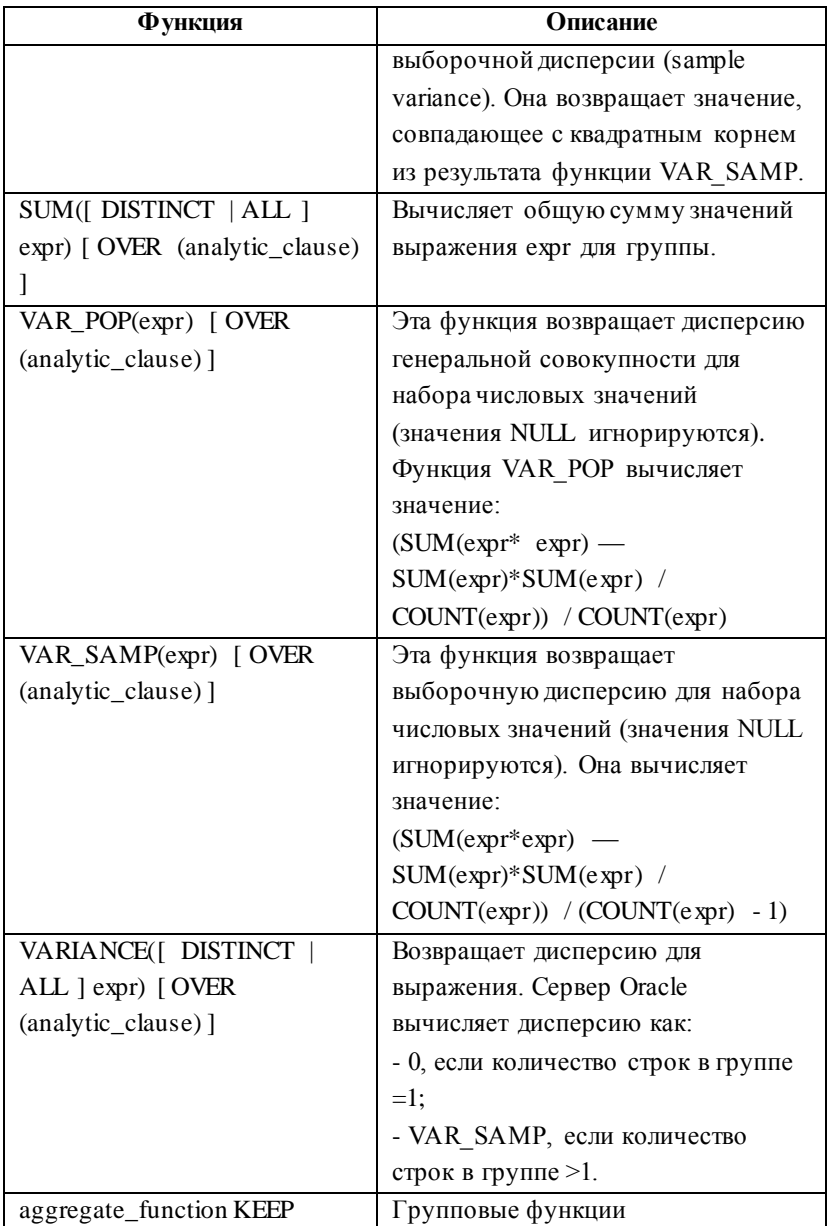

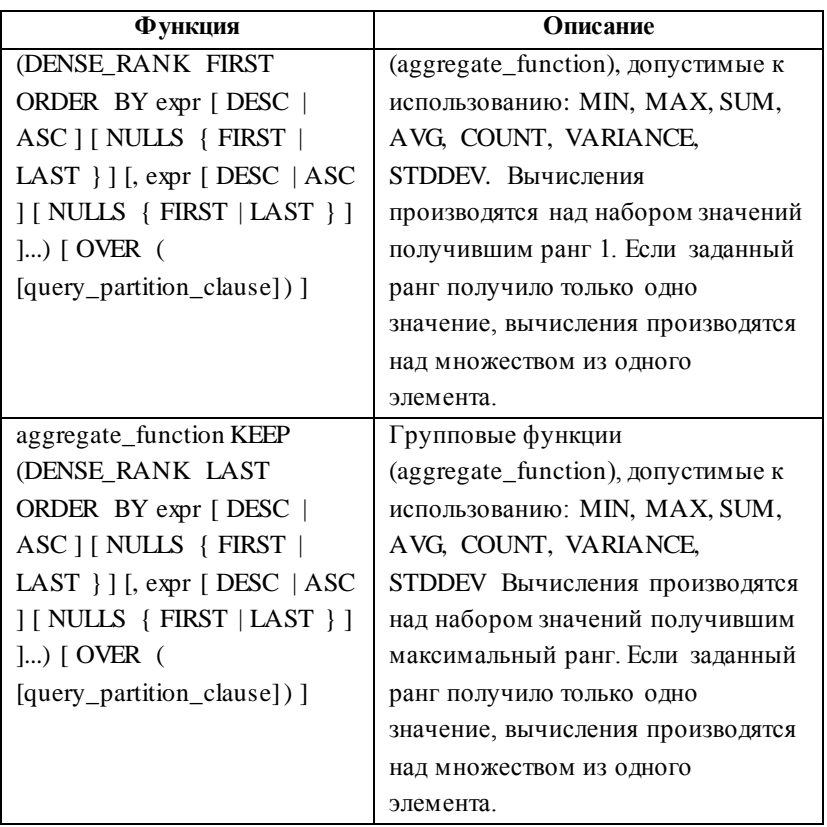

## **19. ИСПОЛЬЗОВАНИЕ РАЗДЕЛА PIVOT**

Раздел PIVOT команды SELECT позволяет транспонировать таблицу, разместив результаты вычисления агрегатных функций для заданных групп не в столбец, а в строку. Поэтому, как правило, результирующая таблица содержит больше столбцов, чем строк.

Когда данный раздел ещё не был реализован, для получения схожего результата использовалась конструкция наподобие COUNT (CASE expr WHEN expr1 THEN 1).

```
Общий синтаксис раздела PIVOT:
PIVOT [ XML ]
 ( aggregate_function ( expr ) [[AS] alias ]
 [, aggregate_function ( expr ) [[AS] alias ] ]...
 FOR { column
        | ( column [, column]... )
          }
 IN ( { { { expr
          | ( expr [, expr]... )
             } [ [ AS] alias]
           }...
         | subquery
         | ANY [, ANY]...
        }
      \lambda)
```
Сначала производится вычисление результатов агрегатных функций aggregate\_function (expr), при этом группировка осуществляется неявно — без указания раздела GROUP BY — по всем столбцам выборки, не указанным в разделе PIVOT в совокупности со столбцами, указанными в разделе PIVOT после ключевого слова IN.

При построении результирующей выборки сначала выводятся все столбцы, не использующиеся для вычисления результатов агрегатных функций и не указанные после ключевого слова FOR, затем добавляются новые столбцы — с названиями, соответствующими значениям expr в столбце column, указанным после ключевого слова IN. Значениями этих дополнительных столбцов будут соответствующие результаты вычисления агрегатных функций.

Например, для того, чтобы узнать количество служащих, нанятых в каждом отделе в определённые годы можно выполнить такой запрос:

> SELECT \* **FROM** (SELECT department id, extract (year from hire date) year FROM employees) **PIVOT** (COUNT(\*) FOR year IN (2004, 2005, 2007, 2008)) ORDER BY 1:

Сначала в результате выполнения подзапроса в разделе FROM будет сформирована таблица со столбцами department id и уеаг. отображающая годами найма новых сотрудников для каждого отдела (для каждого сотрудника — своя строка со значением года). Затем будет подсчитано количество строк со значением года 2004 — для каждого департамента, а также будут получены аналогичные значения для остальных лет, указанных в списке после ключевого слова IN.

будет сформирована результирующая  $\Gamma$ осле  $-9T$ OTO выборка, состоящая из столбца department\_id, а также дополнительных столбцов с названиями 2004, 2005, 2007 и 2008, в которых будет содержаться количество сотрудников, нанятых в соответствующем году - для каждого департамента из первого столбца:

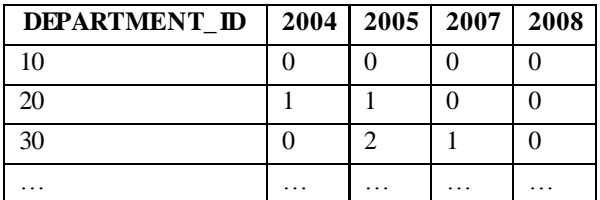

## 20. ИСПОЛЬЗОВАНИЕ РАЗДЕЛА МОDEL

Раздел MODEL команды SELECT позволяет представлять результаты выборки в виде многомерного массива и работать с ними как с книгой Excel, определяя правила вычислений с помощью ключевого слова RULES. С помощью данного раздела можно обрабатывать неограниченные объёмы данных.

массив создаётся путём разбиения Многомерный элементов выборки на три группы:

• PARTITION  $BY$  — определяет логические группы в пределах многомерного массива;

• DIMENSION  $BY - c$ толбцы, указанные после этих ключевых слов используются для однозначного определения любой ячейки массива в пределах логической группы, т.е. необходимо использовать столбцы, гарантирующие уникальную илентификацию. В ланном разлеле могут быть указаны константы — для создания столбцов, отсутствующих в таблице;

• MEASURES - столбцы, указанные после данного ключевого слова, рассматриваются как ячейки многомерного массива и используются для сохранения результатов вычислений. Здесь также могут быть указаны константы или выражения для создания новых столбцов, не существующих в таблице на момент вычислений.

Продолжая сравнение MODEL с книгой Excel, можно определить условие, заданное с помощью ключевых слов PARTITION BY как критерий разбиения книги на листы, список столбцов после ключевых слов DIMENSION BY - как идентификаторы строк листа, а список столбцов после ключевого слова MEASURES — как идентификаторы столбцов листа.

Правила расчёта значений ячеек массива (столбцов из MEASURES) задаются с помощью ключевого слова RULES. Каждое правило представляет собой выражение, в левой части которого указывается ссылка на ячейку или диапазон ячеек, а в правой — присваиваемое значение или алгоритм его вычисления. С помощью правил можно организовать циклические вычисления и рекурсию. Также набор правил может быть пустым.

Для обращения к ячейкам многомерного массива используются следующие виды ссылок:

• позиционные — каждая ячейка однозначно определяется через указание конкретных значений соответствующих столбцов из DIMENSION BY. Например, если требуется задать зарплату сотрудника из определённого отдела, то столбцы department\_id и employee\_id будут указаны в DIMENSION BY, а столбец salary в MEASURES и ссылка будет выглядеть следующим образом: salary[10, 100] — зарплата сотого сотрудника из десятого отдела;

• символические — определяют диапазон ячеек. Например, salary[department\_id  $\leq$  50, employee\_id > 115] зарплаты сотрудников с номерами, превышающими 115 и работающими в отделах с номерами не меньше 50.

Для определения любой ячейки используют метасимвол ANY. Например, salary [20, any] — зарплата любого (каждого) сотрудника из отдела 20.

Значение конкретной ячейки при использовании символических ссылок может быть получено с помощью функции CV, которую указывают в правой части правила для получения используемого в данный момент значения соответствующего столбца из левой части. Например, правило может выглядеть следующим образом: salary[department  $id \le 50$ , employee\_id > 115] = salary[cv(department\_id), cv(employee\_id)] + 1000, что означает отображение повышенной на 1000 зарплаты

для каждого сотрудника, имеющего номер больше 115 и работающего в отделе с номером не меньше 50.

> Сокращённый синтаксис раздела MODEL: MODEL [RETURN {ALL|UPDATED} ROWS] [PARTITION BY (<cols>)] DIMENSION BY  $(<\text{cols}>$ MEASURES (<cols>) [IGNORE NAV | [KEEP NAV] [RULES] [UPDATE | UPSERT | UPSERT ALL] [AUTOMATIC ORDER | SEQUENTIAL ORDER] [ITERATE (<number>) [UNTIL <condition>]]  $(*rule*>, *rule*),$

Семантика ключевых слов:

• RETURN {ALL|UPDATED} ROWS — позволяет указать, возвращать все строки или же только те, значения в которых были обновлены на основе заданных правил. По умолчанию возвращаются все строки;

• IGNORE NAV — определяет значение по умолчанию, которое будет использовано вместо NULL и пропущенных (не найденных в таблице) значений: 0 — для чисел, пустая строка для символьных строк, 1 января 2001 года — для дат и NULL для остальных типов данных;

• KEEP NAV — оставляет пропущенные значения и NULL без изменений. Используется по умолчанию;

• UPDATE — обновляет существующие значения ячеек. Если значение не существует, обновления не происходит;

• UPSERT — обновляет существующие значения ячеек. Если значение не существует, но в правилах задано соответствующее условие, оно будет вставлено. При этом для

вставки значений разрешается использовать только позиционные ссылки. Используется по умолчанию;

• UPSERT ALL — работает аналогично UPSERT, но также допускает вставку новых значений с использованием символических ссылок.

Опции UPDATE, UPSERT, UPSERT ALL, IGNORE NAV и KEEP NAV могут быть заданы на глобальном уровне (для всех последующих правил) — после ключевого слова RULES или на локальном — перед описанием отдельно взятого правила. Опции, указанные на локальном уровне переопределяют глобально заданное поведение.

• AUTOMATIC ORDER — правила вычисляются с учётом логической зависимости между ними, порядок вычисления может не совпадать с порядком написания;

• SEQUENTIAL ORDER — правила вычисляются в том порядке, в котором были записаны. Используется по умолчанию;

• ITERATE  $(\text{cnumber})$   $\mu$  UNTIL  $\text{ccondition}$  используются для организации циклов и могут быть использованы только при порядке вычислений заданном как SEQUENTIAL ORDER. Целое положительное число number определяет количество повторений, а необязательное условие condition — условие выхода из цикла до выполнения заданного числа повторений. В качестве счётчика используется системная переменная iteration\_number с начальным значением 0. Для доступа к значению ячейки, полученному на предыдущем шаге, используется функция PREVIOUS.

> Простой пример использования цикла: SELECT<sub>x</sub>, s FROM DUAL MODEL DIMENSION BY (1 AS x)

MEASURES (1024 AS s) RULES ITERATE (4)  $(s[1] = s[1]/2);$ 

Данный запрос вернёт следующий результат:

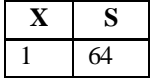

Здесь значение в ячейке s при x=1 было четыре раза изменено и выведен конечный результат. Если необходимо видеть промежуточные результаты вычислений, то новые значения x можно задать с помощью переменной счётчика iteration\_number:

> SELECT<sub>x</sub> s FROM DUAL **MODEL** DIMENSION BY (1 AS x) MEASURES (1024 AS s) RULES ITERATE (4) (s[iteration\_number+2] = s[iteration\_number+1]/2);

> В этом случае результат будет следующий:

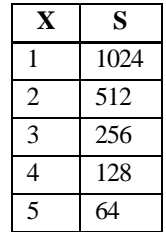

Также для организации циклов может быть использована конструкция FOR. Если данное ключевое слово указывается в левой части выражения, определяющего правило, то ссылка на диапазон ячеек рассматривается как позиционная. Например, запрос

SELECT employee id, salary

FROM employees MODEL DIMENSION BY (employee id) MEASURES (salary) RULES UPSERT  $(salary[FOR employee_id IN (90, 100, 110)] = 10000)$ ORDER BY 1;

выведет всех сотрудников и их оклады, причём для сотрудников 100 и 110 установит оклад в 10000 и также добавит сотрудника 90 с окладом в 10000, т.к. задано ключевое слово UPSERT:

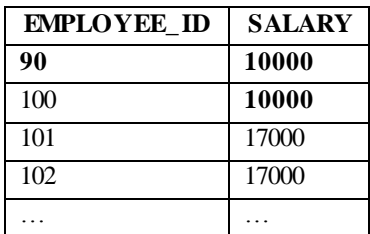

Без использования ключевого слова FOR ссылка salary[employee id IN  $(90, 100, 110)$ ] рассматривается как символическая, т.к. определяет некоторый диапазон ячеек, поэтому использование опции UPSERT, не допускающей создания новых ячеек при работе с символическими ссылками в данном случае привело бы к тому же результату, как и использование опции UPDATE:

> SELECT employee id, salary FROM employees MODEL DIMENSION BY (employee\_id) MEASURES (salary) RULES UPSERT  $(salary[employee id IN (90, 100, 110)] = 10000)$ ORDER BY 1;

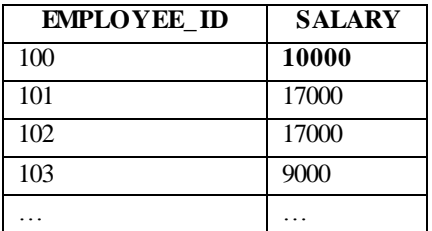

Для задания шага используют ключевые слова INCREMENT (для увеличения) DECREMENT (для уменьшения).

Синтаксис, используемый для задания диапазонов чисел и дат: FOR dimension FROM value1 TO value2 [INCREMENT | DECREMENT] value3. Здесь value1 — начальное значение, value2 — конечное значение, value3 — шаг, задаваемый с помощью положительного целого числа или значения интервального типа (для дат).

Пример использования FOR-цикла для числовых значений: sales['Bounce', FOR year FROM 2001 TO 2005 INCREMENT  $1$  = sales ['Bounce', year=CV(year)-1]  $* 1.2$ 

В случае рассмотрения диапазона строк используют другой синтаксис: FOR dimension LIKE string FROM value1 TO value2 [INCREMENT | DECREMENT] value3, где строка string может содержать только один символ %, который будет заменяться числовыми значениями из диапазона value1-value2 с шагом value3. Пример использования конструкции данного типа: sales[FOR product LIKE 'product-%' FROM 1 TO 3 INCREMENT 1,  $2003$ ] = sales[CV(product),  $2002$ ] \* 1.2

Некоторые ограничения на использование раздела MODEL:

 список столбцов в разделах SELECT и ORDER BY должен содержать только те столбцы, что упоминаются в разделе MODEL;

• в разделе MODEL не допускается использовать псевдонимы столбцов из списка SELECT, но разрешено задавать их напрямую (например, MEASURES BY salary AS sal);

• один и тот же столбец нельзя одновременно указать и в DIMENSION BY, и в MEASURES;

• после ключевых слов DIMENSION BY и MEASURES нельзя указывать NULL или пустую строку ("). Для создания **ITVCTOFO** столбна МОЖНО **ИСПОЛЬЗОВАТЬ функцию** CAST. приводящую NULL к нужному типу.

Подробнее — см. документацию ORACLE [14, раздел 23: SOL for Modeling] и статью [16].

## 21. ПОЛЬЗОВАТЕЛЬСКИЕ ТИПЫ ДАННЫХ

Пользователь Oracle имеет возможность создавать собственные типы данных (user defined data types) на основе существующих - встроенных или ранее созданных. Созданные типы являются самостоятельными объектами схемы Oracle.

К пользовательским типам данных относятся, например, объектный тип (object type), массив переменной длины (varray) и вложенная таблица (nested table). Описание перечисленных типов данных приводится в таблице ниже.

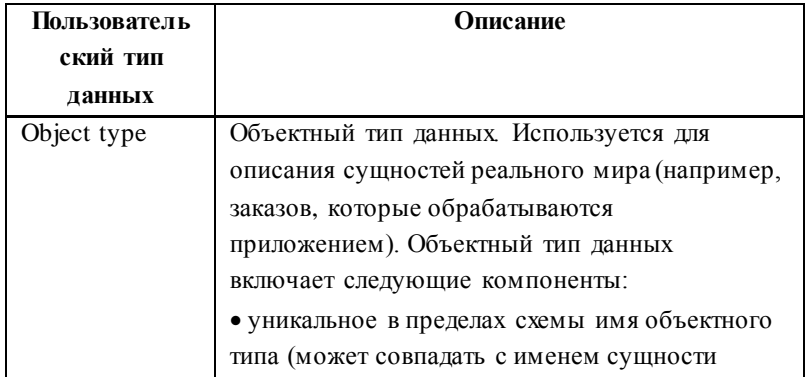

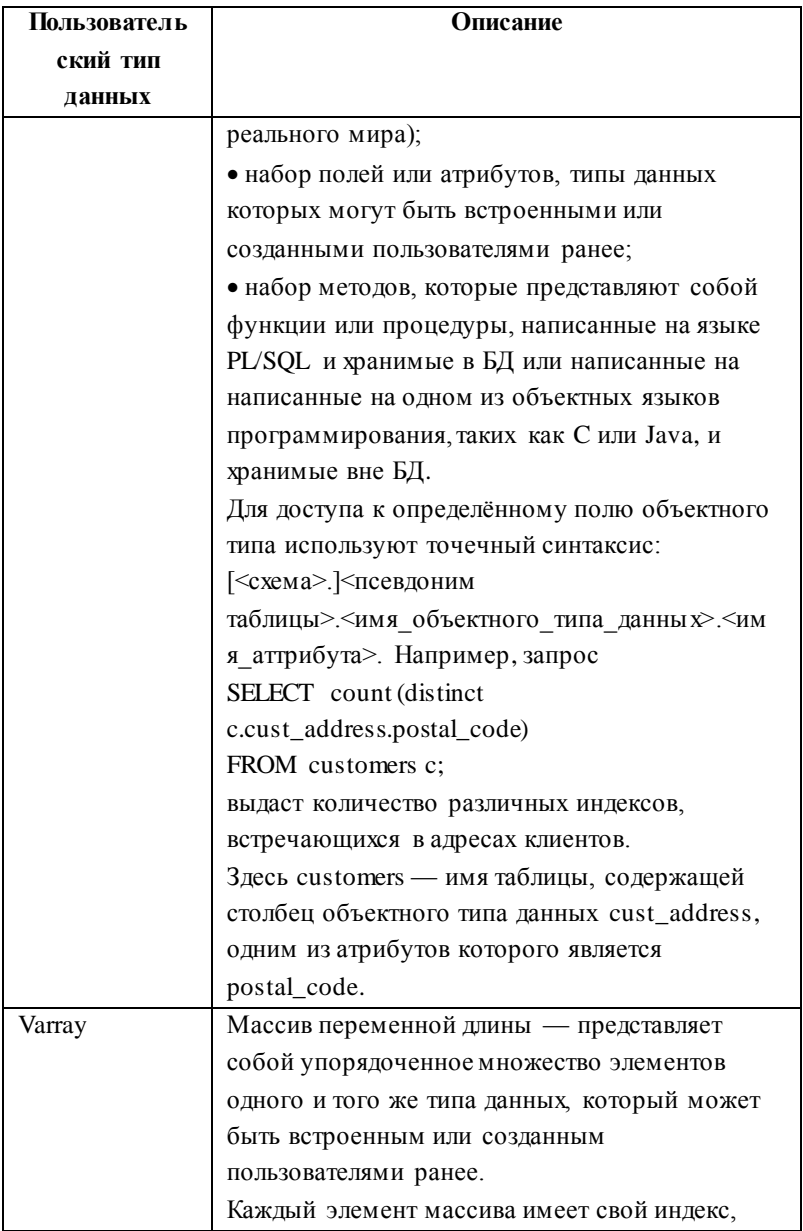

| Пользователь | Описание                                               |
|--------------|--------------------------------------------------------|
| ский тип     |                                                        |
| данных       |                                                        |
|              | который представляет собой номер позиции               |
|              | данного элемента внутри массива.                       |
|              | Длиной массива считается количество                    |
|              | элементов в нём. При создании массива                  |
|              | переменной длины необходимо указать                    |
|              | максимально возможное значение его длины.              |
|              | Для доступа к элементам массива используют             |
|              | функцию TABLE, позволяющую представить                 |
|              | массив как виртуальную таблицу, которую затем          |
|              | можно соединить с основной таблицей для                |
|              | получения необходимого сочетания данных <sup>1</sup> . |
|              | Функция TABLE имеет следующий синтаксис:               |
|              | TABLE (collection_expression).                         |
|              | Например, запрос                                       |
|              | SELECT c.cust_first_name, v.column_value               |
|              | FROM customers c, TABLE(c.phone_numbers) v             |
|              | ORDER BY 1;                                            |
|              | выдаст имена клиентов наряду с их номерами             |
|              | телефонов.                                             |
|              | Здесь phone numbers — название столбца                 |
|              | таблицы customers с типом данных varray,               |
|              | column_value — псевдостолбец,                          |
|              | использующийся для обращения к                         |
|              | единственному столбцу получившейся в                   |
|              | результате применения функции TABLE                    |
|              | виртуальной таблицы и содержащему элементы             |
|              | массива.                                               |

 $^{\rm l}$ Для соединения в данном случае обязательно использование не-ANSI синтаксиса (предусматривающего написание имён соединяемых таблиц через запятую в разделе FROM) без указания условий соединения.

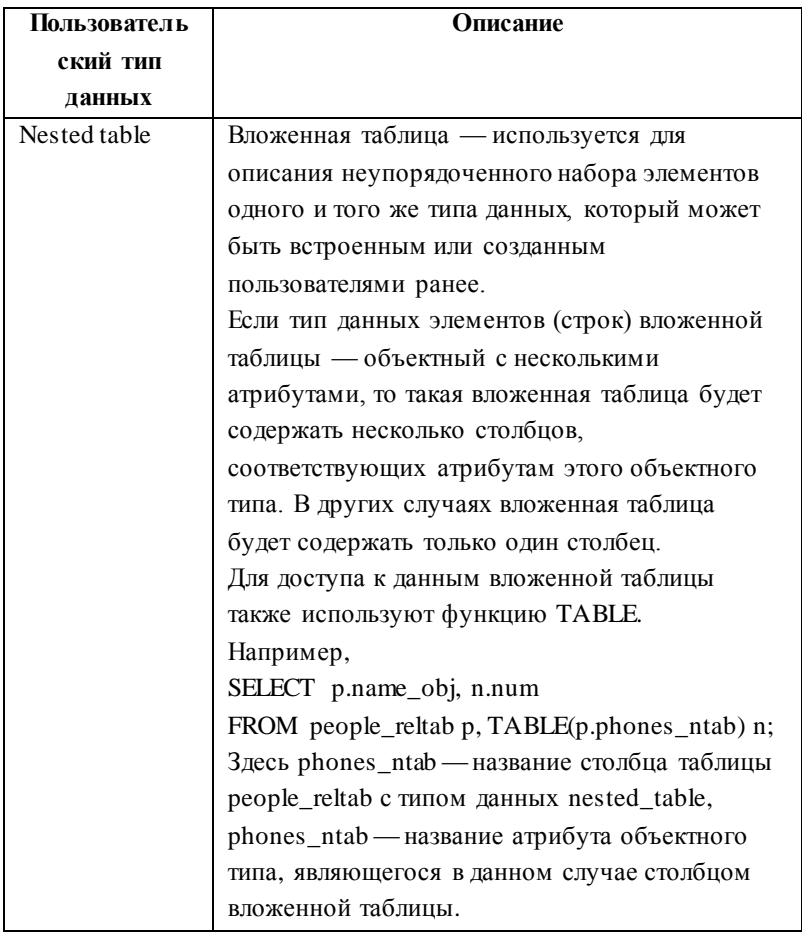